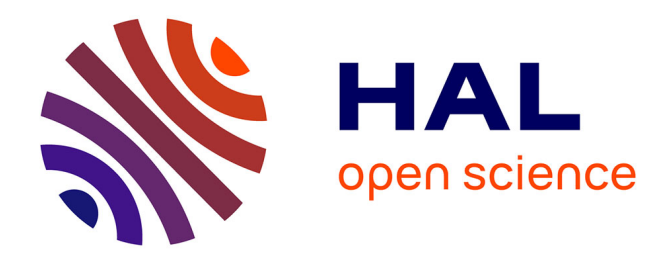

# **Réalisation de plans d'alignement à partir de relevé terrestre par scanner laser dynamique**

Jean-Baptiste Gherissi

# **To cite this version:**

Jean-Baptiste Gherissi. Réalisation de plans d'alignement à partir de relevé terrestre par scanner laser dynamique. Sciences de l'ingénieur [physics]. 2019. dumas-02470758

# **HAL Id: dumas-02470758 <https://dumas.ccsd.cnrs.fr/dumas-02470758>**

Submitted on 7 Feb 2020

**HAL** is a multi-disciplinary open access archive for the deposit and dissemination of scientific research documents, whether they are published or not. The documents may come from teaching and research institutions in France or abroad, or from public or private research centers.

L'archive ouverte pluridisciplinaire **HAL**, est destinée au dépôt et à la diffusion de documents scientifiques de niveau recherche, publiés ou non, émanant des établissements d'enseignement et de recherche français ou étrangers, des laboratoires publics ou privés.

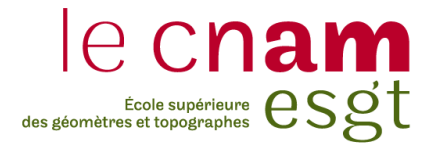

## **CONSERVATOIRE NATIONAL DES ARTS ET MÉTIERS**

# **ÉCOLE SUPÉRIEURE DES GÉOMÈTRES ET TOPOGRAPHES**

**\_\_\_\_\_\_\_\_\_\_\_\_\_\_\_\_\_\_\_**

# **MÉMOIRE**

**Présenté en vue d'obtenir**

**Le DIPLÔME D'INGÉNIEUR CNAM**

**SPÉCIALITÉ : Géomètre et Topographe**

**Jean-Baptiste GHERISSI**

**\_\_\_\_\_\_\_\_\_\_\_\_\_\_\_\_\_\_\_**

# **REALISATION DE PLANS D'ALIGNEMENTS A PARTIR DE RELEVES TERRESTRES PAR SCANNER DYNAMIQUE**

**Soutenu le 04 septembre 2019**

#### **JURY**

**\_\_\_\_\_\_\_\_\_\_\_\_\_\_\_\_\_**

Monsieur Jérémie ROBERT Président du jury Monsieur Damien DESPLATS Maître de stage Monsieur Christophe CHARLET Enseignant référent

# <span id="page-2-0"></span>**Remerciements**

En premier lieu, je tiens à remercier Monsieur Damien DESPLATS pour sa disponibilité, son intérêt certain pour le sujet et la considération qu'il a eu pour mes travaux durant ce stage.

Mes remerciements vont aussi aller vers Madame Elodie ARNAUD et Monsieur Ghislain WILLEMS qui n'ont pas hésité à m'accorder de leur temps pour des conseils pratiques sur l'ensemble du matériel et des logiciels utilisés.

Aussi, merci à l'ensemble du personnel du cabinet GEO-EXPERTS pour son accueil et l'intérêt porté à mes travaux durant le stage.

Je remercie également la mairie de Cavaillon et plus particulièrement Monsieur TERME pour l'investissement dans mon travail de fin d'études et pour m'avoir permis de réaliser des tests pour la commune.

Je tiens aussi à remercier la société GEOMESURE et plus particulièrement Monsieur Kevin CANDUSSO pour le prêt du ZEB-HORIZON.

Pour finir, je tiens à remercier mes parents Abderrahman GHERISSI et Christine GHERISSI, mon frère Valentin GHERISSI, ma tante Béatrice JARGUEL et mon ami de toujours Kevin FRADIQUE sans qui ce stage et mon cursus entier n'auraient simplement pas été réalisables.

# <span id="page-3-0"></span>**Liste des abréviations**

CEREMA : Centre d'Études et d'Expertise sur les Risques, l'Environnement, la Mobilité et l'Aménagement.

IMU: Inertial Measurement Unit

MEMS: Micro Electro Mechanical Systems

NRTK: Network Real Time Kinematic

SLAM: Simultaneous Localisation And Maping

RANSAC : Random Sample Consensus

# <span id="page-4-0"></span>**Glossaire**

AMER : Forme fixe identifiable pour la navigation et la localisation dans un environnement.

BRUIT : Perturbations dans un signal.

CEREMA : Centre d'Études et d'Expertise sur les Risques, l'Environnement, la Mobilité et l'Aménagement.

CONSOLIDATION : Étape lors d'un traitement de plusieurs nuages de points 3D consistants à les assembler pour obtenir un nuage global.

DERIVE : Phénomène de glissement de la position due aux intégrations successives des mesures inertielles et de leurs bruits.

IMU : Centrale de mesures d'accélérations, de vitesses angulaires et d'intensité de champs magnétique.

INLIERS : Points qui appartiennent à un modèle mathématique.

KALMAN : Filtre inventé par Rudolf KALMAN permettant de tirer le meilleur parti de 2 mesures simultanées.

MEMS : Centrale inertielle de mesure couplée à une partie électronique qui l'analyse.

NRTK : Méthode de positionnement GNSS

OUTLIERS : Points qui ne satisfont pas les paramètres des équations d'un modèle mathématique.

RANSAC : Méthode de reconnaissance de formes grâce à des échantillons aléatoires.

SLAM : Localisation et cartographie en simultané

VOXEL : Pixel 3D à l'intérieur duquel est stocké les valeurs de rouge, vert et bleu d'une scène ainsi que ses coordonnées dans l'espace.

# <span id="page-5-0"></span>Table des matières

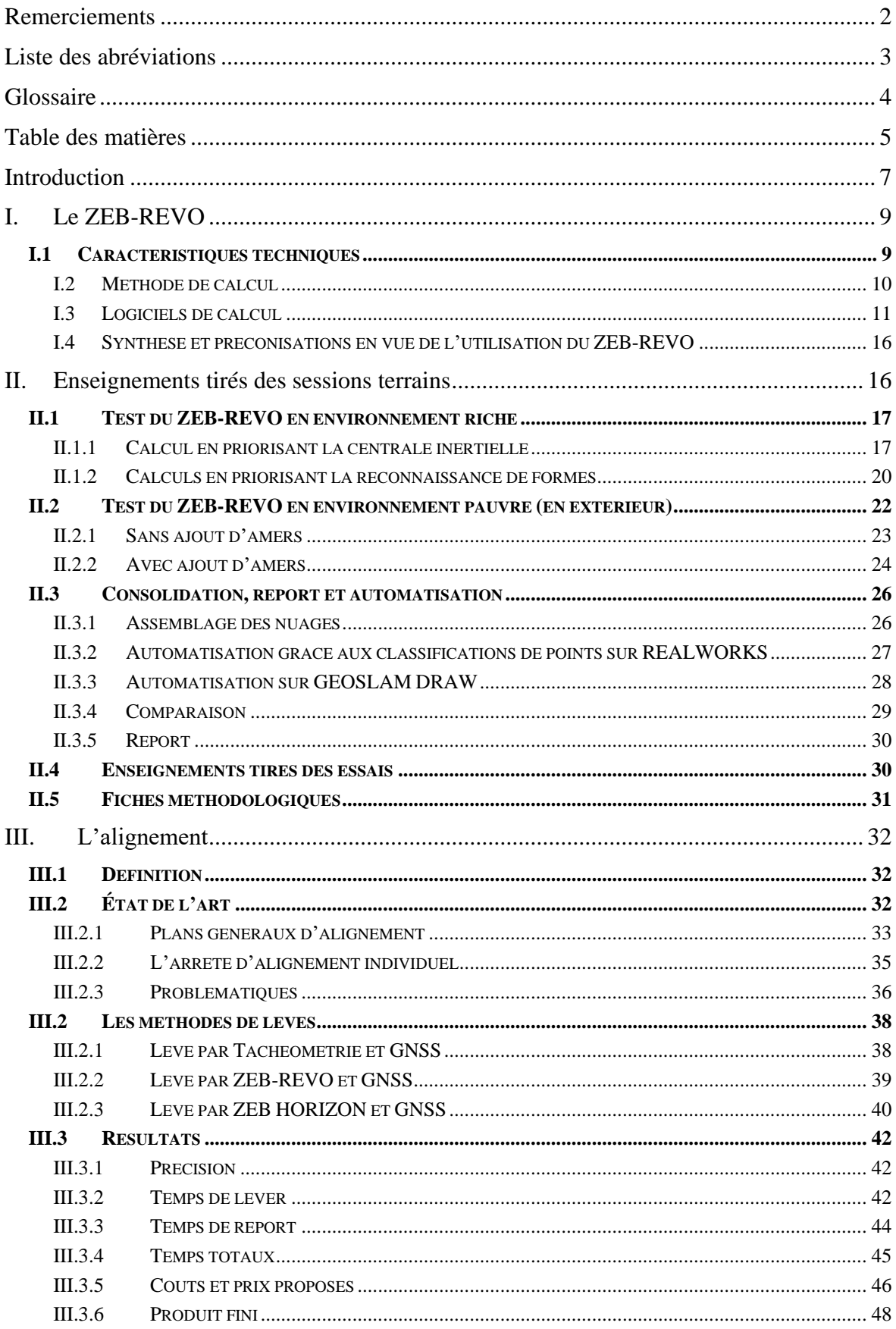

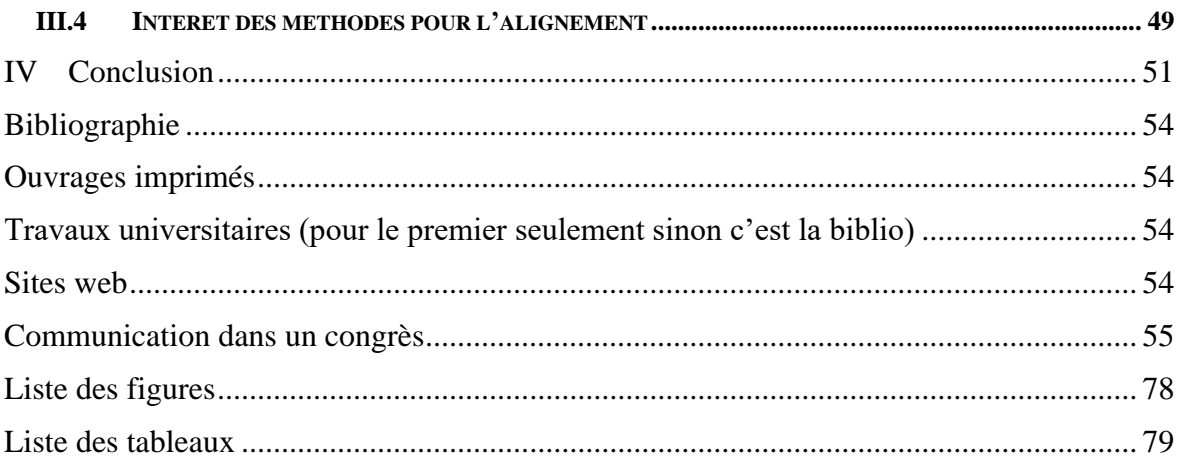

# <span id="page-7-0"></span>**Introduction**

Mon stage de fin d'études s'est déroulé au sein du cabinet GEO-EXPERTS à CAVAILLON. Le Géomètre-Expert gérant et maître de stage est Monsieur Damien DESPLATS. Le cabinet est composé de trois bureaux, le principal à CAVAILLON, le deuxième à TARASCON et une annexe à BEAUCAIRE. Ce cabinet travaille sur tous types de chantiers et réalise aussi bien des dossiers fonciers que techniques.

La technologie du scanner laser dynamique est en plein essor. Le cabinet GEO-EXPERTS a constaté l'efficacité de ce matériel et s'est donc équipé du scanner laser dynamique ZEB-REVO. Ces scanners lasers permettent de réaliser des levés d'intérieurs sommaires très rapidement mais disposent d'une précision égale à 3,5 cm au mieux. Il est évident que pour réaliser des levés d'intérieur pour de la mise en place de copropriété, ces appareils supplantent les scanners lasers statiques.

Le TFE de Bastien RICARD 2017 [1] nous offre une vision intéressante de ce matériel avec ses différentes possibilités de lever. Il pointe néanmoins une grande difficulté de l'appareil à fonctionner dans les environnements extérieurs peu denses comme les champs ou les routes. La précision de cet appareil peut être améliorée en posant des paramètres de calculs ainsi que des méthodes de lever bien définies. Il est ainsi possible de l'utiliser dans des environnements hostiles à son fonctionnement comme des couloirs ou des routes de campagne.

L'objet de ce mémoire sera dans un premier temps, d'établir les paramètres de calculs optimaux pour le ZEB-REVO. Ainsi, nous allons mettre en place des méthodes de lever dans des environnements extérieurs hostiles au fonctionnement de ce matériel comme des routes en zone rurale.

Ces routes font parties du domaine public routier et généralement la limite entre celui-ci et le domaine privé est mal défini en zone rurale.

Cette limite s'appelle l'alignement et fait l'objet de plans.

Les communes disposent généralement de ces plans dans les centres-villes où la limite entre domaine public routier et domaine privé est définie par les façades des bâtiments. On parle d'alignement de fait.

En zone rurale l'alignement est plus difficile à définir. Il n'y a plus d'alignement de fait. Des levés topographiques sont nécessaires pour l'établir et ces plans coûtent chers aux mairies pour un intérêt très limité.

Ce mémoire aura donc pour but dans un second temps, d'appliquer les prérogatives trouvées sur le levé à l'aide du scanner laser dynamique au plan d'alignement. Cela permettra de les réaliser à un coût réduit.

# <span id="page-9-0"></span>**I. Le ZEB-REVO**

Cette partie reprendra les résultats du Travail de Fin d'Études de Bastien RICARD 2017 [1] ainsi que les préconisations du guide GEOSLAMHUB 2017 [2]. Nous allons cependant y apporter un autre regard. En effet, nous ciblons une application précise de ce matériel dans ce mémoire et la méthode qui va être proposée pour établir des plans d'alignements dépendra des caractéristiques techniques de l'appareil et des différentes options de calcul.

Conformément aux recommandations vues dans le TFE de Bastien RICARD 2017 [1] les levers réalisés avec ce scanner seront forcément des boucles. C'est-à-dire, l'appareil sera remis à sa position de départ à la fin de chaque levé.

# <span id="page-9-1"></span>**I.1 Caractéristiques techniques**

Le ZEB-REVO est un scanner laser 3D dynamique à main créé par la société GEOSLAM. Ce système est composé d'un scanner laser qui, par traitement du signal, calcule la distance séparant l'appareil de la direction visée. La mesure de distance se fait par mesure du décalage de phase du signal. Ce scanner permet de prendre 43000 points/secondes. Il comprend aussi une centrale inertielle qui va permettre de reconstituer la trajectoire du scanner laser pendant qu'il se déplace. Cette centrale inertielle est couplée à un calculateur qui va permettre à l'utilisateur de se positionner en temps réel dans le nuage de points mesuré. Cette méthode de positionnement se nomme SLAM.

Un filtre KALMAN permet de tirer le meilleur parti de ces deux mesures pour les combiner et aboutir à une localisation et cartographie instantanée. Le ZEB-REVO permet de réaliser des levers avec une température extérieure comprise entre 0 et 50 °C et un taux d'humidité maximal de 85%. Ce scanner dynamique est livré avec deux batteries de plus de 4 heures d'autonomie chacune. Sa capacité de stockage est de 120 Go soit à peu près 200 heures de scan.

Le ZEB-REVO est aussi équipé d'une caméra embarquée servant à la colorisation du nuage et à sa visualisation.

Ce scanner laser dynamique calcule directement le nuage de points lors du levé. Il est ainsi possible d'utiliser directement les résultats du levé et d'en recalculer les nuages. Étant donné que nous souhaitons tirer le meilleur parti de cette technologie, il sera préférable de recalculer les différents nuages de points. En effet, ces derniers sont optimisés pour un affichage rapide en sortie de calculateur et non pas pour la précision.

#### <span id="page-10-0"></span>*I.2 Méthode de calcul*

#### **I.2.1 La reconnaissance de formes**

Le ZEB-REVO embarque un scanner laser rotatif. Cela lui permet de fonctionner avec la technologie SLAM (Simultaneous Localisation And Mapping). Ce procédé permet de cartographier son environnement et de se positionner à l'intérieur de celui-ci. Le SLAM utilisé ici repose sur la reconnaissance de formes et notamment de plans. En effet, un nuage de points contient des formes discernables : les formes reconnues servent à calculer la position instantanée de la tête du scanner. De manière analogue au scanner laser statique, 3 formes reconnues permettent de calculer une position instantanée. La multiplicité de formes permet de compenser le nuage de points par la méthode des moindres carrés. Nous appellerons ces formes des amers.

La reconnaissance de formes repose sur des méthodes comme le calcul RANSAC. Cet algorithme va créer aléatoirement des échantillons de points qu'il va conformer à un modèle mathématique. Si cet échantillon respecte les contraintes du modèle ses points deviennent des inliers sinon ce sont des outliers. Les inliers sont donc des formes mathématiques qui permettent de calculer la position instantanée de la tête du ZEB-REVO.

### **I.2.2 Le positionnement inertiel**

Un capteur MEMS équipe le ZEB-REVO. Il s'agit d'une centrale inertielle IMU couplée à une partie analyse électronique. Cette partie du système permet d'obtenir un positionnement instantané en échange d'une dérive en fonction du temps. Ces capteurs sont équipés de 3 accéléromètres, 3 gyromètres et 3 magnétomètres qui mesurent sur chaque axe X, Y et Z, l'accélération et les vitesses angulaires (roulis, tangage, lacet). La centrale inertielle a donc pour défaut d'accumuler une dérive au fur et à mesure que l'on intègre les mesures successives des 3 capteurs pour récupérer sa vitesse et sa position. Ainsi, plus on utilise longtemps la centrale inertielle sans la recaler avec une autre information, plus la position va dériver dans le temps.

### **I.2.3 La combinaison des 2 mesures dans le filtrage KALMAN pour la technologie SLAM**

Le principe du filtrage KALMAN se résume à une phase de prédiction et une phase de mise à jour. L'information en sortie de la centrale inertielle et le nuage de points 3D sont combinés en entrée du filtre pour prédire une position future à partir de la position précédente. Dans l'étape de mise à jour, la position actuelle est utilisée pour corriger la prédiction. Le positionnement inertiel permet d'avoir une trajectoire indépendante de l'environnement. Le scanner laser permet de créer des nuages de points 3D.

Le filtre KALMAN a la particularité de pouvoir tirer le meilleur parti des 2 informations. En effet, il va récupérer de la centrale inertielle une position approximative instantanée indispensable à la localisation du ZEB-REVO dans l'environnement et une cartographie précise de l'environnement grâce au scanner laser rotatif.

Ces capteurs permettent en même temps de cartographier son environnement et de se localiser à l'intérieur à l'aide d'amers. C'est le principe de fonctionnement de la méthode SLAM. Ici cette technologie n'est pas visuelle comme dans la plupart des robots automatisés. Les amers sont les références de l'environnement qui vont aider l'appareil à se localiser dans celui-ci. Ils sont construits à partir de la reconnaissance de formes du nuage de points 3D au lieu des points d'intérêt entre chaque image. Il est donc capital que l'appareil reconnaisse bien les formes dans son environnement pour bien se positionner à l'intérieur de celui-ci.

#### <span id="page-11-0"></span>*I.3 Logiciels de calcul*

#### **I.3.1 GEOSLAM HUB**

Le logiciel GEOSLAM HUB permet de convertir et recalculer les levés obtenus avec le ZEB-REVO. En effet, les nuages de points se récupèrent directement depuis le calculateur de l'appareil. Ils peuvent être recalculés pour améliorer la précision du nuage.

Il n'est pas utile d'étudier l'interface de conversion car elle n'a aucun intérêt pour la problématique du sujet. En revanche, le calcul a posteriori du nuage est intéressant. Une option « reprocess » est disponible sur le logiciel. Elle permet d'ajuster les paramètres de calcul du nuage en vue de son recalcul. Au vu de son utilisation future en extérieur pour réaliser des plans d'alignement, il est nécessaire de comprendre les options de calcul utiles avant de réfléchir à une méthodologie de levé et de report. Deux catégories d'options sont disponibles. Les paramètres qui affectent la trajectoire de position en position (local) et les paramètres qui affectent la trajectoire globale.

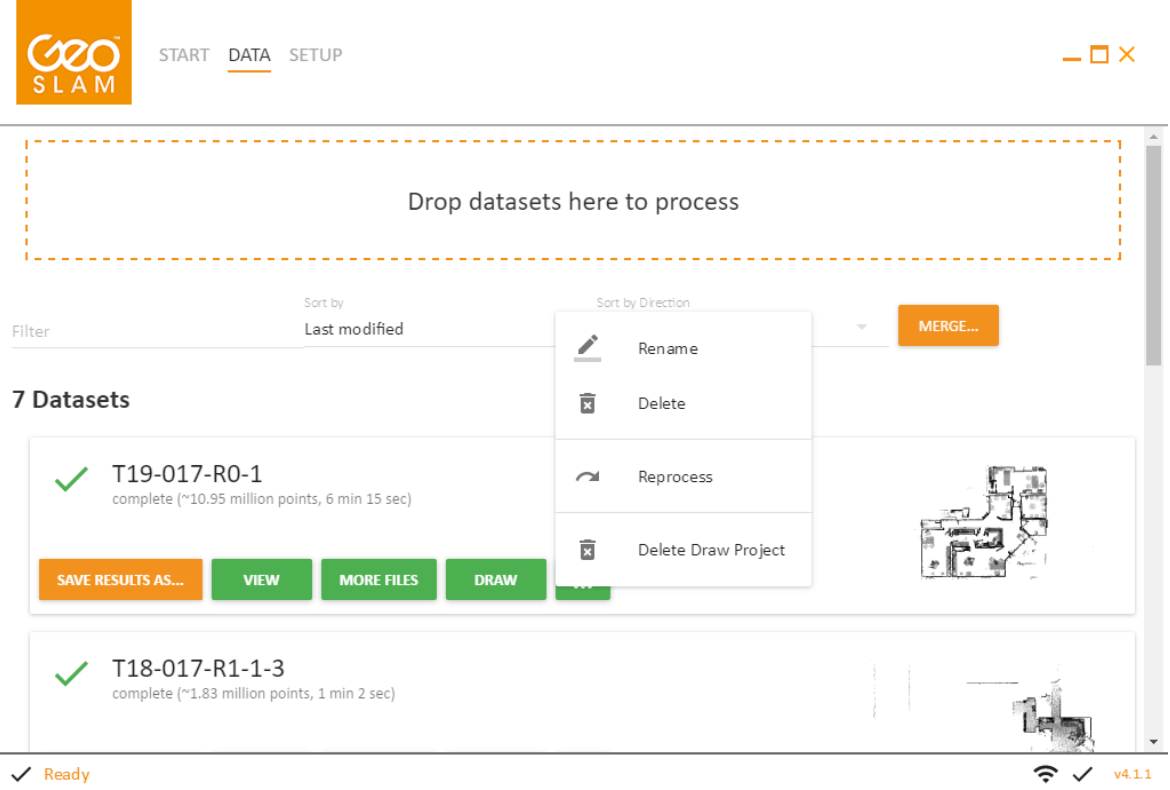

Figure 1 : option "reprocess" sur GEOSLAM HUB.

### *I.3.1.1 Paramètres locaux*

Ainsi, il est possible de régler le seuil de convergence du calcul de la position future au travers de l'option « convergence treshold ». Il s'agit d'un curseur allant de 0 à 5. Pour que les résultats soient suffisamment cohérents, il faut que le seuil de convergence soit assez haut pour obtenir la précision maximale. À partir d'un certain stade il sera inutile d'augmenter la valeur associée à ce curseur puisque le calcul ne pourra pas converger en dessous de la précision du levé.

La taille des voxels est aussi réglable de -1 à 3. À -1, le logiciel va se concentrer sur des voxels de grande taille. À 3, les voxels seront plus fins et le logiciel recherchera des éléments communs plus petits. Cette option s'appelle « Voxel density ».

L'option « Windows size » gère les points communs entre différentes positions de scan. À 0, le logiciel cherche des points communs proches entre chaque position. À 5, le logiciel cherche des points communs plus loin entre chaque position du ZEB-REVO.

La « rigidité » est aussi réglable au travers de l'option « Rigidity ». Par rigidité, le constructeur entend prioriser les mesures inertielles ou la reconnaissance de forme. Un curseur allant de -5 à 5 est proposé. À -5, la centrale inertielle est priorisée. À +5, c'est la reconnaissance de formes qui est priorisée.

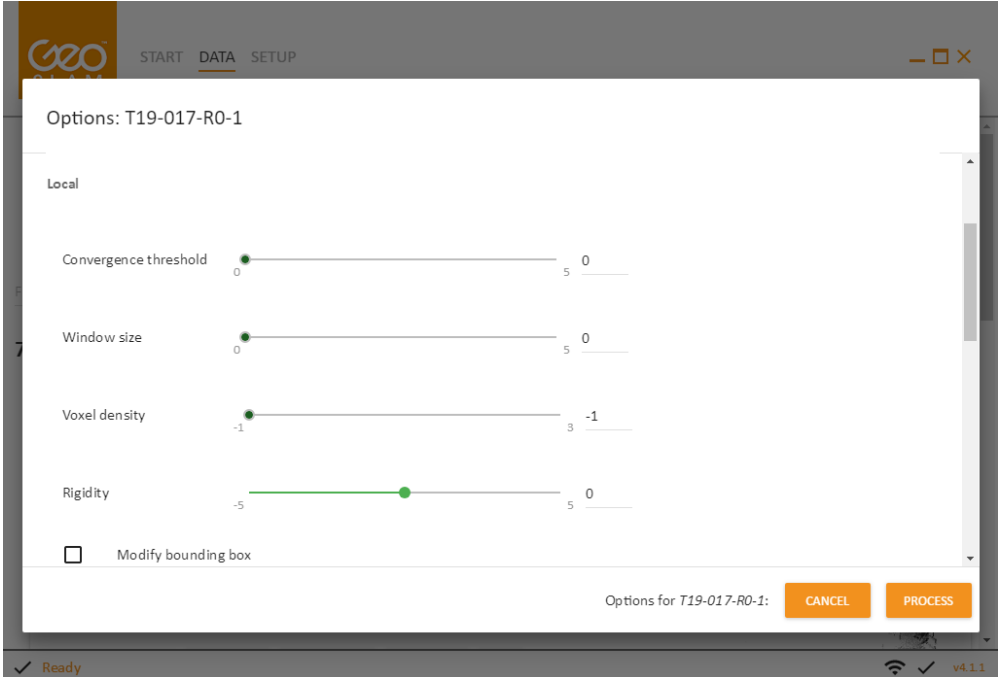

Figure 2 : options de calculs en local avec curseurs

L'option « place recognition » permet de rechercher des fermetures de boucles de manière plus précise. C'est un paramètre à utiliser en cas de problème sur une fermeture de boucle.

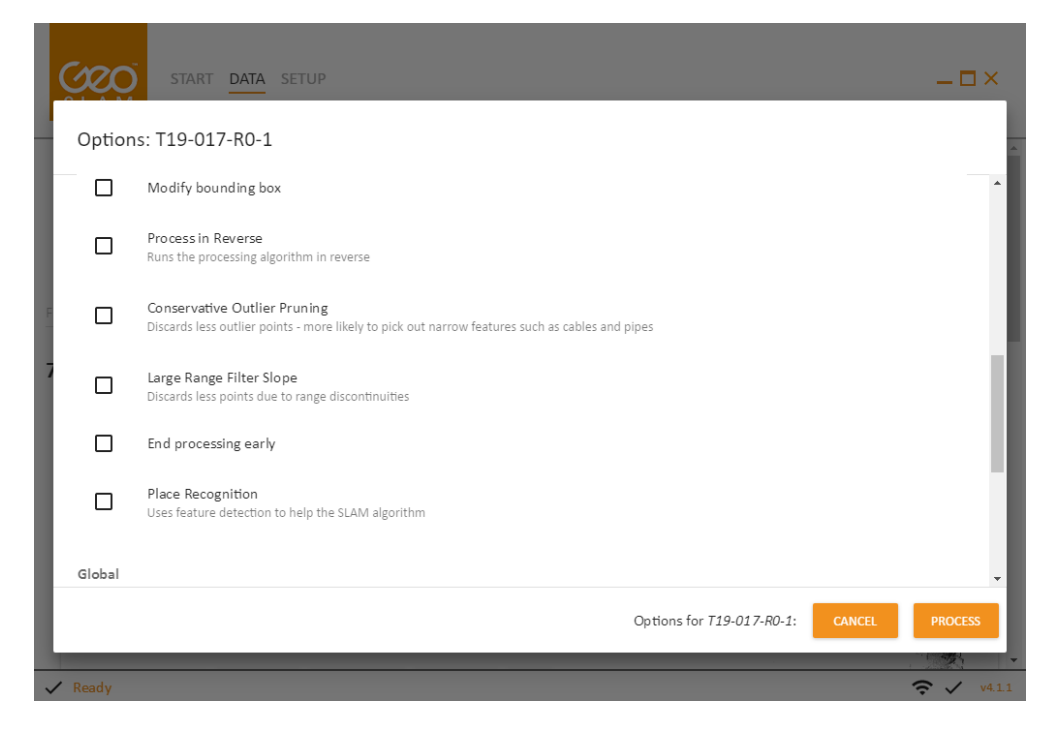

Figure 3 : options de calcul en local sans curseurs.

#### *I.3.1.2 Paramètres globaux*

La notion de seuil de convergence et de « rigidité » est de nouveau présente. Elles ont les mêmes fonctions que dans le groupement de paramètres précédent mais dans une fonction plus globale. En effet, la trajectoire n'est plus vue de position en position mais de manière complète. Deux options sont disponibles.

La priorisation des surfaces planes permet de d'affiner le calcul en cas de mouvements pendant le scan.

On peut indiquer au logiciel si le levé à fait l'objet d'une boucle fermée. Cela permet d'améliorer sensiblement la précision des calculs. C'est pour cela que tous les levés sont des boucles.

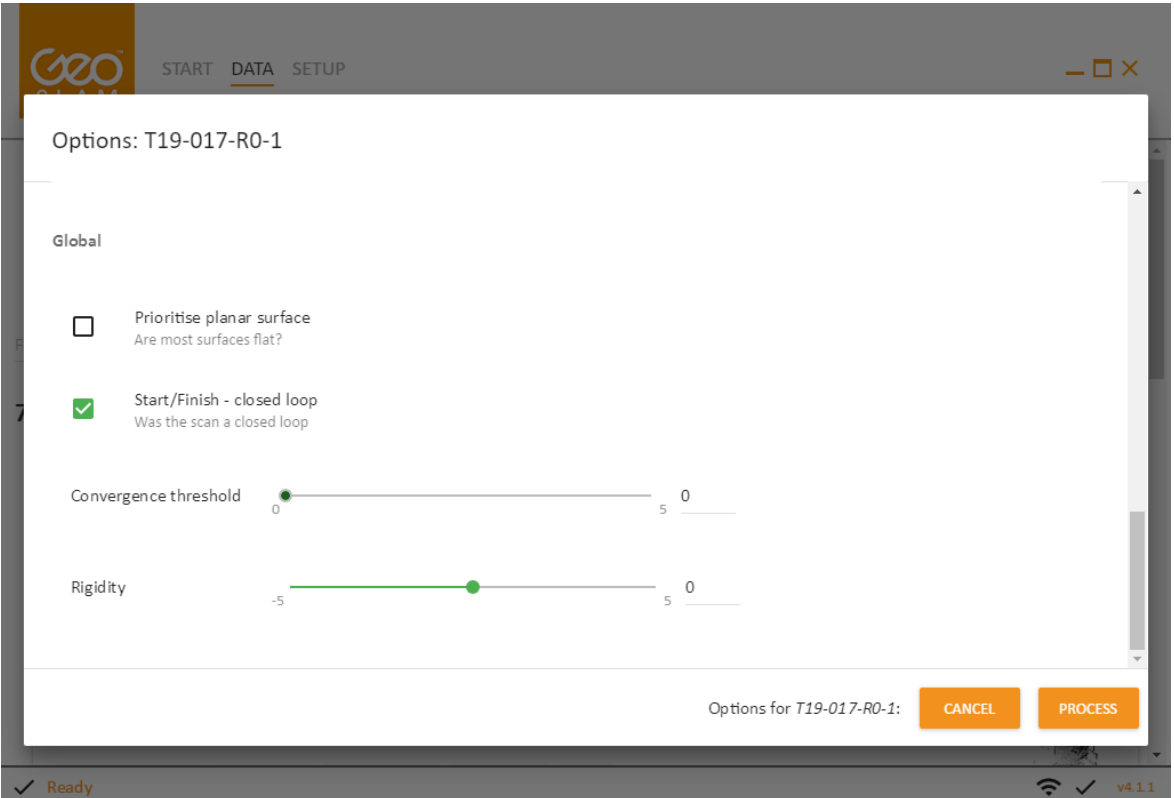

Figure 4 : options de calcul en global

# **I.3.2 L'interface REALWORKS**

REALWORKS est un logiciel développé par la société TRIMBLE. Il permet de consolider les nuages de points entre eux pour former un nuage de points global. Plusieurs méthodes sont possibles. Le recalage par nuage est obligatoire puisque le levé se déroule sans cible et avec un nombre de points communs limité. Ce recalage est automatique.

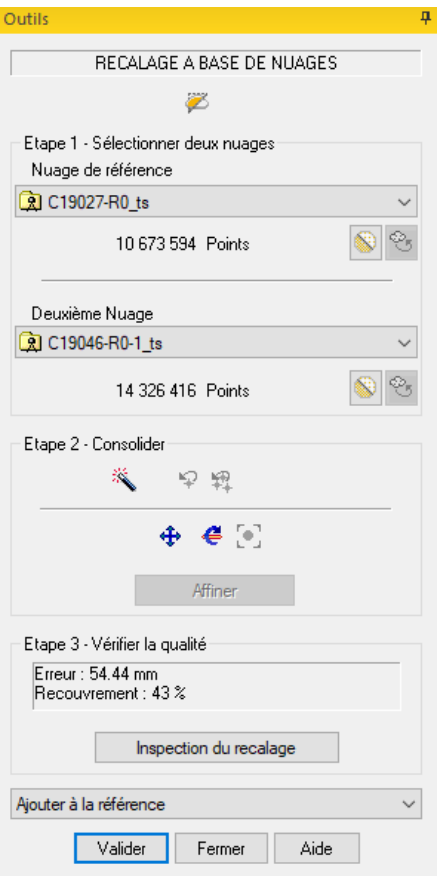

Figure 5 : consolidation de 2 nuages de points

Cependant, s'il fonctionne mal, on peut consolider les nuages manuellement.

Une interface de recalage est alors disponible. On peut recaler automatiquement le nuage mais ce n'est pas assez efficace pour le consolider correctement. On peut aussi le recaler manuellement et lancer le calcul une fois que les nuages sont bien positionnés entre eux. Une erreur résiduelle apparait avec un taux de recouvrement entre les nuages.

Une fois la consolidation terminée, on réalise des coupes à partir du nuage consolidé et des orthoimages à partir de ces coupes. L'image au format TIF peut directement être importée sur AUTOCAD. Une option de géoréférencement est disponible sur REALWORKS et permet

donc de géoréférencer le nuage directement et exporter l'image sous format .DWG

## <span id="page-16-0"></span>*I.4 Synthèse et préconisations en vue de l'utilisation du ZEB-REVO*

La description de ces logiciels et des caractéristiques techniques des appareils nous permet de mieux comprendre l'utilisation de ce système. L'appareil en lui-même utilise une centrale inertielle et la reconnaissance de formes pour cartographier son environnement et se positionner à l'intérieur de celui-ci. Il faut tester l'appareil sur un même chantier (en intérieur et en extérieur) avec des critères de calcul différents pour se faire une idée précise du matériel.

Un environnement est soit riche soit pauvre. Selon cette nature, on observera différents critères de calculs. Par pauvre, on entend, un environnement avec peu de détails (par exemple un couloir avec des murs lisses ou un chantier en extérieur comme une route en bordure de champs).

Étant donné l'étape de consolidation, il va être nécessaire d'imposer un recouvrement entre les zones levées. 30% et le minimum recommandé par Bastien RICARD dans son TFE et par GEOMESURE.

# <span id="page-16-1"></span>**II. Enseignements tirés des sessions terrains**

Les tests vont être divisés en 2 phases. Un test dans un environnement riche en intérieur puis un autre test en environnement pauvre en extérieur. Un recouvrement de 30% sera respecté entre chaque zone de levé pour la consolidation des nuages si nécessaire. Des boucles seront réalisées pour obtenir une précision en dessous des 3,5 centimètres La durée des levés sera au maximum de 15 minutes pour éviter le phénomène de dérive sur la fin du levé. Les trajectoires de la tête du ZEB-REVO ne se recouvriront pas.

Pour avoir une comparaison fiable, les environnements seront aussi levés au scanner laser FARO X130.

Les 2 nuages seront consolidés ensemble pour avoir une véritable comparaison.

### <span id="page-17-0"></span>**II.1 Test du ZEB-REVO en environnement riche**

Avant de commencer les tests, il convient de définir correctement ce que représente un environnement riche. Il s'agit d'un lieu ayant suffisamment d'éléments pouvant être associé à des amers que l'appareil puisse reconnaître et utiliser dans les calculs.

Les mesures occasionnent un bruit global de 3,5 centimètres Lorsqu'on superpose les nuages scan et ZEB-REVO, le nuage du FARO X130 est au milieu du bruit ambiant du ZEB-REVO. Les mesures de comparaison seront alors prises au milieu de ce nuage. Une mise à jour de GEOSLAM HUB met en place une régression linéaire pour réduire le bruit de mesure du ZEB-REVO à 1 cm Cette mise à jour ne pourra pas être utilisée lors des tests.

#### <span id="page-17-1"></span>*II.1.1 Calcul en priorisant la centrale inertielle*

### **II.1.1.a. Calcul sans ajustement des paramètres « Voxel » et « Windows size »**

Le calcul d'un nuage de points repose sur les informations de reconnaissance de formes et d'accélérations, vitesses angulaires et mesures du champ magnétique. Prioriser la centrale inertielle lors des calculs doit nous exposer à une dérive. La précision attendue sera moins bonne pour ce cas. C'est ce que nous allons vérifier grâce à un levé par scanner laser statique de ce même environnement.

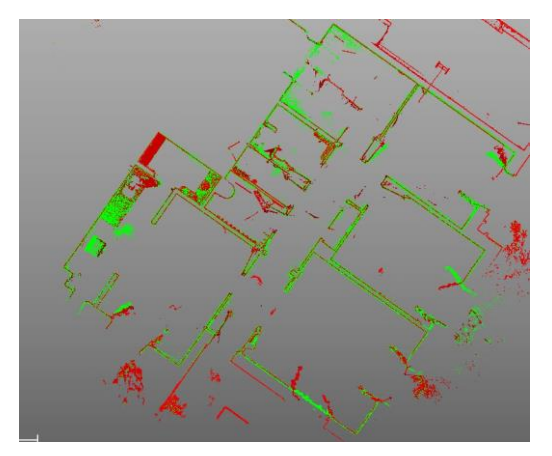

Figure 6 : comparatif du levé au FARO X130 et ZEB-REVO en priorisant la centrale inertielle.

Pour prioriser la centrale inertielle nous allons régler les curseurs de rigidité à 5 afin de lui donner une priorité maximale.

Globalement, les 2 nuages se superposent bien. On apprécie réellement la différence entre le scanner laser dynamique et le statique puisque le nuage de points du ZEB-REVO est beaucoup plus dispersé que celui du FARO X130.

On distingue en vert le nuage de points calculé sur GEOSLAM HUB et en rouge le nuage de points issu du FARO X130.

Néanmoins, en observant plus précisément les murs on peut constater une dérive entre le levé fait au ZEB-REVO et le levé fait au scanner-laser FARO X130. Cette dérive est de 3,6 cm. En effet, cette erreur prévisible nous confirme que la priorisation de la centrale inertielle n'est pas une option intéressante pour optimiser l'utilisation de ce nouveau matériel. Une solution pour améliorer les résultats serait d'augmenter la taille des voxels et de la fenêtre de concordance entre les points communs ce qui permettrait à l'algorithme de chercher plus de points communs plus loin entre les différentes positions du scan.

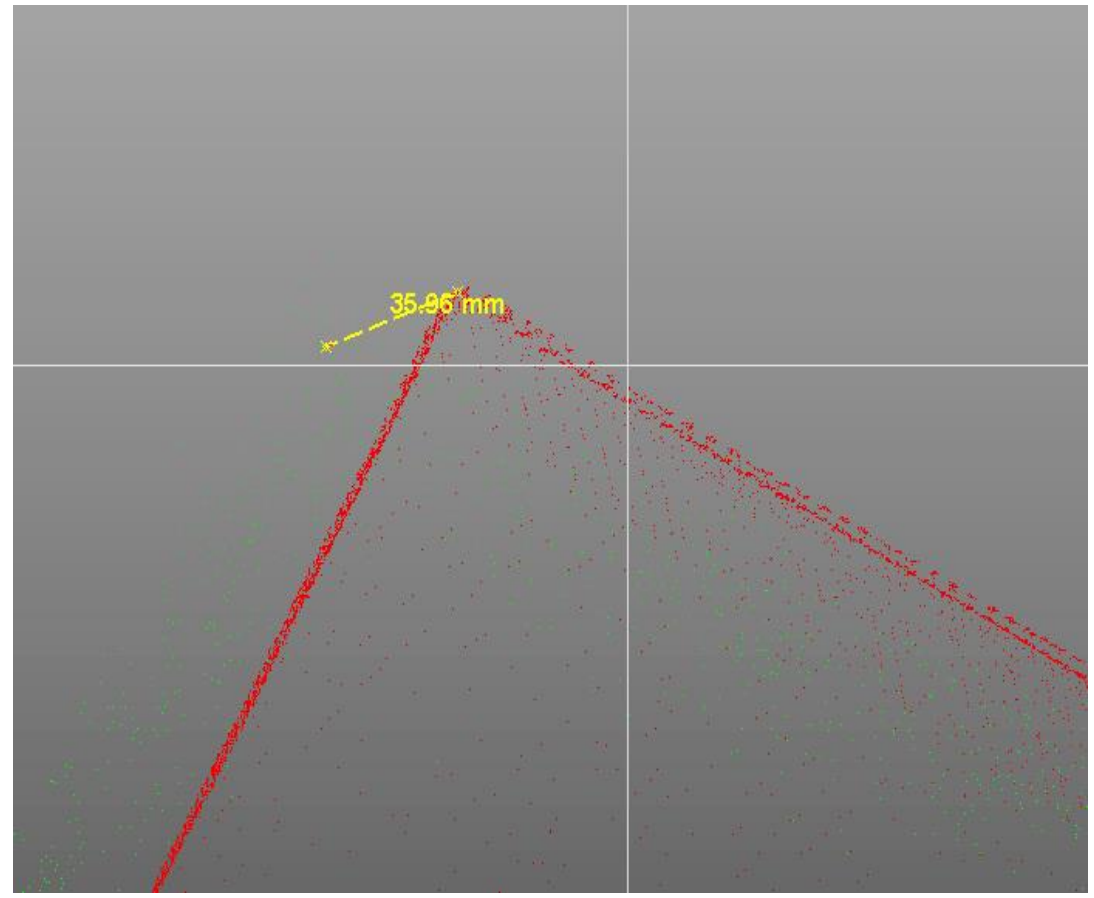

Figure 7 : zoom de la dérive due à la priorisation de la centrale inertielle

## **II.1.1.b. Calcul avec ajustement des paramètres « Voxel » et « Windows size »**

L'ajustement des paramètres « Voxel » et « Windows size » a donné lieu à une série de tests car il y a un nombre élevé de curseurs. Les seuls paramètres qui peuvent avoir une influence réelle sur le calcul sont « Windows size » et « Voxel Density » en ajustement position après position et « Prioritize Planar Surfaces » en ajustement global. Cette option ne sera pas testée puisqu'elle ne s'utilise uniquement qu'en cas de mouvement d'objets ou de personnes autres que l'opérateur pendant le levé.

L'option « Voxel Density » laisse place à 2 stratégies dans le calcul proche en proche. Soit on place le curseur sur -1 pour chercher des éléments de calage plus grands soit on le règle à 3 pour chercher des éléments de calage plus fins. Comme l'option « Windows size » permet d'aller chercher ces éléments de calage plus loin. On se demandera s'il est préférable d'aller chercher des amers de taille plus ou moins grande et ou plus ou moins loin. En croisant toutes les possibilités d'utilisation des paramètres locaux il se dégage 4 possibilités :

-Paramétrer le calcul pour chercher des objets de plus grande taille avec des points communs plutôt proches entre chaque position. $<sup>1</sup>$ </sup>

-Paramétrer le calcul pour chercher des objets de plus grande taille avec des points communs plutôt éloignés entre chaque position.<sup>2</sup>

-Paramétrer le calcul pour chercher des objets de plus petite taille avec des points communs plutôt proches entre chaque position.<sup>3</sup>

-Paramétrer le calcul pour chercher des objets de plus petite taille avec des points communs plutôt éloignés entre chaque position.<sup>4</sup>

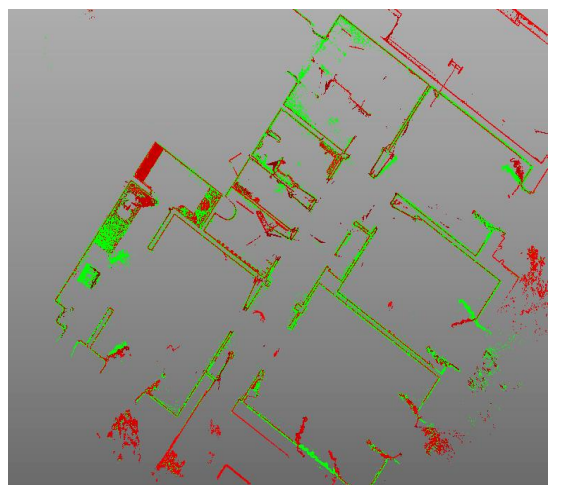

Figure 7 :Comparatif du levé au scanner-laser FARO X130 et du levé au ZEB-REVO en priorisant la reconnaissance de formes.

<sup>&</sup>lt;sup>1</sup> Annexe 1

<sup>2</sup> Annexe 2

<sup>3</sup> Annexe 3

<sup>4</sup> Annexe 4

Ces tests montrent que la recherche d'objets de plus petite taille donne de très mauvais résultats. En revanche, le calcul avec des éléments de plus grande taille permet d'affiner la précision lorsqu'on utilise des points communs plus proches entre chaque position.

#### <span id="page-20-0"></span>*II.1.2 Calculs en priorisant la reconnaissance de formes*

## **II.1.2.a. Calcul sans ajustement des paramètres « Voxel « et « Windows size »**

Dans cette partie on s'attendait à de meilleurs résultats. En effet, la centrale inertielle a montré des résultats globalement intéressants mais subit une dérive sur certaines parties du levé. Pousser le curseur de rigidité à -5 dans le calcul devrait nous permettre d'affiner les résultats et obtenir une meilleure précision.

Ces derniers sont là aussi globalement bons. Le bruit de mesure est moins important que lorsqu'on a priorisé la centrale inertielle. On remarque que la priorisation de la centrale inertielle en « Global » et en « Local » à un effet sur la forme du nuage. En effet, les points sont beaucoup plus dispersés sur le nuage issu du calcul en priorisant la centrale inertielle et la dérive est plus importante. Ici la dérive du nuage se limite à 1,6 cm et le bruit à un peu plus de 3 centimètres. Par comparaison, le bruit du nuage de points issu du calcul en priorisant la centrale inertielle dépasse lui les 3,5 cm et la dérive globale est de 3,6 cm.

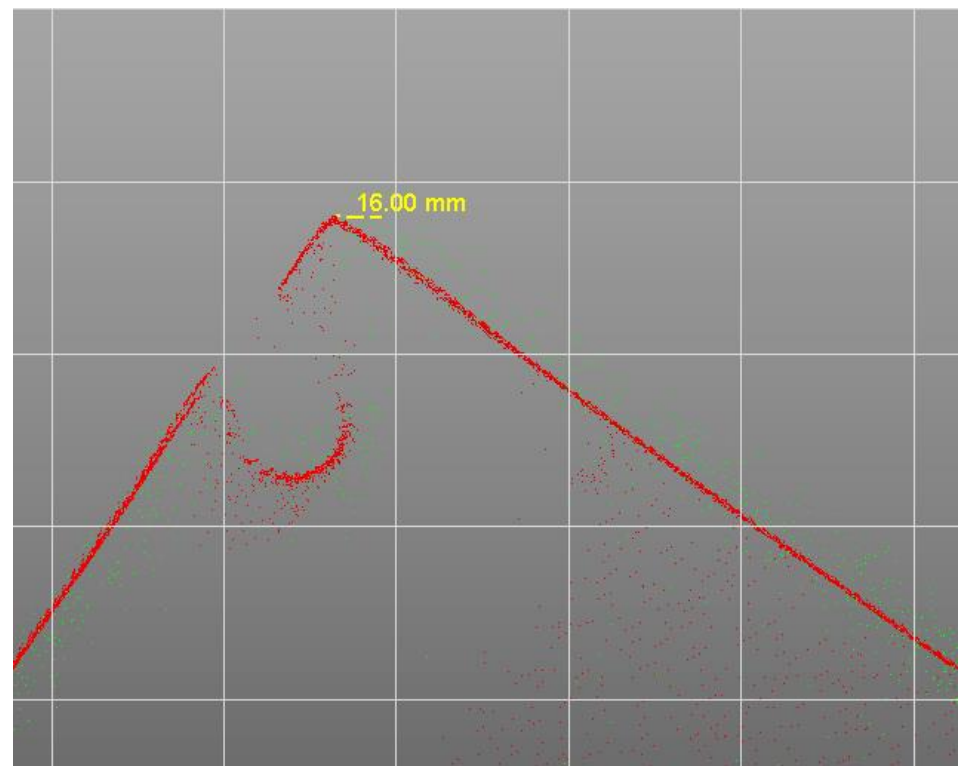

Figure 8 : zoom de la dérive due à la priorisation de la reconnaissance de formes

Après recherche, la dérive du système se constate au même endroit que précédemment mais 2 à 3 fois moins importante que lors du calcul avec priorisation de la centrale inertielle. Ce résultat était attendu même pour un lever de courte durée. En effet, en diminuant la durée des levers, la dérive de la centrale inertielle devait être réduite et c'est probablement la raison pour laquelle les résultats de la partie précédente ne sont pas décevants et restent exploitables.

### **II.1.2.b. Calcul avec ajustement des paramètres « Voxel « et « Windows size »**

De la même manière que pour II.1.1.b., 4 hypothèses de calcul se dégagent :

-Paramétrer le calcul pour chercher des objets de plus grande taille avec des points communs plutôt proches entre chaque position.<sup>5</sup>

-Paramétrer le calcul pour chercher des objets de plus grande taille avec des points communs plutôt éloignés entre chaque position.<sup>6</sup>

-Paramétrer le calcul pour chercher des objets de plus petite taille avec des points communs plutôt proches entre chaque position.<sup>7</sup>

-Paramétrer le calcul pour chercher des objets de plus petite taille avec des points communs plutôt éloignés entre chaque position.<sup>8</sup>

La dernière hypothèse de calcul est à proscrire lorsqu'on priorise la centrale inertielle. Le calcul ne converge pas si on cherche des objets de petite taille avec des points communs éloignés. On s'aperçoit aussi que le paramétrage qui consiste à chercher des éléments de grandes tailles avec des points communs plutôt proches est efficace. En effet, on passe à 1,4 cm de décalage entre le nuage acquis au scanner laser FARO X130 et le nuage du ZEB-REVO.

<sup>5</sup> Annexe 5

<sup>6</sup> Annexe 6

<sup>7</sup> Annexe 7

<sup>8</sup> Annexe 8

# <span id="page-22-0"></span>**II.2 Test du ZEB-REVO en environnement pauvre (en extérieur)**

Après un rendez-vous avec Monsieur Alain TERME, technicien de voirie, la mairie de Cavaillon m'a permis de réaliser des tests sur l'ancien chemin du Vieux Taillades à Cavaillon où l'alignement doit être déterminé.

Deux approches vont être éprouvées, l'une sans ajout d'amer qui va nous permettre de nous rendre compte de la précision du matériel et notamment de la centrale inertielle. Une autre va nous permettre de nous rendre compte s'il est possible d'améliorer cette précision en ajoutant des amers. Les comparaisons seront faites avec des levers de la même zone au scanner laser FARO X130 dont la précision du lever est inférieure à 5 mm en consolidant les 2 nuages comme fait en environnement pauvre.

Une zone d'à peu près 70 m a été définie sur la partie Est du chemin car l'environnement y est suffisamment pauvre pour pouvoir éprouver correctement le matériel en vue de la réalisation de plans d'alignement. Cette zone se situe au début de la partie Est de l'ancien chemin du vieux Taillade et est constituée d'une haie sur un coté de la route et d'un talus sur l'autre côté.

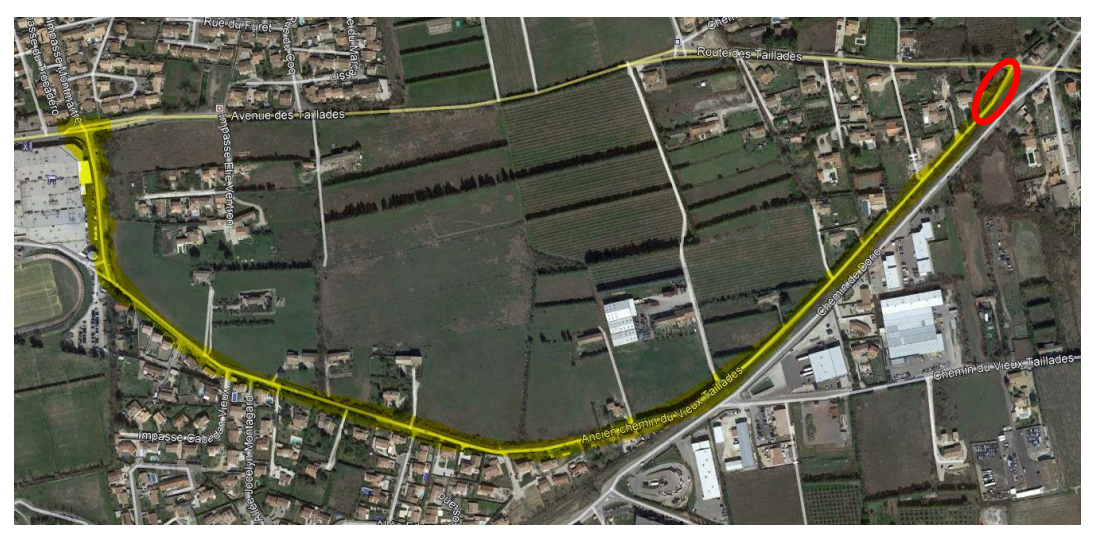

Figure 9: plan de situation de la zone de test

Le raisonnement de test et de calcul pour l'environnement pauvre est le même que pour l'environnement riche. Nous ne détaillerons donc pas les hypothèses de tests et nous nous contenterons d'expliquer les résultats obtenus pour chaque partie.

#### <span id="page-23-0"></span>*II.2.1 Sans ajout d'amers*

L'environnement étant pauvre, la centrale inertielle va jouer un rôle important dans la création du nuage. Ce scan sans forme particulière va nous permettre d'abord de le vérifier puis de voir quelle dérive nous obtenons pour quelle distance. A la sortie du calcul, le logiciel GEOSLAMHUB nous permet de récupérer une vue 3D des points et de les coloriser selon leurs paramètres de calcul. En rouge, le point aura été calculé exclusivement grâce à la centrale inertielle. En bleu, c'est la reconnaissance de forme qui aura permis le calcul du point. En vert, les 2 méthodes ont été couplées pour calculer le point.

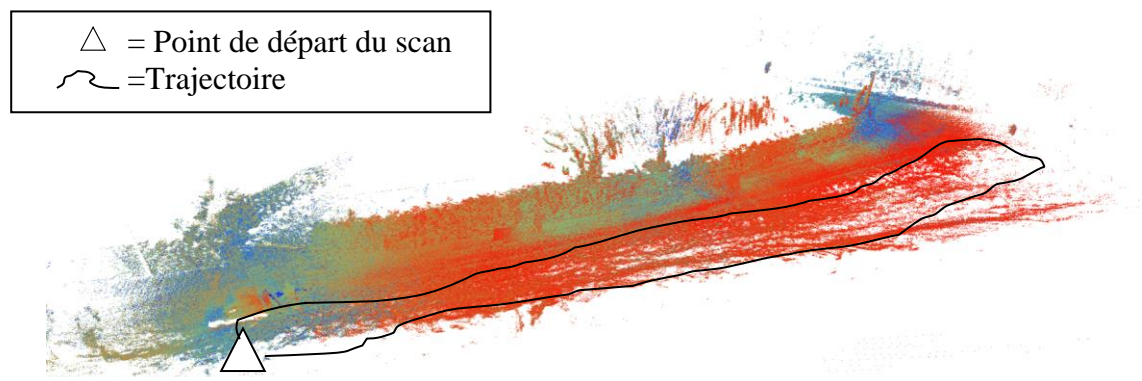

Figure 10 Condition de calcul du lever au ZEB-REVO

Globalement le nuage de points a été calculé grâce à la centrale inertielle car la couleur rouge est dominante. On s'attend donc à observer une dérive à l'endroit le plus éloigné du point de départ. La comparaison avec le scan du FARO X130 est donc nécessaire.

En début de levé, le scan réalisé au ZEB-REVO à une erreur de 10 cm dans la perpendiculaire et dans le sens de marche. Au point le plus éloigné du point de départ, l'erreur est beaucoup plus importante puisqu'elle est de 28 cm dans la perpendiculaire au sens de marche<sup>9</sup> et de 23 cm dans le sens de marche<sup>10</sup>. Ainsi, la centrale inertielle cause une erreur planimétrique de 36 centimètres C'est trop pour réaliser un plan d'alignement. Pour essayer de diminuer cette erreur, puisque la reconnaissance de formes permet de limiter la dérive, j'ai décidé d'agrémenter le lever de 6 amers. 2 palettes de bois de 90 cm de cotés appuyées sur des piquets, 3 panneaux de signalisation triangulaire de 50 cm de cotés et le véhicule utilitaire qui m'a servi à me déplacer jusqu'au chantier.

<sup>9</sup> Annexe 10

<sup>10</sup> Annexe 9

Concernant l'altimétrie, le nuage est plutôt bien calé. On ne constate pas de dérive par rapport au nuage du FARO X130 puisque le nuage du ZEB-REVO se place dessus. La précision est celle annoncée par le constructeur soit 3,5 centimètres.

#### <span id="page-24-0"></span>*II.2.2 Avec ajout d'amers*

Les amers utilisés ont été placés tous les 10 mètres sur une distance de 60 mètres. Il y a donc 6 amers d'1 mètre d'envergure tout le long du trajet. L'envergure des amers est importante car l'appareil peut distinguer des objets qui ont une taille d'1/10e de la distance à laquelle ils se situent comme vu dans le TFE de Bastien RICARD 2017 [1].

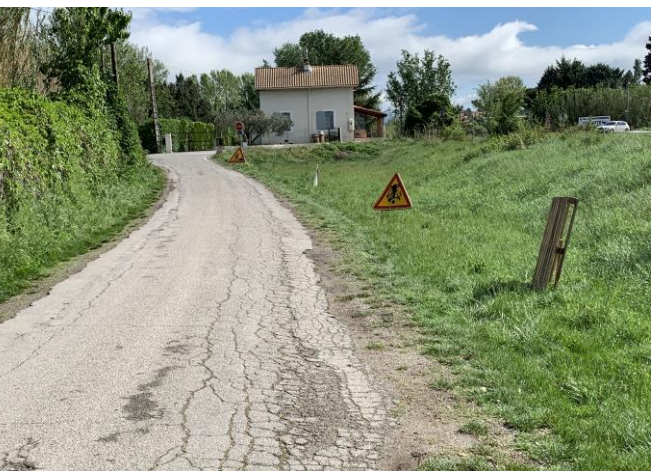

Figure 11 zone de levé agrémentée d'amers

#### **II.2.2.1 Calcul en priorisant la centrale inertielle**

### *II.2.2.1.a. Calcul sans ajustement des paramètres « Voxel » et « Windows size »*

Le calcul se déroule sans encombre. Les précisions dans le sens de marche $11$  et dans la perpendiculaire au sens de marche<sup>12</sup> sont du même ordre de grandeur que lorsqu'on calcule le nuage sans ajout d'amers.

 $11$  Annexe 11

<sup>12</sup> Annexe 12

### *II.2.2.1.b. Calcul avec ajustement des paramètres « Voxel « et « Windows size »*

L'ajustement de ces paramètres permet d'obtenir une précision similaire ou meilleure qu'avec le calcul sans ajustement des paramètres. On notera que la précision est grandement améliorée en réglant les curseurs « Voxel density » et « Windows size » au maximum. Cependant, la précision dans le sens de marche n'est que peu affectée par l'ajout de formes. Cela s'explique par le fait que les amers soient disposés globalement sur la perpendiculaire au chemin suivi par le scanner. On présume assez facilement qu'en ajoutant des amers dans le sens de la marche, les résultats peuvent être meilleurs pour ce critère de précision.

#### **II.2.2.2 Calcul en priorisant la reconnaissance de formes**

### *II.2.2.2.a. Calcul sans ajustement des paramètres « Voxel » et « Windows size »*

La précision est meilleure en priorisant la reconnaissance de formes. Elle limite grandement la dérive à l'image des levés réalisés à l'intérieur.

Les amers ont été placés du côté de la voirie qui est pauvre soit coté talus car la haie est suffisamment fournie pour servir d'amer. La précision à nettement été améliorée. En début de levé, l'erreur maximale est de 7 cm dans la perpendiculaire au sens de marche<sup>13</sup>. En fin de levé, la précision est de 11 cm dans la perpendiculaire au sens de marche<sup>14</sup> et de 22 cm dans le sens de la marche.<sup>15</sup>

Ainsi, l'erreur dans la perpendiculaire au sens de marche a été sensiblement réduite. Il faut maintenant vérifier si un bon ajustement des paramètres a une influence positive sur les résultats comme vu en environnement pauvre.

### *II.2.2.2.b. Calcul avec ajustement des paramètres « Voxel » et « Windows size »*

La reconnaissance de formes combinée à l'ajout d'amers permet de corriger sensiblement l'erreur dans la perpendiculaire au sens de marche<sup>16</sup>. Pour ce qui est de l'erreur dans le

<sup>13</sup> Annexe 13

<sup>14</sup> Annexe 14

 $15$  Annexe 15

<sup>&</sup>lt;sup>16</sup> Annexe 16

sens de la marche<sup>17</sup>, elle ne diminue que faiblement. Il va donc falloir limiter la longueur des cheminements. Les paramètres sont optimaux lorsqu'on recherche des objets fins avec des points communs éloignés. La pauvreté en amers de l'environnement nous oblige à privilégier ces paramètres pour que le nuage soit calculé au mieux.

# <span id="page-26-0"></span> **II.3 Consolidation, report et automatisation**

# <span id="page-26-1"></span>*II.3.1 Assemblage des nuages*

L'assemblage des nuages se fait grâce à une consolidation nuage à nuage. En effet, le scanner dynamique ZEB-REVO ne fournit pas assez de points pour tenter une consolidation automatique par plans comme pour le FARO X130. Il faut reconstituer la scène nuage à nuage.

Cette opération est simple si les recommandations faites sur les fiches méthodologiques proposées ont été suivies lors du lever. En effet, utiliser des environnements complets en complément d'un recouvrement de 30% entre chaque scan permet à la consolidation d'être plus fiable. Lorsqu'il n'y a pas assez de recouvrement entre chaque scan, ils ont tendance à mal se consolider pour donner un résultat aberrant.

En environnement riche à l'intérieur, si on utilise un environnement complet comme une ou plusieurs pièces lors de la consolidation, l'utilisateur pourra segmenter le nuage pour concentrer la consolidation sur la pièce commune en question et ainsi gagner en précision lors de l'assemblage.

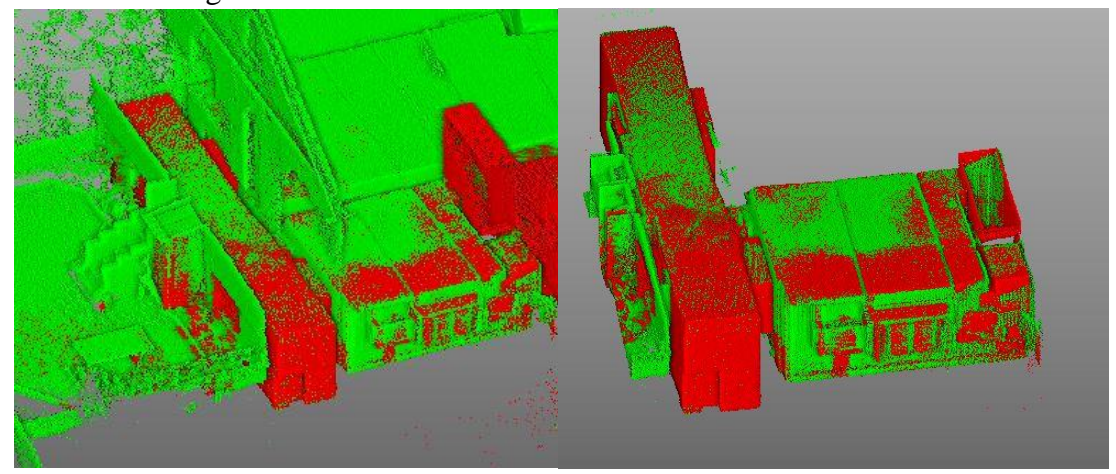

Figure 12 Segmentation d'une pièce de référence

<sup>17</sup> Annexe 17

# <span id="page-27-0"></span>*II.3.2 Automatisation grâce aux classifications de points sur REALWORKS*

Pour faciliter l'automatisation, une classification peut être envisagée. Le logiciel REALWORKS propose 2 types de classification. Une pour l'intérieur où on distingue murs, sols et plafonds et une pour l'extérieur où on différencie murs, végétations, fils électriques, etc. La classification d'intérieur fonctionne plutôt bien. Son but est de distinguer les différents éléments du terrain dans des nuages distincts pour envisager un dessin automatique des polylignes.

Le bruit du nuage de points du ZEB-REVO étant trop important, on ne peut pas classifier les points du nuage grâce à REALWORKS pour l'extérieur. L'algorithme ne détecte pas bien les bords de chaque classe. Dans le cadre du plan d'alignement l'algorithme ne détecte pas les bords de la chaussée ce qui ne nous permet pas de faciliter le dessin en ayant une orthoimage colorée selon les classifications.

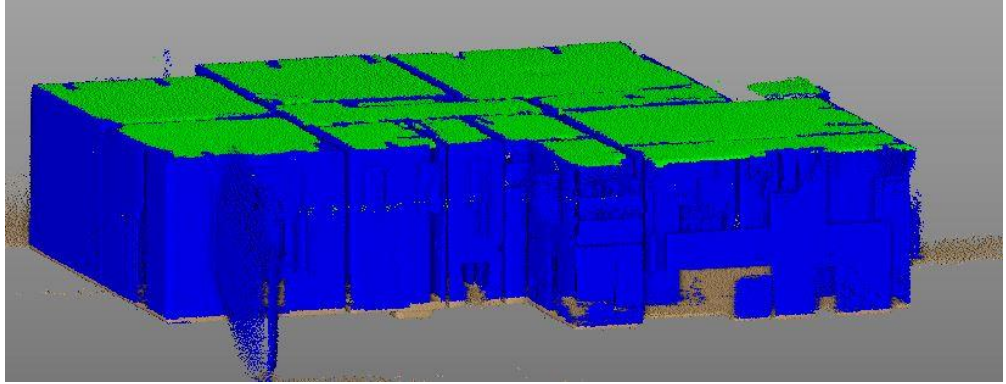

Figure 13 Comparaison de dessins automatiques de polylignes

L'automatisation se montre difficile avec les nuages du ZEB-REVO. Le nuage de points ayant un bruit important, le dessin par polyligne automatique ne fonctionne pas. Soit les polylignes sont trop simples et ne représentent pas les lieux soit elles sont trop complexes formant un amas de polylignes de quelques points sur les murs.

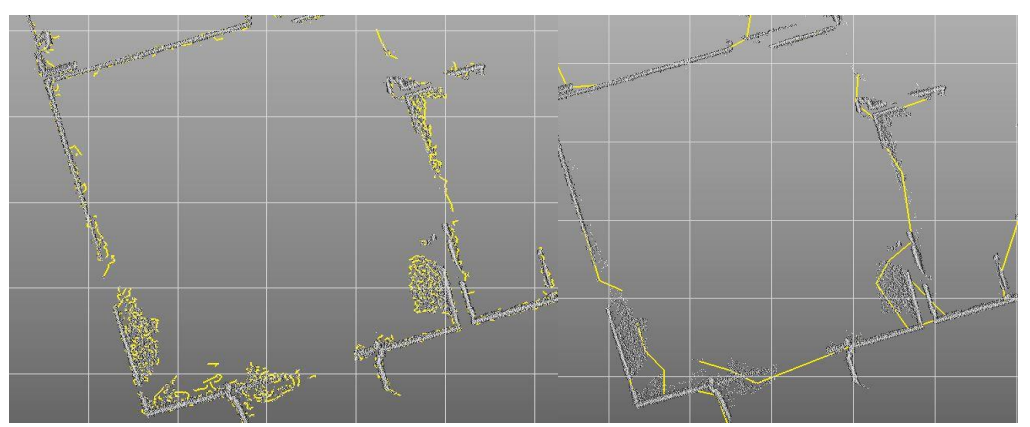

Figure 14 Comparaison de l'automatisation du dessin de polylignes

#### <span id="page-28-0"></span>*II.3.3 Automatisation sur GEOSLAM DRAW*

La société GEOSLAM a aussi développé son propre logiciel de traitement de points. Il s'agit de GEOSLAM DRAW. Il ne permet pas la consolidation de nuages de points. Il est donc moins complet que REALWORKS. Cependant l'automatisation de dessin de polylignes fonctionne beaucoup mieux. En effet, elle est basée sur une vectorisation. Le logiciel vectorise l'ortho image grâce à la redondance de données sur la verticale. Le logiciel colorie les pixels en fonction du nombre de points projetés sur la même coupe. Cela permet de vectoriser l'image et d'établir un histogramme pour isoler les éléments utiles au dessin (murs, portes, marches d'escalier…).

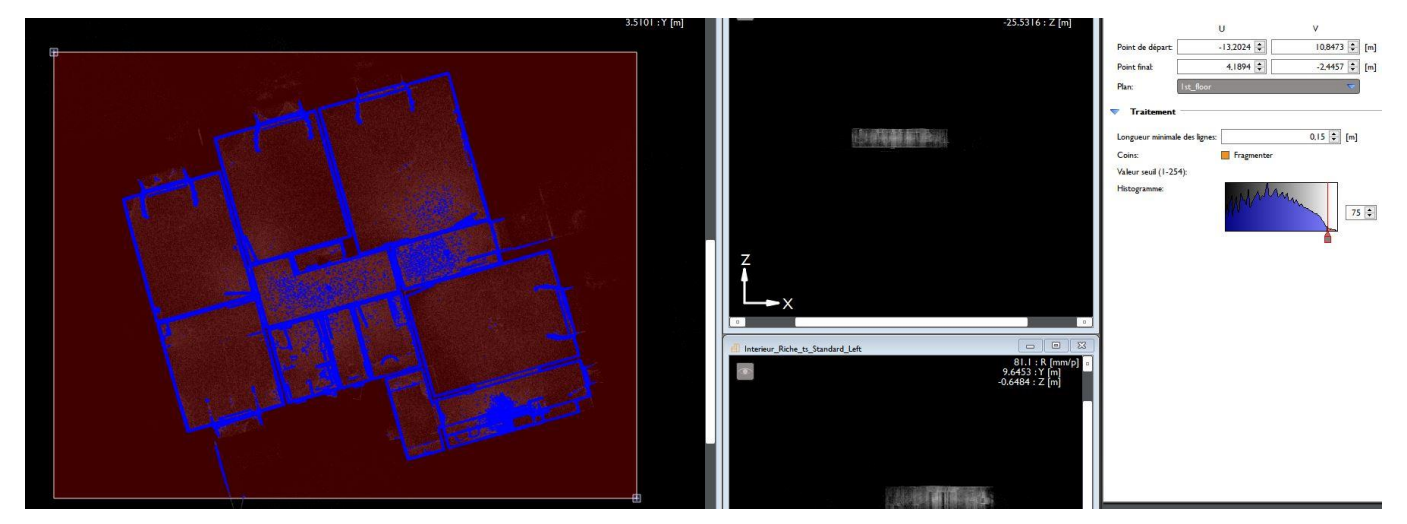

Figure 15 Vectorisation d'une orthoimage

Pour faire apparaitre correctement les éléments de dessin il faut régler l'histogramme pour isoler les pixels accumulant le plus de points sur la verticale. Ainsi, on obtient la vectorisation ci-dessus. Ensuite, on peut procéder à un dessin automatique de polylignes.

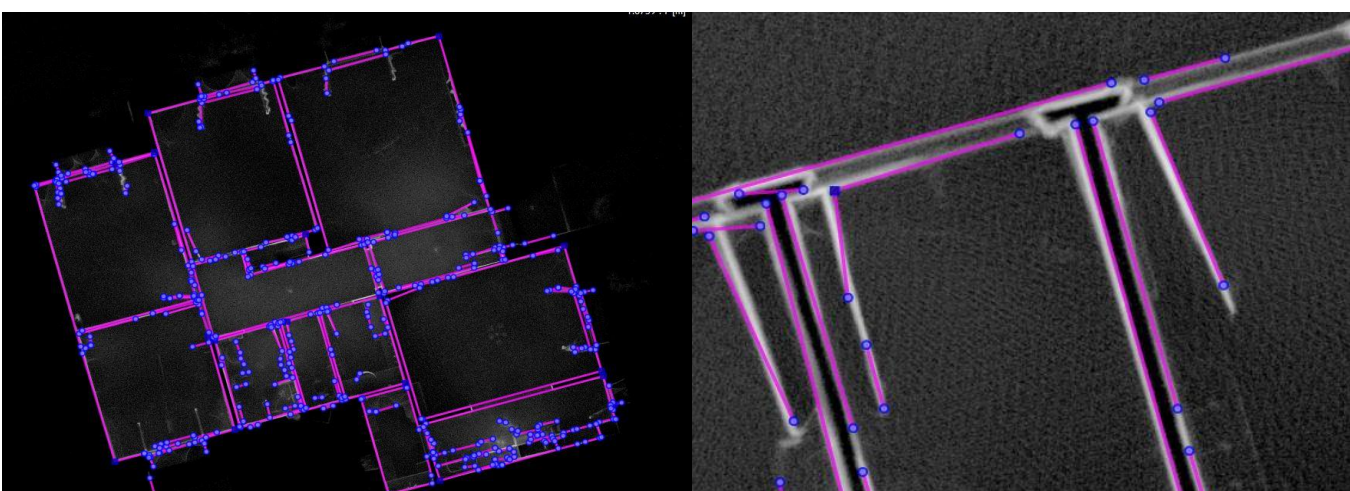

Figure 16 Dessin automatique de polyligne sur GEOSLAM DRAW

À première vue, on obtient de bons résultats. Cependant, lorsqu'on regarde de plus près, l'automatisation de polylignes est certes plus efficace que sur REALWORKS mais n'est pas réellement utile. En effet, elles ne définissent pas correctement le contour des ouvertures. Cela pose un problème puisqu'il faut reprendre chaque polyligne pour la placer au bon endroit. L'orthoimage et les polylignes sont exportables sur AUTOCAD comme sur REALWORKS.

#### <span id="page-29-0"></span>*II.3.4 Comparaison*

Malgré le fait que le logiciel GEOSLAM DRAW semble meilleur pour l'automatisation, il apparaît plusieurs points faibles.

L'absence d'une option de consolidation fait perdre du temps. Pour réaliser une orthoimage il faut d'abord consolider le nuage sur REALWORKS puis l'exporter dans un format lisible par GEOSLAM DRAW pour l'ouvrir dessus. Il est plus simple de tout ouvrir sur REALWORKS. De plus, lorsque le nuage de points est un bâtiment avec plusieurs images il faut réaliser des plans de coupe ce qui revient exactement au même que sur REALWORKS.

Le dessin automatique de polylignes est basé sur la redondance de données en hauteur. S'il est utilisable pour du levé d'intérieur, il est complètement inutile en extérieur. En effet, il y a beaucoup moins de données sur la verticale pour des plans d'extérieur. Cela rend la fonction inopérante pour réaliser des plans d'alignement par exemple.

#### <span id="page-30-0"></span>*II.3.5 Report*

Le dessin se fait sur une orthoimage créée à partir du nuage de points levé. Il est utile de colorer le nuage selon la classification mise en œuvre s'il y en a une ou par élévation dans le cadre d'un levé en intérieur. En bleu les points les plus bas de la pièce et en rouge les points les plus hauts. Cela permet une meilleure prise de décision si des objets se trouvent face à un élément à faire apparaître sur le plan.

Le report est compliqué lorsque le lever concerne du corps de route. Le scanner n'est pas assez précis pour distinguer les bords de route de la végétation basse. Cela pose des problèmes pour l'alignement car il sera plus compliqué de trouver la limite entre domaine public routier et domaine privé.

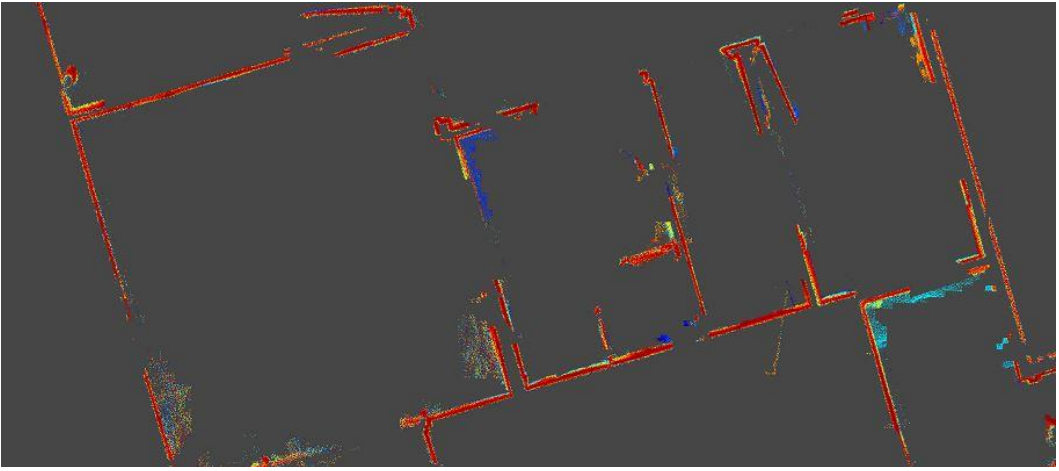

Figure 17 Orthoimage avec points colorés par élévation

### <span id="page-30-1"></span>**II.4 Enseignements tirés des essais**

Concernant les tests en environnement riche, que ce soit en priorisant les mesures de la centrale inertielle ou la reconnaissance de formes, il faut axer la recherche d'éléments de grande taille en utilisant des points communs plutôt proches entre eux. Le calcul peut ne pas converger si on utilise des éléments trop petits avec des points communs entre les positions trop éloignées. Les tests réalisés le démontrent puisque les nuages obtenus sont incohérents et divergent.

Les tests en environnement pauvre et notamment sur un corps de route nous montrent que la centrale inertielle est assez précise pour des levers allant jusqu'à une trentaine de mètres. Au-delà, la précision de la centrale inertielle n'est pas assez bonne pour pouvoir réaliser un lever en vue d'établir des plans généraux d'alignements. Même si l'ajout d'amer permet de réduire considérablement la dérive de la centrale inertielle, ce n'est pas suffisant pour réaliser un lever aussi long. Il ne faut pas perdre de vue l'objectif premier de ces tests : trouver une méthode de lever pour la réalisation de plans généraux d'alignement plus rapide et donc moins coûteuse qu'un lever par tachéométrie. Or, ajouter des amers est une opération chronophage et il faudrait en ajouter beaucoup pour améliorer sensiblement la précision. Cela rendrait la méthode inutile par rapport à un lever par tachéométrie classique.

Dans le cadre du plan d'alignement, le scanner dynamique est donc trop imprécis pour pouvoir déterminer correctement les bords de route et les limites de propriété s'il ne s'agit pas de murs ou de clôtures nettes.

Il faut trouver une méthode qui permette de palier à ce manque de précision en nourrissant l'environnement d'éléments visibles sur les scans délimitant les différentes classes de points.

# <span id="page-31-0"></span>**II.5 Fiches méthodologiques**

Ces fiches méthodologiques ont pour but d'être utilisables par tous les membres d'un bureau. Elles vont servir sur le terrain lors du lever en donnant à l'utilisateur des directives de levé et lors du calcul, de la consolidation et de la création d'un fichier .dwg servant ensuite au dessin lors du traitement du levé. En ce qui concerne l'environnement pauvre, la fiche reprendra les éléments de l'environnement riche en ajoutant d'autres reflexes terrains à adopter pour qu'un lever en environnement pauvre se déroule bien.

Il y aura donc une fiche terrain pour l'environnement riche<sup>18</sup>, une autre pour l'environnement pauvre<sup>19</sup> ainsi qu'une fiche de bureau pour l'environnement riche<sup>20</sup> et une fiche bureau pour l'environnement pauvre<sup>21</sup>.

<sup>18</sup> Annexe 18

<sup>19</sup> Annexe 19

 $20$  Annexe  $20$ 

<sup>21</sup> Annexe 21

# <span id="page-32-0"></span>**III. L'alignement**

# <span id="page-32-1"></span>**III.1 Définition**

L'alignement est la limite entre domaine public routier et domaine privé. D'après l'article L112-1 du code Civil il peut être fixé soit par un plan d'alignement soit par un arrêté d'alignement individuel. La procédure d'alignement est une obligation de la part des pouvoirs publics envers les riverains. Elle est menée par l'administration concernée par le domaine public routier visé avec consultation nécessaire des riverains dans le cadre du plan d'alignement. Aussi, l'administration a un devoir de fixer l'alignement lorsqu'un riverain en fait la demande. On parle de procédure à caractère unilatéral car l'administration délivre l'arrêté d'alignement individuel sans consulter les propriétaires concernés. Cette demande est obligatoire pour le riverain dès lors qu'il entreprend des travaux en bordure du domaine public.

L'alignement permet donc de déterminer l'espace foncier nécessaire à l'établissement d'ouvrages routiers en clarifiant les limites entre domaine public routier et domaine privé.

# <span id="page-32-2"></span>**III.2 État de l'art**

Cette partie s'appuie sur quatre sources. La première provient du CEREMA dans CEREMA 2008 [3], Centre d'Études et d'Expertise sur les Risques, l'Environnement, la Mobilité et l'Aménagement. La deuxième est un document récapitulatif des grands principes de l'alignement édité par l'Ordre des Géomètres Experts dans l'alignement 2016 [4]. La troisième est un mode d'emploi sur l'alignement édité par le département de la Creuse. La dernière est le TFE de Damien LAVAL 2006 [5].

Ainsi, deux procédures se dégagent pour délimiter l'espace public routier et la propriété privée. Les plans généraux d'alignement et l'arrêté d'alignement individuel.

# <span id="page-33-0"></span>*III.2.1 Plans généraux d'alignement*

#### **III.2.1.1 Domaine public routier concerné**

Seules les voies classées dans le domaine public sont concernées par l'alignement. La procédure d'alignement concerne donc :

- Les autoroutes.
- Les routes nationales (qui ont été reclassées en routes départementale).
- Les voies communautaires qui appartiennent aux Etablissements Publics de Coopération Intercommunale.
- Les voies communales classées dans le domaine public routier.
- Les routes express.

L'ensemble du domaine privé de l'État, des collectivités et des communes n'est pas concerné par cette procédure. En effet, la délimitation du domaine privé relève de la procédure de bornage.

#### **III.2.1.2 Les procédures pour l'établissement de plans d'alignement**

#### *III.2.1.2.a Les concessions autoroutières*

Les autoroutes sont des concessions et font l'objet d'une procédure d'alignement avec des plans qui doivent être établis dans les 2 ans suivant la mise en service de celles-ci. L'alignement doit être approuvé par le ministère de la tutelle et tous les riverains peuvent demander l'application de ce plan de délimitation.

#### *III.2.1.2.b Les routes nationales*

Les plans d'alignement ne sont pas obligatoires pour les routes nationales. Ils doivent tout de même faire l'objet d'une enquête préalable conforme au code de l'expropriation lorsqu'ils sont demandés. Une enquête publique est aussi obligatoire avec toutes les dispositions qui en découlent notamment selon les articles R11-19 à R11-27 du code de l'expropriation. Lorsque cette nationale traverse une agglomération, le plan d'alignement doit être soumis à approbation du conseil municipal.

#### *III.2.1.2.c Les routes départementales*

Comme pour les routes nationales, les plans d'alignement ne sont pas obligatoires pour les routes départementales. Elles suivent aussi la même procédure.

#### *III.2.1.2.d Les voies communales*

Les plans d'alignements sont obligatoires pour les voies communales. Néanmoins, un propriétaire ne peut le demander seul car c'est une procédure collective.

Une enquête publique est nécessaire avec une information 15 jours avant le début de celleci ainsi que pendant l'enquête. Un commissaire enquêteur est donc nommé.

Le dossier en lui-même comporte une notice explicative, un plan de situation, une étude d'impact, un plan parcellaire avec les limites existantes de la voirie communale et la liste des propriétaires par parcelles qui sont dans l'emprise du projet.

Une fois le dossier déposé en mairie, il fait l'objet d'une notification individuelle aux propriétaires concernés par les plans d'alignement.

Pour être opposable, le plan d'alignement doit avoir été approuvé en mairie et publié.

#### **III.2.1.3 Les effets sur la propriété**

#### *III.2.1.3.a Rétrécissement de la chaussée*

Le rétrécissement de la chaussée octroie un droit de préemption au riverain sur le morceau de chaussée détaché qui doit au préalable avoir subi une procédure de déclassement. Ces parcelles peuvent tout de même être conservées par l'administration si elles ont un intérêt général.

#### *III.2.1.3.b Élargissement de la chaussée*

Les terrains nus concernés sont tout de suite classés dans le domaine public dès que le plan d'alignement a été publié.

Sur un terrain nu, la possession ne peut s'exercer par l'administration que lorsque les anciens propriétaires ont perçu de justes indemnités.

Sur un terrain bâti (qui englobe aussi les propriété clos par des murs), les fonds sont alors frappés d'une servitude de reculement au profit du domaine public. Il ne peut y avoir ni construction dans cette zone ni aucun travail de renfort des murs concernés. Finalement, lorsque ces derniers sont démolis ou détruits, le but de l'administration est de prendre possession des terrains frappés par la servitude après une juste indemnisation.

#### *III.2.1.3.c Jurisprudence*

On ne peut pas appliquer l'alignement lorsqu'il y a création d'une voie nouvelle. Les redressements ou élargissements trop importants sont interdits comme le prouve un arrêt du Conseil d'État (C.E. 15/02/1956, Montarval).

Des élargissements trop importants de la voirie sont aussi interdits comme de 3,5 à 8 m (C.E. 03/11/1989, époux Boullet), de 10 à 18 m (C.E. 01/07/1981, Sté Schreiber) ou de 22 à 30 m (C.E. 13/01/1932, Sarges)

Des alignements avec d'importants élargissements peuvent être validés lorsqu'ils sont nécessaires à la circulation automobile (T.A. Lyon 07/06/1990, Rocher)

Concernant les atteintes excessives à la propriété riveraine. L'alignement n'est pas valable lorsqu'il altère trop loin la propriété (C.E. 08/03/1974, ville de Rennes). Cette altération de la propriété doit être estimée proportionnellement à l'importance de l'immeuble visé (C.E. 09/12/1987, Commune d'Aumerval).

#### <span id="page-35-0"></span>*III.2.2 L'arrêté d'alignement individuel*

L'arrêté d'alignement individuel est un acte unilatéral. C'est l'administration compétente qui délivre un arrêté d'alignement qui doit être conforme aux plans d'alignement à sa disposition. S'ils n'existent pas, les arrêtés doivent être conformes à la situation de fait.

#### **III.2.2.1 Les obligations du propriétaire ou de l'usufruitier**

La demande d'arrêté d'alignement individuel doit être faite lorsqu'un riverain souhaite entreprendre des travaux. Ce riverain peut être le propriétaire du terrain concerné ou son usufruitier. Cette demande doit comporter nom et domicile du demandeur, la description des travaux projetés, la voie ainsi que la désignation de l'immeuble. Un arrêté d'alignement ne vaut pas permis de construire.

#### **III.2.2.2 Les obligations des pouvoirs adjudicateurs**

L'administration doit délivrer l'arrêté d'alignement. L'accord tacite, le retard et le refus de délivrance n'étant pas valable pour cette procédure, ils exposent l'administration a une faute qui peut entraîner une indemnité au profit du demandeur. L'administration a un délai de 4 mois pour répondre à une demande d'arrêté d'alignement individuel. Si l'administration concernée par cette demande n'est pas la mairie de la commune sur
laquelle passe la voie faisant l'objet de l'arrêté d'alignement individuel demandé, elle doit obligatoire être consultée pour avis.

#### **III.2.2.3 Les effets de l'arrêté d'alignement individuel**

L'arrêté d'alignement individuel reste valable tant que la situation du fonds visé n'a pas changé. Si cet alignement est demandé dans le cadre d'une demande d'autorisation de travaux il est valable uniquement pendant la durée de l'autorisation demandée.

L'arrêté d'alignement ne modifie pas les limites du domaine public routier qu'il y ait un plan d'alignement ou non.

Les limites d'un emplacement réservé inscrit dans un Plan Local d'Urbanisme n'ont pas la qualité d'un plan d'alignement bien qu'elles restent opposables aux autorisations d'urbanisme.

La limite de propriété n'est pas concernée par l'alignement. En effet, celui-ci n'a pas vocation à la modifier. C'est un acte déclaratif, pour que la limite de propriété change il faut qu'elle subisse une mutation au préalable sinon il constate la limite de fait.

#### **III.2.2.3 Jurisprudence**

La limite de fait devient l'alignement en l'absence de plans d'alignement (C.E. 30/07/1997, Bordes-le-Lez).

L'alignement ne peut être le résultat d'une décision implicite (C.E. 26/05/2004, n°249157).

Le contour d'un emplacement réservé ne définit pas de nouvel alignement (C.E. 12/04/1995 n°86981, Epoux Laflorentie).

#### *III.2.3 Problématiques*

Le ZEB-REVO est un outil qui fait ses preuves en intérieur. En extérieur, ce matériel manque de précision. D'une part, il faut adapter une méthode de levé pour pouvoir palier à ce manque, d'autres part la réalisation de plans généraux d'alignement est complexe d'un point de vue financier. Parcourir des kilomètres de voiries avec un levé succin de celle-ci n'est pas vraiment une bonne opération financière pour une mairie, le département ou la région… Nous allons donc comparer les différentes méthodes d'acquisitions et notamment celle réalisée à l'aide du ZEB-REVO pour trouver la méthode la plus adaptée à ce type de chantier.

Il est évident que le ZEB-REVO n'est pas adapté pour réaliser des lever de corps de routes entiers dans le cadre des plans généraux d'alignement. En revanche, lorsque l'alignement concerne un arrêté individuel, il peut devenir une alternative intéressante aux méthodes de levé classiques.

Aussi, les levés sur ruelle ou en centre-ville ne sont pas intéressants pour une mairie. En effet, les façades des bâtiments valent limites ce qui rend le plan général d'alignement et l'arrêté d'alignement individuel inutiles.

### **III.2 Les méthodes de levés**

La zone sélectionnée pour réaliser les levés est la même que lors des tests du ZEB-REVO en extérieur. Simplement, elle a été réduite à 30 mètres de long contre plus de 60 mètres lors des phases de test. Un arrêté d'alignement individuel va donc être dressé sur cette zone.

#### *III.2.1 Levé par Tachéométrie et GNSS*

Le matériel utilisé est une station totale Trimble S3 avec un prisme simple, un carnet TSC3 qui est aussi de la marque TRIMBLE et un trépied standard.

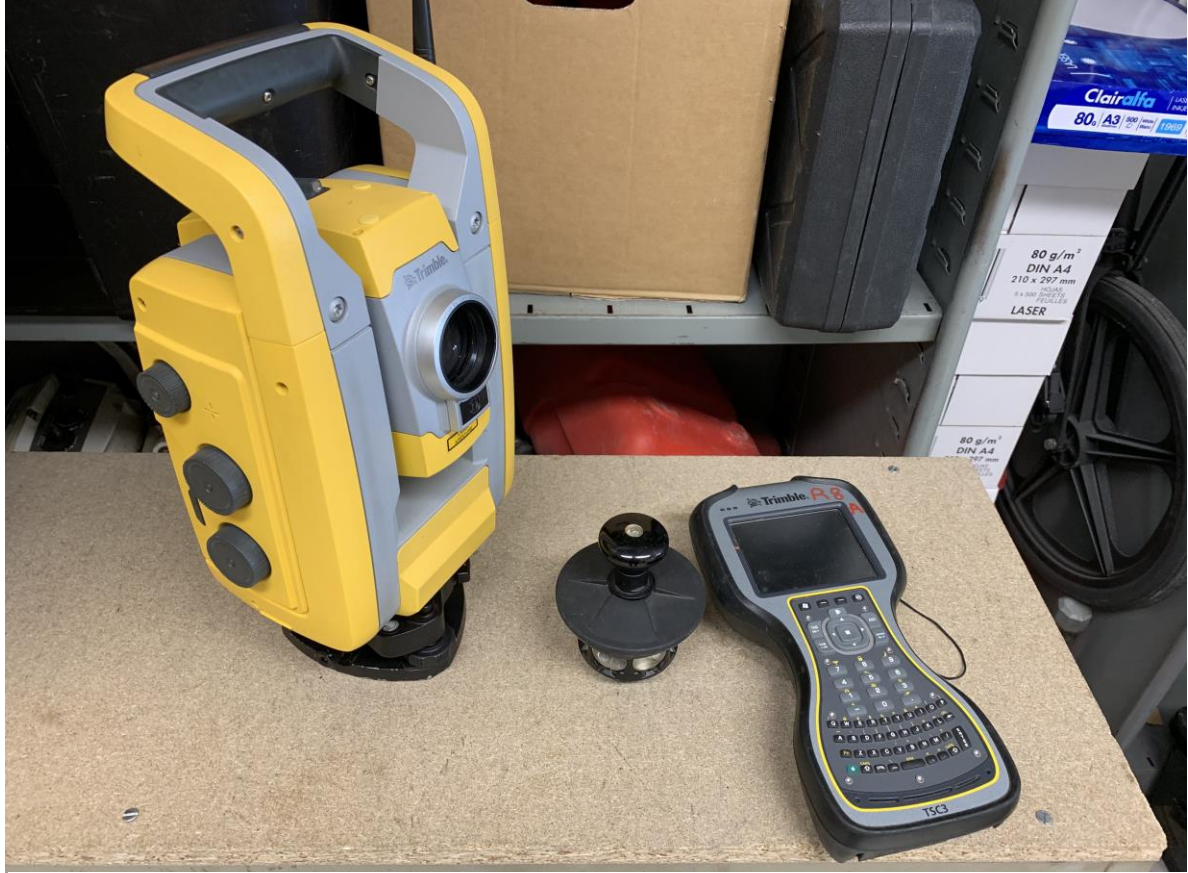

Figure 18 Matériel utilisé pour la tachéométrie

Pour cette zone une seule station a été réalisée. Elle a été orientée sur une référence implantée à 70 mètres au niveau de l'entrée du chemin pour le géoréférencement. Les éléments relevés étaient uniquement les bords de voirie, l'axe de la voirie et les limites

apparente des propriétés. Le cabinet dispose de tablettes comme carnet de terrain. Je ne m'en suis volontairement pas servi pour le lever car je n'en ai pas l'habitude et cela aurait influé sur ma rapidité de lever.

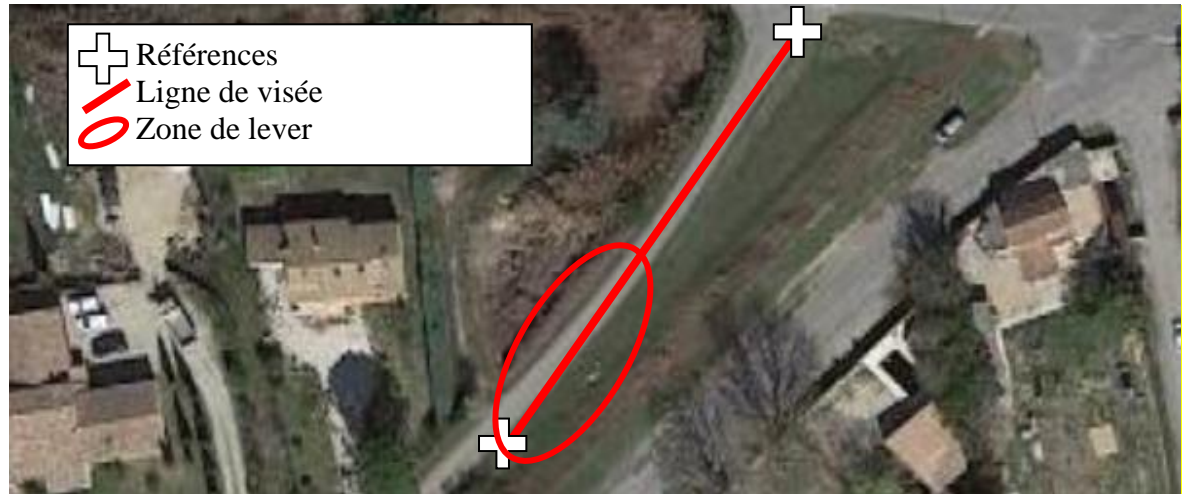

Figure 19 Plan de situation de la zone de levé et schéma des visées de référence

Étant donné la méthode utilisée, la précision absolue du lever ne peut être que celle de la méthode GNSS utilisée. Soit 2-3 cm de précision planimétrique et 5 cm en altimétrie pour le géoréférencement puisque nous avons utilisé la méthode NRTK. En effet, seulement 1 point a été stationné et il est orienté sur une seule référence. Ce serait le départ d'une des polygonale encadré qui constituerait le chantier. La précision relative du levé est cependant meilleure que son positionnement dans l'espace (Entre 5 et 10 mm).

*III.2.2 Levé par ZEB-REVO et GNSS*

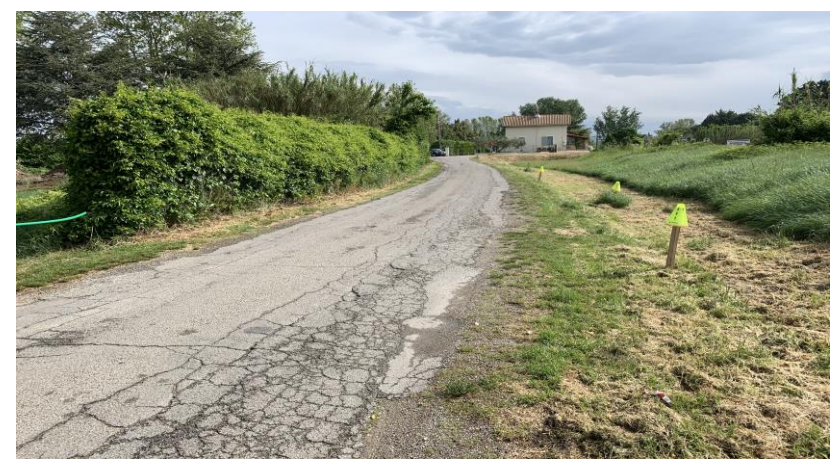

Lors du levé, la portion test utilisée en extérieur dans la partie II.2 sert de référence. Un changement d'amer a été effectué pour les rendre utiles au lever. En effet, les amers sont constitués de plots de sport placés

sur des piquets bois de 1 m lorsqu'ils sont multi-faces ou de plots de chantier simple de 1 m coniques. Ils ont été placés sur les bords de la route dans le but de faire apparaitre les bords de celle-ci et des propriétés riveraines.

Figure 20 Dispositions pour le levé au ZEB-HORIZON

L'intérêt d'utiliser de tels amers réside dans leur facilité de mise en place. Une simple pose et dépose permet de commencer le lever rapidement et de marquer les éléments importants du terrain. De plus, les faces de ces pyramides vont être mieux reconnues par l'algorithme du scanner-laser dynamique permettant un meilleur calcul des nuages.

Ces amers vont aussi servir à géoréférencer le lever. Cela évitera une consolidation entre chaque lever et réduira donc le temps de lever et de calcul puisqu'il n'y aura pas besoin de recouvrement entre chaque scan.

L'automatisation va être peu réalisable avec les scans du ZEB-REVO. Souffrant d'un bruit de mesure trop important, la classification et le dessin automatique de polylignes sur le nuage va être impossible. Ainsi on se contentera de calculer le nuage, le géoréférencer sur REALWORKS et créer une orthoimage à partir de celui-ci pour dessiner le futur plan d'alignement.

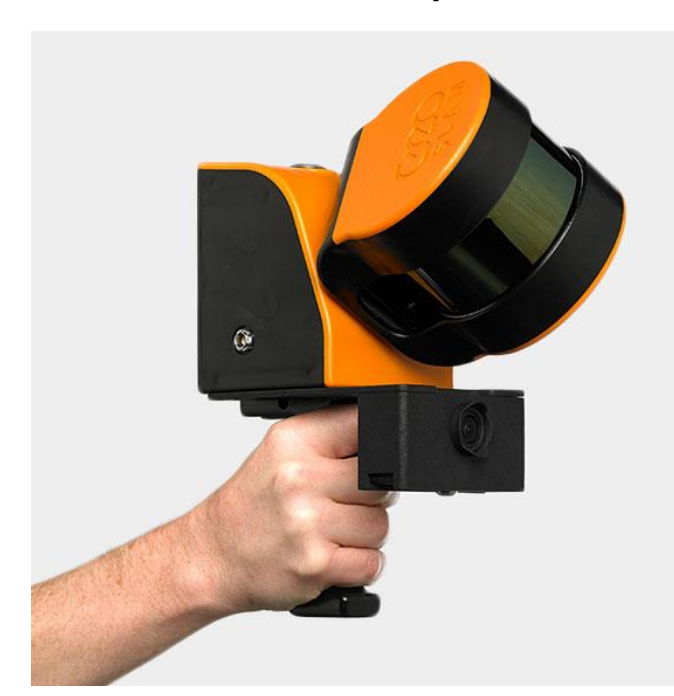

*III.2.3 Levé par ZEB HORIZON et GNSS*

Figure 21 Présentation du ZEB-HORIZON

Le ZEB-HORIZON est apparemment plus adapté aux environnements pauvres. Il m'a été prêté par Kevin CANDUSSO chargé de développement Solutions 3D de la société GEOMESURE. Cet appareil est beaucoup plus puissant que le ZEB-REVO car il permet de lever 300000 points par seconde à une portée de 100 mètres Cependant, il ne dispose pas encore d'un affichage temps réel lors de la réalisation du levé. Je me suis permis d'aller

jusqu'au stop au bout du chemin pour pouvoir comparer le nuage avec celui du FARO X130 et ainsi évaluer la précision de cet appareil.

Les méthodes de lever avec le ZEB-HORIZON sont les mêmes qu'avec le ZEB-REVO. Cependant, il n'y a pas besoin d'ajouter d'amers et les boucles peuvent être plus longues.

Des points remarquables sur le terrain ont servi à géoréférencer le lever. Ainsi, toute la phase de mise ne place d'amers ou de stations a pu être évitée.

Le calcul se déroule de la même manière qu'avec le ZEB-REVO. Nous appliquerons donc les mêmes paramètres de calculs.

Les résultats sur la première zone de levé sont sans équivoque. Le ZEB-HORIZON permet de lever toute la zone avec une précision de 5 cm dans la perpendiculaire au sens de la marche et de 6 cm dans le sens de marche. Sur les 30 mètres levés pour la comparaison des méthodes, l'appareil est précis à 2-3 cm conformément à ce qui a été vu dans la partie test du ZEB-REVO.

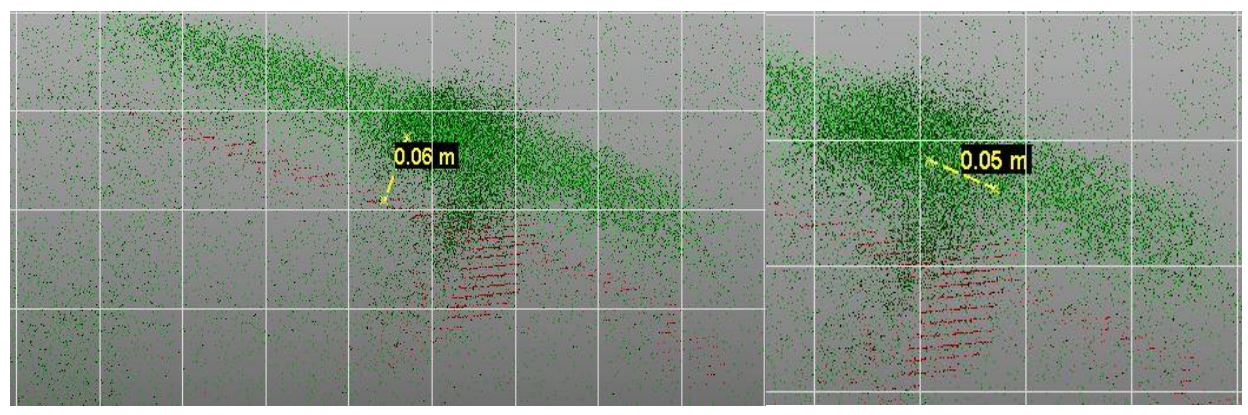

Figure 22 Démonstration des différentes précisions du ZEB-HORIZON

Cependant, l'automatisation est aussi compliquée que pour le ZEB-REVO. Le nuage est plus précis mais souffre d'un bruit trop important. Il est donc impossible d'entreprendre une classification ou un dessin automatique de polylignes. Le nuage du ZEB-HORIZON est même un peu plus bruité que le nuage du ZEB-REVO ce qui rend l'interprétation plus complexe

### **III.3 Résultats**

#### *III.3.1 Précision*

La précision est un critère à prendre en compte. Cependant, il n'existe aucun texte la règlementant pour les plans généraux d'alignement et les alignements individuels. C'est normal puisque le domaine public routier n'est pas soumis à l'impôt. Il n'y a donc aucun intérêt à créer un organisme pour référencer les limites entre domaine public routier et domaine privé. Dans les faits, il faut tout de même une précision suffisante pour pouvoir identifier les éléments sur le terrain valant limite. À 2-3 cm un géomètre est capable de positionner ces éléments et d'établir lesquels vaudront limites.

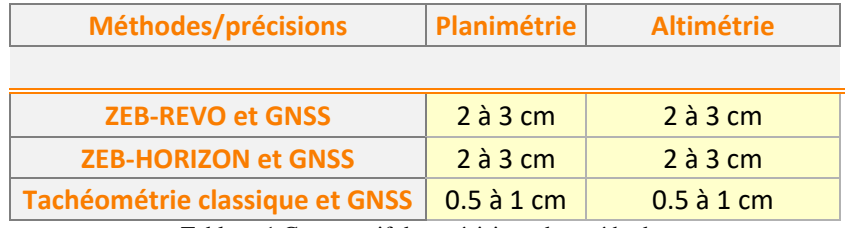

Tableau 1 Comparatif des précisions des méthodes

Toutes les méthodes permettent de réaliser des plans d'alignement. Le ZEB-REVO dispose d'une précision suffisante pour réaliser des alignements individuels mais dès que l'alignement dépasse 30 mètres il faudra réaliser autant de levés que nécessaire pour couvrir la zone conformément aux tests réalisés plus tôt dans ce mémoire.

### *III.3.2 Temps de lever*

Un lever topographique nécessite de mettre en place plusieurs outils. Chaque méthode à ses spécificités. Ces particularités dépendent de la nature du chantier. Pour un lever au ZEB-REVO dans le cadre de l'établissement d'un arrêté d'alignement individuel, on sait que le temps de lever va comprendre la mise en place des amers, le montage du matériel, sa mise en route, la réalisation du lever, le temps de calcul in situ et le déplacement des amers.

Pour un levé par ZEB-HORIZON, le temps de lever comprend la mise en place, le lever et le temps de calcul.

Pour un levé par tachéométrie classique il faut mettre en place les références, mettre en station, relever la ou les références, lever puis dé-stationner. Il faut préciser qu'ici la longueur du lever dépend en plus de l'espacement entre les références. Plus les références sont éloignées plus il faudra de temps pour s'y rendre et donc commencer le lever.

Les temps qui vont être présentés sont parfaitement subjectifs car ils dépendent de la personne qui réalise les levés. Néanmoins, si on considère qu'une même personne réalise ces levés et qu'elle a une expérience similaire sur les trois méthodes testées alors on peut considérer que les différences entre les temps donnés par méthodes sont représentatives de la rapidité d'exécution des levés. Il vient le tableau suivant pour les durées de lever sur le chantier à l'étude.

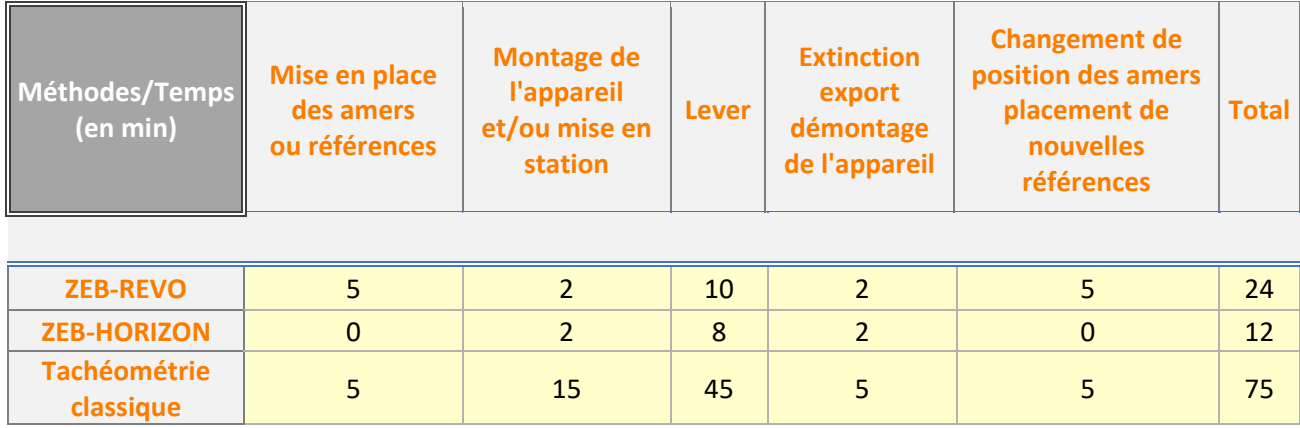

Tableau 2 Temps de levé par méthode

Les temps totaux révèlent que le ZEB-REVO et le ZEB-HORIZON sont plus efficaces qu'un tachéomètre classique. Le ZEB-HORIZON permet de lever une zone 5 fois plus rapidement qu'avec un tachéomètre. Le ZEB-REVO se démarque aussi en divisant par 3 les temps de lever.

Ces appareils sont bien plus efficaces sur le terrain que la tachéométrie classique. On notera tout de même qu'il faut mettre en place une lourde procédure pour le ZEB-REVO qui prends en tout 14 minutes sur la phase de lever.

Le ZEB-HORIZON est plus rapide puisqu'il n'y a aucune préparation du levé. On monte le matériel et on commence le levé.

#### *III.3.3 Temps de report*

Au report, on pressent que les levés au scanner laser dynamique vont être plus long à traiter. Mais la méthode de levé présentée ne fait intervenir aucune consolidation. En effet, en relevant les amers utilisés pour les levers on peut envisager un géoréférencement sur REALWORKS de chaque nuage. Cela permet d'exporter une orthoimage déjà géoréférencée et de pouvoir dessiner dessus tout de suite sans compter le recouvrement de 30% que l'on a plus besoin de respecter.

Les temps exposés ne prendront en compte que la phase de traitement des données acquises pour qu'elles deviennent exploitable sur un logiciel de dessin comme AUTOCAD et la phase de dessin de la zone relevée.

Les temps de calculs des données issus de scanners laser dynamiques ne seront pas pris en compte également puisqu'ils peuvent être lancés en parallèle d'une autre tâche.

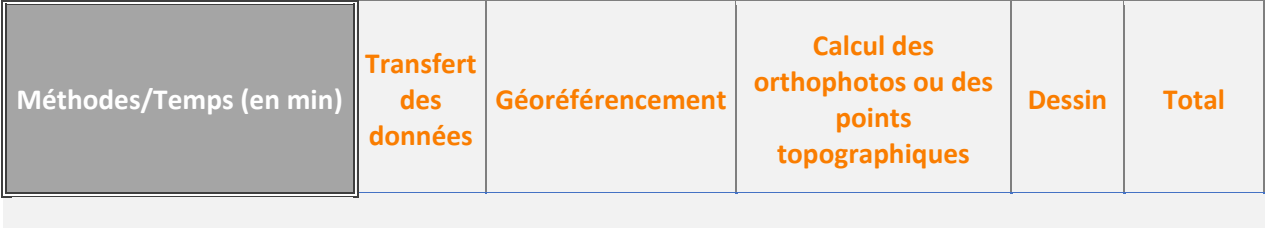

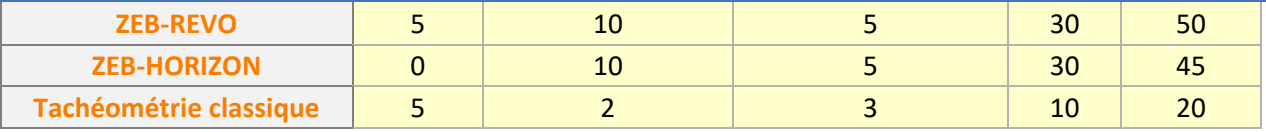

Tableau 3 Temps de calcul par méthode

Ainsi, les temps de report sont les mêmes pour les scanner laser dynamique. Le ZEB-HORIZON est 5 min plus court mais ce n'est pas significatif. En effet, ces temps-là ne bougeront pas puisque le transfert des données du ZEB-REVO peut être fait en parallèle d'une autre tâche. Aussi, le transfert de données du ZEB-HORIZON se fait directement sur le terrain pendant la procédure de démontage de l'appareil. Le tachéomètre se démarque pour le dessin. Le traitement est beaucoup plus rapide. Cela s'explique par la réalisation de levés qui peuvent être codés et une phase de traitement des données moins lourde.

### *III.3.4 Temps totaux*

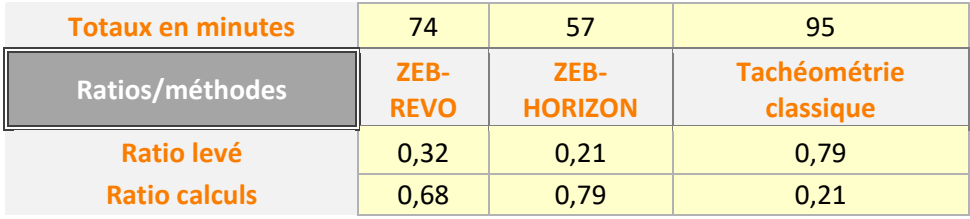

Tableau 4 Ratios temps de levé et temps de calcul

La synthèse des temps totaux permet de dégager des pourcentages sur le temps de travail. Lorsque le cabinet chiffre un devis pour du plan d'alignement il est important d'avoir ces ordres d'idée en tête. Généralement, il est plus facile de se demander combien de temps mettra un technicien sur le terrain pour chiffrer un devis. Ces ratios permettent d'avoir une bonne idée du travail à accomplir en prenant soin de baser son raisonnement sur les critères énoncés plus haut.

Le ZEB-REVO nécessitera d'être attentif au déplacement des amers qui peut être long puisqu'il faudra pour chaque zone de lever les déplacer.

La tachéométrie classique est aussi soumise à réflexion. En effet, une zone rectiligne nécessitera moins de station et son levé sera moins long à réaliser qu'un levé par scanner laser dynamique. En revanche, si la chaussée est sinueuse avec un environnement assez riche le ZEB-REVO sera une alternative préférable en termes de temps.

#### *III.3.5 Coûts et prix proposés*

Avant de se pencher sur les coûts des méthodes il convient d'établir des prix pour tous les éléments nécessaires à l'établissement d'un plan d'alignement. En supposant que tous les appareils et le véhicule sont déjà en possession du cabinet mais en cours de remboursement il vient :

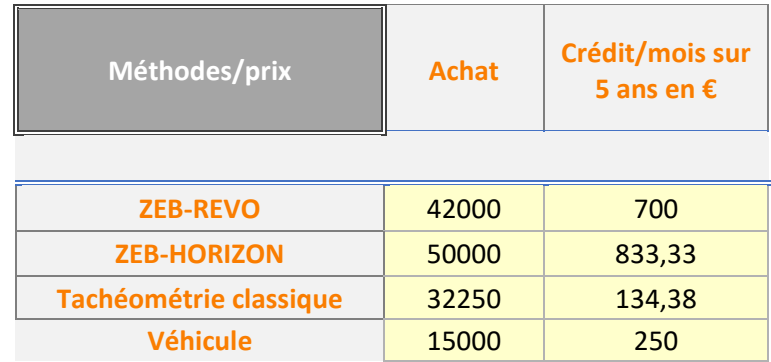

Tableau 5 Comparatif de prix pour le matériel nécessaire aux levés

Ces prix comprennent les appareils seuls ainsi que l'ensemble des accessoires et suites logicielles permettant de traiter la donnée. Pour le tachéomètre le prix annoncé comprend, tachéomètre, carnet de terrain, trépied, prisme simple et licence COVADIS.

Un véhicule est soumis à des charges d'entretien, de consommables etc… Il est donc complexe de ne compter que le prix du véhicule dans les coûts. Le coût réel d'un véhicule se calcule en ajoutant les coûts directs et indirects. Les coûts directs sont tous ceux liés au véhicule, les charges d'entretiens, consommables, etc. Les coûts indirects sont toutes les taxes et impôts liées comme la taxe sur les véhicules de société (TVS). En réalité un véhicule coûtant 15000 € engendrera 7500 € de charges par ans pour l'entreprise. Ainsi, un véhicule coûtera en réalité 625  $\epsilon$  par mois soit presque autant que le ZEB-REVO.

Pour les coûts qui vont être proposés, nous partirons du principe que les appareils ont été achetés avec des crédits en cours de remboursement mais leurs tâches exclusives ne sera pas la réalisation d'alignements. Ce n'est jamais le secteur d'action principal d'un cabinet. Nous allons donc comparer les coûts de chacune des méthodes vues dans ce mémoire. Elles vont être comparées sur des procédures d'arrêté d'alignement individuel et de plans généraux d'alignement.

#### **III.3.5.a Arrêté d'alignement individuel**

Pour un arrêté d'alignement individuel d'une longueur de 30 m, en fonction des tests réalisés il vient :

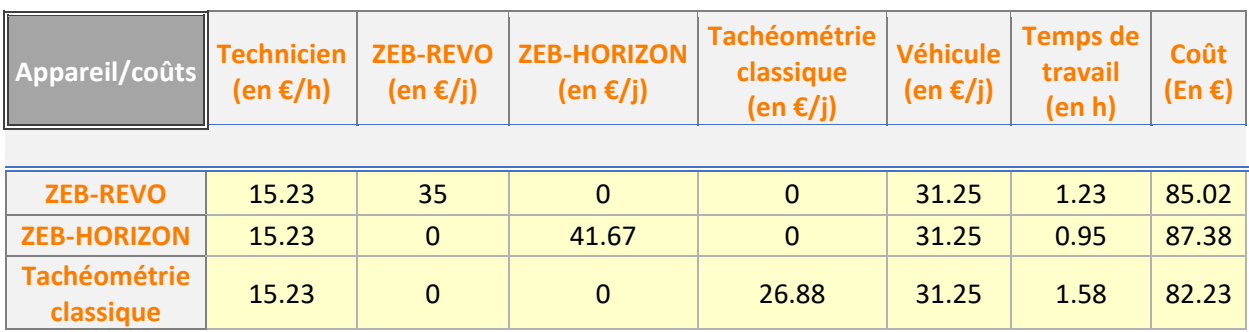

Tableau 6 Coûts des levés pour un arrêté d'alignement individuel

Force est de constater que les scanners laser dynamiques ne sont pas encore abordables. En effet, le prix d'achat est trop élevé pour que les bénéfices de la technologie se fasse sentir sur ce type de chantier. La tachéométrie classique reste plus intéressante pour des travaux aussi sommaires.

#### **III.3.5.b Plan général d'alignement**

Considérons le plan général d'alignement proposé par la commune de CAVAILLON. Selon GEOPORTAIL, sa longueur est de 1550 m avec un tracé qui n'est pas rectiligne. Les coûts de levés sont les suivants :

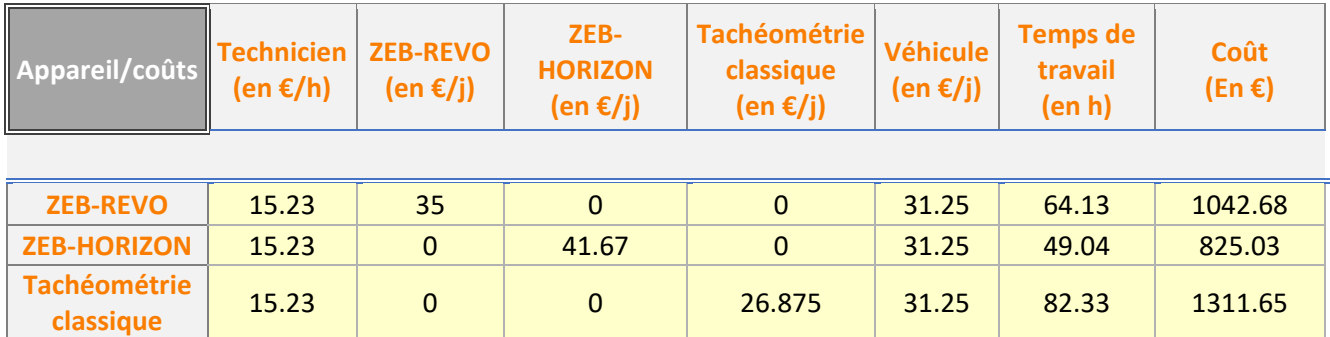

Tableau 7 Coûts des levés pour un plan général d'alignement

La comparaison des méthodes montre que les levés par scanners laser dynamique coutent de 20 à 37% moins chères qu'un même lever pour réaliser des plans d'alignement par tachéométrie classique. En effet, pour un chantier de l'envergure de celui proposé le coût des heures de travail dépasse largement le coût du matériel dans le calcul ce qui explique

que les scanners dynamiques deviennent une option intéressante pour établir des plans généraux d'alignement.

### *III.3.6 Produit fini*

Voici un exemple de réalisation de plans d'alignement. L'intérêt dans le lever des limites n'est pas leur placement précis mais bien la cotation de celle-ci par rapport à la route. On peut ainsi voir qu'il est inutile de chercher un haut niveau de détail pour ce type de chantier puisqu'il s'agit d'informer le riverain des distances d'implantations de sa limite par rapport à la voirie.

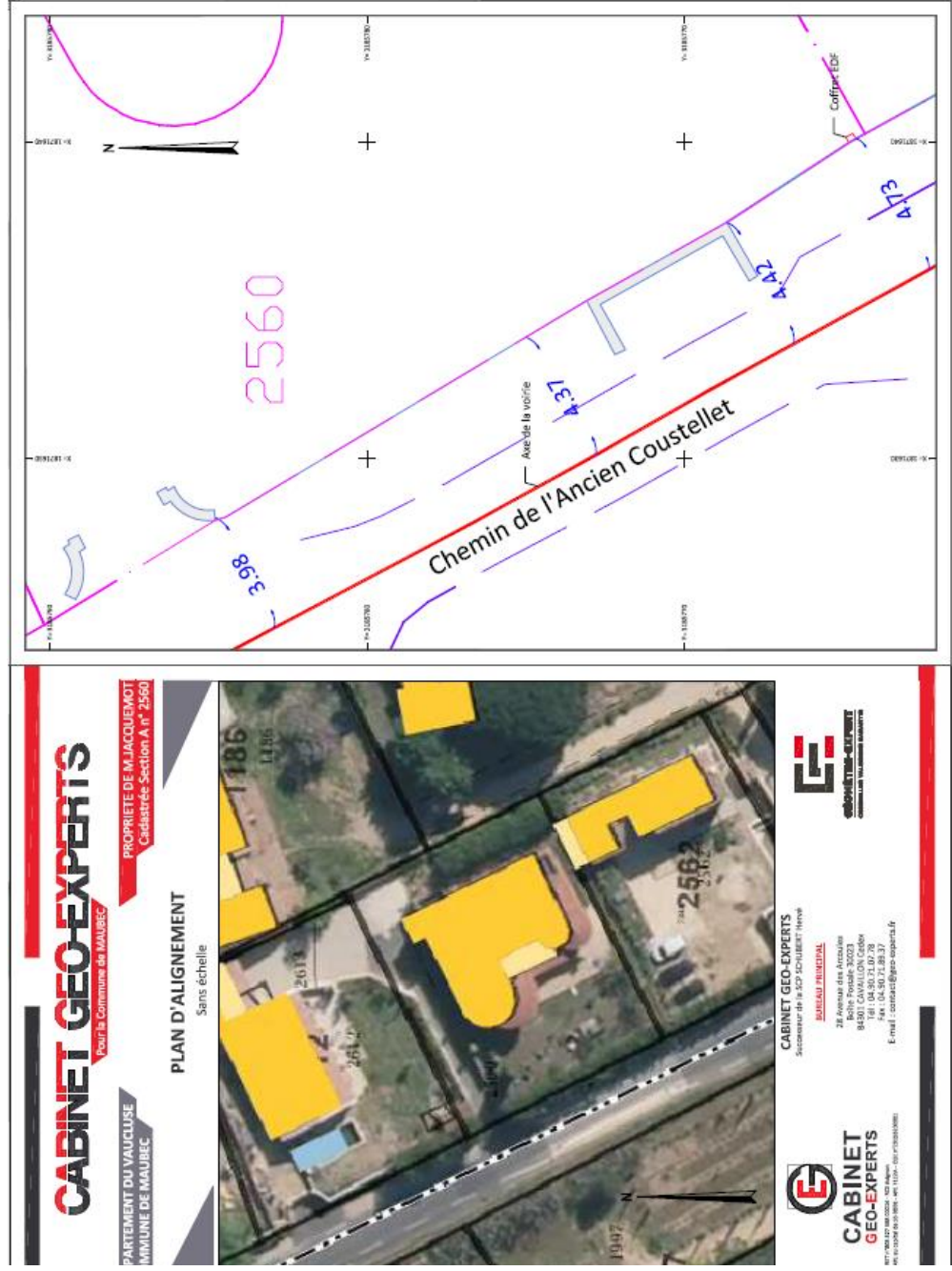

Figure 23 Exemple d'arrêté d'alignement individuel

Ici, il s'agit d'un arrêté d'alignement individuel réalisé pour la commune de ROBION. Un riverain souhaitait connaître les distances par rapport à la route pour la construction d'un mur permettant de clôturer sa propriété.

### **III.4 Intérêt des méthodes pour l'alignement**

Il existe deux manières d'établir la limite entre le domaine public routier et le domaine privé. Les plans généraux d'alignements qui sont des plans établis par la commune sur des routes complètes et l'arrêté d'alignement individuel qui concerne une demande d'un riverain au niveau de sa parcelle ou de son unité foncière.

Les plans généraux d'alignement sont réalisés par tachéométrie classique. Ce n'est pas rentable pour les mairies puisqu'un levé de corps de rue est tout de même assez long pour récupérer un lever sommaire qui ne recensera que la voirie et les limites avec les riverains. Une économie de temps peut être réalisée en réalisant le levé au moyen d'une tablette qui permettra au technicien de dessiner en avançant sur place. Cependant, ce matériel n'est souvent pas disponible car il est beaucoup utilisé sur des chantiers de lever topographique plus rentables pour un cabinet de géomètre expert. Les plans commandés sont de fait plus complets.

Vient l'hypothèse de la réalisation de levé au ZEB-HORIZON. Il est évident qu'il permet de diviser par 4 la durée du lever et comme la tablette est souvent indisponible c'est une opportunité à ne pas manquer. Le retour d'intensité permet en plus d'identifier clairement la route sur les levés au ZEB-HORIZON facilitant de fait le dessin. Ainsi, l'ajout d'amers pour ce scanner laser dynamique devient vraiment inutile et rend ce matériel très intéressant pour réaliser des plans généraux d'alignement. Au niveau du dessin, les 2 méthodes se valent. Le temps de report sera le même à 5 min près.

Les alignements individuels restent plus intéressants à réaliser par tachéométrie classique. En effet, les différents coûts d'acquisition du matériel ne permettent pas de diminuer les coûts des travaux et c'est dû à plusieurs choses. En premier lieu, les chantiers ne sont pas assez importants pour que la rapidité du matériel puisse faire effet. En complément, ce matériel est jusqu'à deux fois plus cher qu'un tachéomètre complet. Ainsi pour des levés de 30 m il vaut mieux réaliser le levé au moyen d'un tachéomètre.

Les méthodes de levés par tachéométrie sont très efficaces lorsqu'il y a beaucoup de détails. Un levé codé ou au moyen d'une tablette sera toujours plus efficace qu'un levé au scanner laser dynamique. Cependant, lorsque le levé est plus léger comme pour des plans d'alignement, ces méthodes deviennent trop lourdes à mettre en œuvre. Pour gagner du temps avec une codification il faudrait qu'il y ait une multitude d'objets à lever. Sur du plan d'alignement seuls, les murs, les bords de routes et les limites de propriétés sont à relever rendant la codification trop lourde à mettre en place pour ce type de chantier.

Une administration saura difficilement voir si le particulier est 10 cm en retrait ou en avant de sa limite du fait que le domaine public n'est pas cadastré. L'intérêt n'étant absolument pas là car le domaine public n'est pas imposable. L'intérêt est de garantir le meilleur usage possible du domaine public routier en protégeant les angles morts aux intersections, en vérifiant les distances de sécurité par rapport aux axes des routes et en vérifiant que les zones en bord de route qui sont destinées à son élargissement ou son rétrécissement ne sont pas menacées d'empiètement.

### **IV Conclusion**

Le matériel qui a pu être testé dans ce mémoire peut encore subir des améliorations. Les ZEB-REVO et ZEB-HORIZON sont tous deux équipés de caméras. Hélas, elles ne servent pas au calcul du nuage de points. Pourtant, la vidéogrammétrie est une méthode efficace pour réaliser de la trajectographie. En effet, calculer la position du scanner dans un premier temps grâce aux images des caméras embarquées peut servir d'approximation initiale dans le calcul par moindres carrés. Cela doit pouvoir améliorer la cohérence globale du nuage. La caméra permettrait aussi au moyen d'une solution logicielle de visualiser le trajet réalisé et de prendre des mesures en temps réel comme le permet par exemple le SCANEXPLORER de REALWORKS. Certains smartphones disposent d'une application de mesure qui fonctionne sur ce principe et donne des résultats à quelques centimètres près.

Malgré cette caméra dont l'utilité est très limitée les résultats sont intéressants, les scanners laser dynamiques permettent de réaliser des lever jusqu'à 10 fois plus rapidement en intérieur et jusqu'à 2 fois plus rapidement en extérieur qu'avec les méthodes traditionnelles. Les temps de calculs et traitements sont quant à eux similaires. En effet, le point noir de cette technologie est l'assemblage des nuages. La consolidation est une opération chronophage et qui nécessite l'intervention d'un technicien. C'est pour cela qu'elle a été supprimée du lever dans le cadre du plan d'alignement et que j'ai préféré géoréférencer les nuages un à un pour les levés d'extérieur. En effet, cette étape fait intervenir sur REALWORKS une similitude 3D moins longue à mettre en place que la consolidation de 2 nuages de points. Après cela, créer les il ne faut que 2 à 3 pour créer une orthoimage.

Concernant la précision de ces appareils, un bon ajustement des paramètres de calcul ainsi que les directives de lever ont un effet significatif sur sa cohérence globale. En effet, la précision du nuage peut être nettement améliorée en intérieur et en extérieur. La dérive du matériel peut être grandement réduite. Les levés peuvent être jusqu'à 2 fois plus précis d'où la constitution de fiches méthodologiques permettant des levés et des calculs dans les meilleures conditions possibles.

Réaliser des lever avec le ZEB-REVO en extérieur est difficile. En effet sa vitesse de levé (40000 pts/s) n'est pas assez importante pour s'orienter et se déplacer facilement dans un milieu pauvre en amers. La centrale inertielle n'est pas assez précise pour pouvoir s'orienter qu'à l'aide de celle-ci. Elle ne sert qu'à se substituer à la reconnaissance de formes en cas d'environnement pauvre et de d'approximation dans les calculs. L'idée de rajouter des amers s'est basée sur ce constat. Si dans un environnement pauvre on arrive à placer des amers d'une envergure suffisante alors l'appareil pourra s'en servir pour se déplacer dans l'environnement cartographié.

Les mairies sont intéressées par l'alignement en zone rurale. Il s'agit essentiellement de limites qui ne passent pas sur façade et où l'alignement de fait est difficile à déterminer. En effet, les zones urbaines sont très bien définies puisque ce sont les façades des bâtiments qui définissent la limite entre domaine public routier et domaine privé. Concernant l'arrêté d'alignement individuel les solutions développées dans ce TFE ne sont pas intéressantes financièrement puisque l'investissement demandé pour ces appareils est trop important comparé aux travaux réalisés. Il faut attendre une baisse de prix de cette technologie pour pouvoir réellement s'en servir exclusivement pour des alignements individuels. Les plans généraux d'alignement réalisés à l'aide de scanners laser dynamiques sont moins couteux que ceux faits par tachéométrie classique. En effet, l'ampleur des travaux et la pauvreté du détail permettent de rendre cette technologie intéressante pour ce type de chantier si des méthodes de travail ont été mises en place pour le ZEB-REVO et sans réserve pour le ZEB-HORIZON.

Ces démonstrations restent subjectives. Les tests réalisés sont plutôt adaptés à un technicien qui a un spectre de compétences étendu. On entend par là qu'une personne avec un spectre de compétences centré autour du levé de corps de route sera plus efficace avec un tachéomètre sur les tests réalisés. L'idéal aurait été de réaliser ces mêmes expériences avec deux individus types, l'un spécialisé dans la topographie pure et l'autre spécialisé dans le relevé 3D pour avoir une vision encore moins biaisée de ces tests.

Enfin, cette technologie assez jeune concurrence déjà beaucoup les scanners lasers statiques. Les levés d'intérieurs sont réalisés bien plus rapidement malgré une précision moins bonne qu'un relevé par scanner laser statique. Ce n'est pas gênant pour des travaux de mise en copropriété ou de levé d'intérieur sommaire. Ces appareils sont même plus adaptés à ce type de levé. Réaliser des levés au millimètre pour des plans de copropriété n'est pas vraiment utile puisque les tolérances sur les surfaces par lot sont de 5%.

Le dessin automatique de polylignes mérite aussi d'être revu. En effet, il doit pouvoir être plus efficace en intérieur. C'est ce qu'il manque à cette technologie pour devenir ultime. Si l'automatisation permettait au moins de définir correctement les ouvertures, un gain de temps significatif pourrait s'opérer.

D'ores et déjà, une mise à jour du logiciel GEOSLAMHUB permet de réduire le bruit du nuage de points du ZEB-REVO à 1,5 cm ce qui le rendrait encore plus précis et surtout à tester…

### Bibliographie

Ouvrages imprimés

Guide GEOSLAM HUB. Cavaillon : Geomesure, 2018, 18p.

Travaux universitaires

RICARD Bastien. ZEB-REVO : étude d'un scanner dynamique mobile et de ses applications au sein d'un cabinet [En ligne]. Etudes des possibilités d'un scanner laser dynamique. Topographie. LE MANS : ESGT, 2017, 60p. Disponible sur : <dumas.ccsd.cnrs.fr/dumas-01835780>. (Consulté le 28/02/19).

MR. Formation GEOSLAMonsieur In : ROYERE Mickael, Formation GEOSLAM, Cavaillon, 22/11/18. CAVAILLON : GEOMESURE, 22/11/18, 46p.

Alignement. In : CEREMA. Centre de ressources de l'aménagement des territoires, [en ligne]. Disponible sur : <http://outil2amenagement.cerema.fr/alignement-a527.html>. (Consulté le 19/03/19)

L'Alignement. In : Ordre des Géomètres Experts. L'Alignement, [en ligne]. Disponible sur :<http://www.geometre-expert.fr/upload/docs/application/pdf/2016-

01/fiche ogealignement hd v4 stc.pdf>. (Consulté le 19/03/19)

LAVAL Damien. La procédure d'alignement : les enjeux émanant des disparités entre la pratique et le droit [En ligne]. Les enjeux de la procédure d'alignement. Foncier. LE MANS : ESGT, 2006, 68p. Disponible sur : <https://edocumentsscd.cnaMonsieurfr/esgt/tfe/2006/A/LAVAL%20Damien.pdf>. (Consulté le 22/03/19).

DEMEULE Vincent. Estimation des déplacements des piétons à partir des mesures inertielles et GPS d'un smartphone. Couplage GNSS centrale inertielle. Positionnement dynamique. LE MANS : ESGT, 2013, 60p. <dumas.ccsd.cnrs.fr/dumas-00920114>. (Consulté le 28/02/19).

MEI Christopher et RIVES Patrick. Cartographie et localisation simultanée avec un capteur de vision. SLAMonsieur Positionnement dynamique. SOPHIA-ANTIPOLIS : INRIA, 2004, 12p. < http://www.robots.ox.ac.uk/~cmei/articles/slam\_visuel\_jnrr.pdf>. (Consulté le 28/02/19).

#### Sites web

GEOSLAMonsieur GEOSLAM ZEB-REVO, [en ligne]. Disponible sur : <https://www.geotopo.fr/scanners-3d/279-geoslam-zeb-revo.html>. (Consulté le 28/02/19)

Communication dans un congrès

YART Sylvain. Apport du scanner laser mobile ZEB-REVO à la gestion des risques liés aux cavités souterraines. In : Séance technique AFPS-CFMS, Risques cavités, Paris, 04/05/17. Paris : brgm, 04/05/17, 16p. (consulté le 28/02/17)

# **Table des annexes**

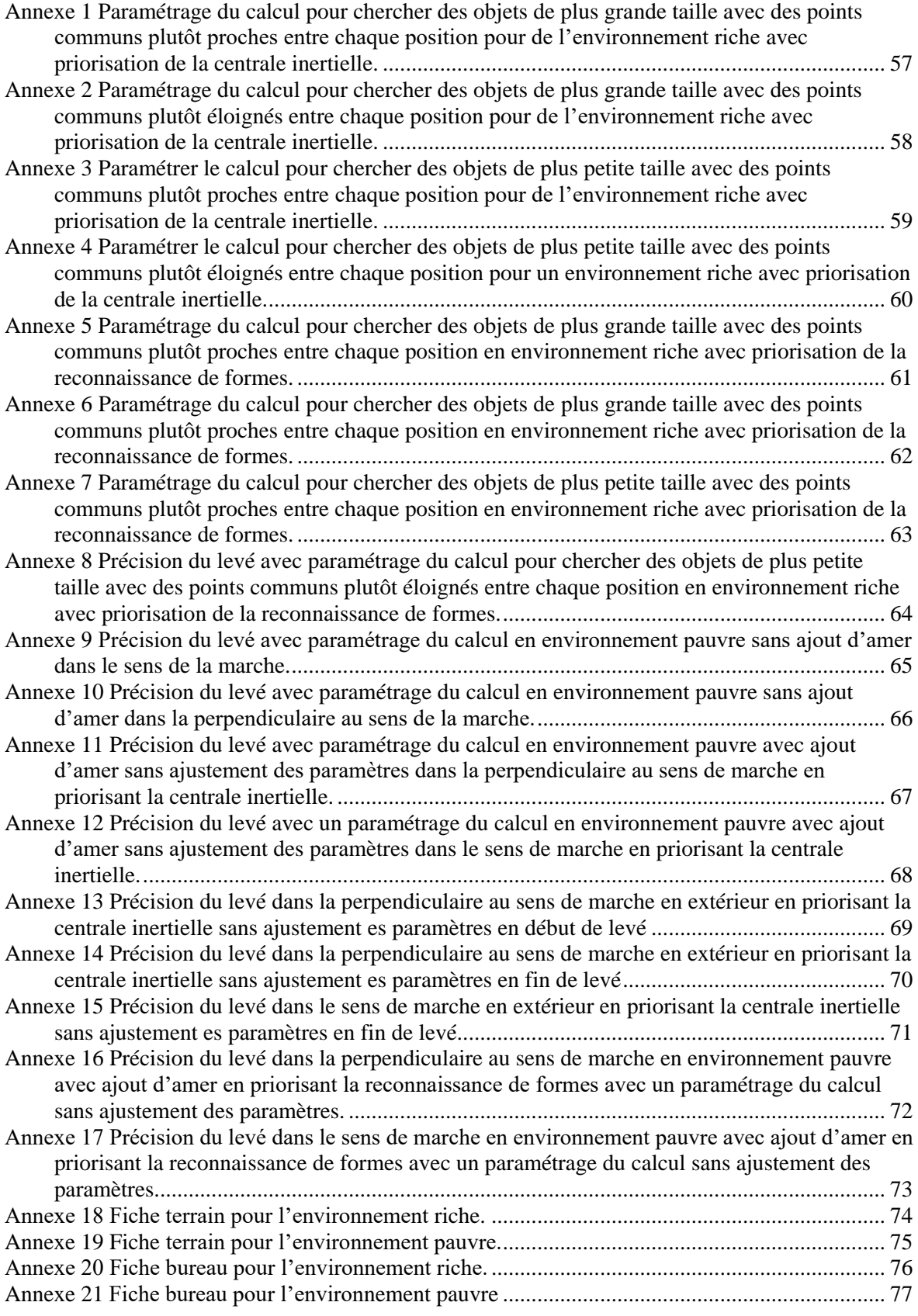

## <span id="page-57-0"></span>**Paramétrage du calcul pour chercher des objets de plus grande taille avec des points communs plutôt proches entre chaque position pour de l'environnement riche avec priorisation de la centrale inertielle.**

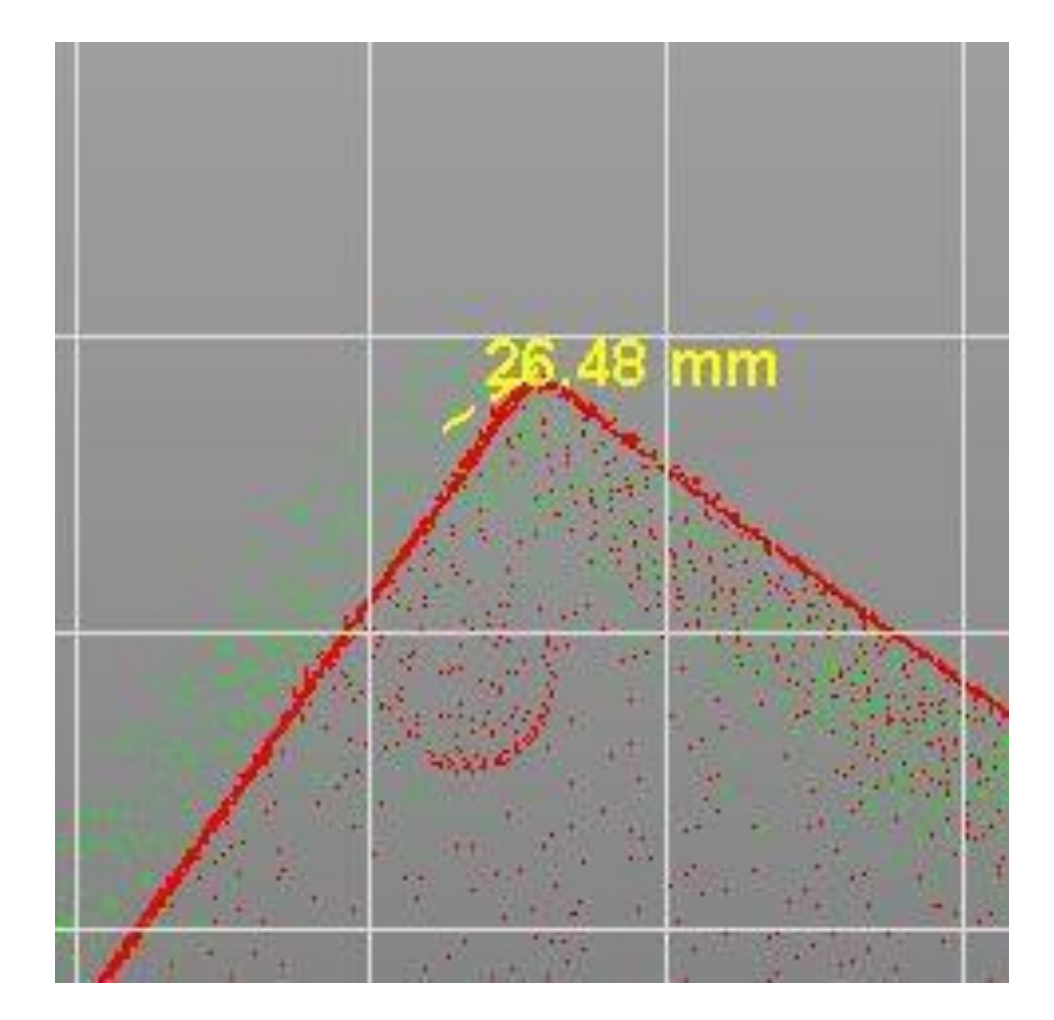

<span id="page-58-0"></span>**Paramétrage du calcul pour chercher des objets de plus grande taille avec des points communs plutôt éloignés entre chaque position pour de l'environnement riche avec priorisation de la centrale inertielle.**

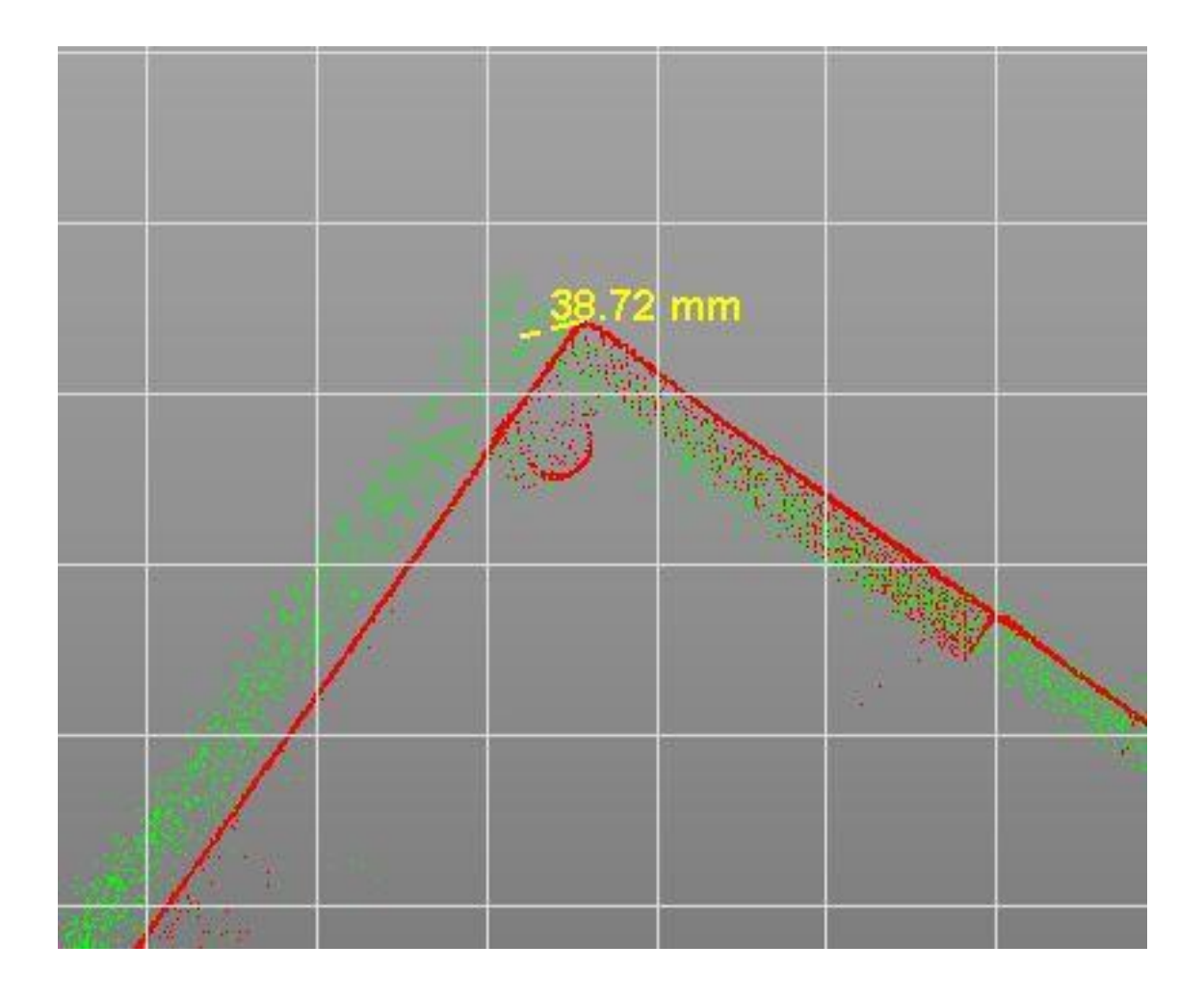

## <span id="page-59-0"></span>**Paramétrer le calcul pour chercher des objets de plus petite taille avec des points communs plutôt proches entre chaque position pour de l'environnement riche avec priorisation de la centrale inertielle.**

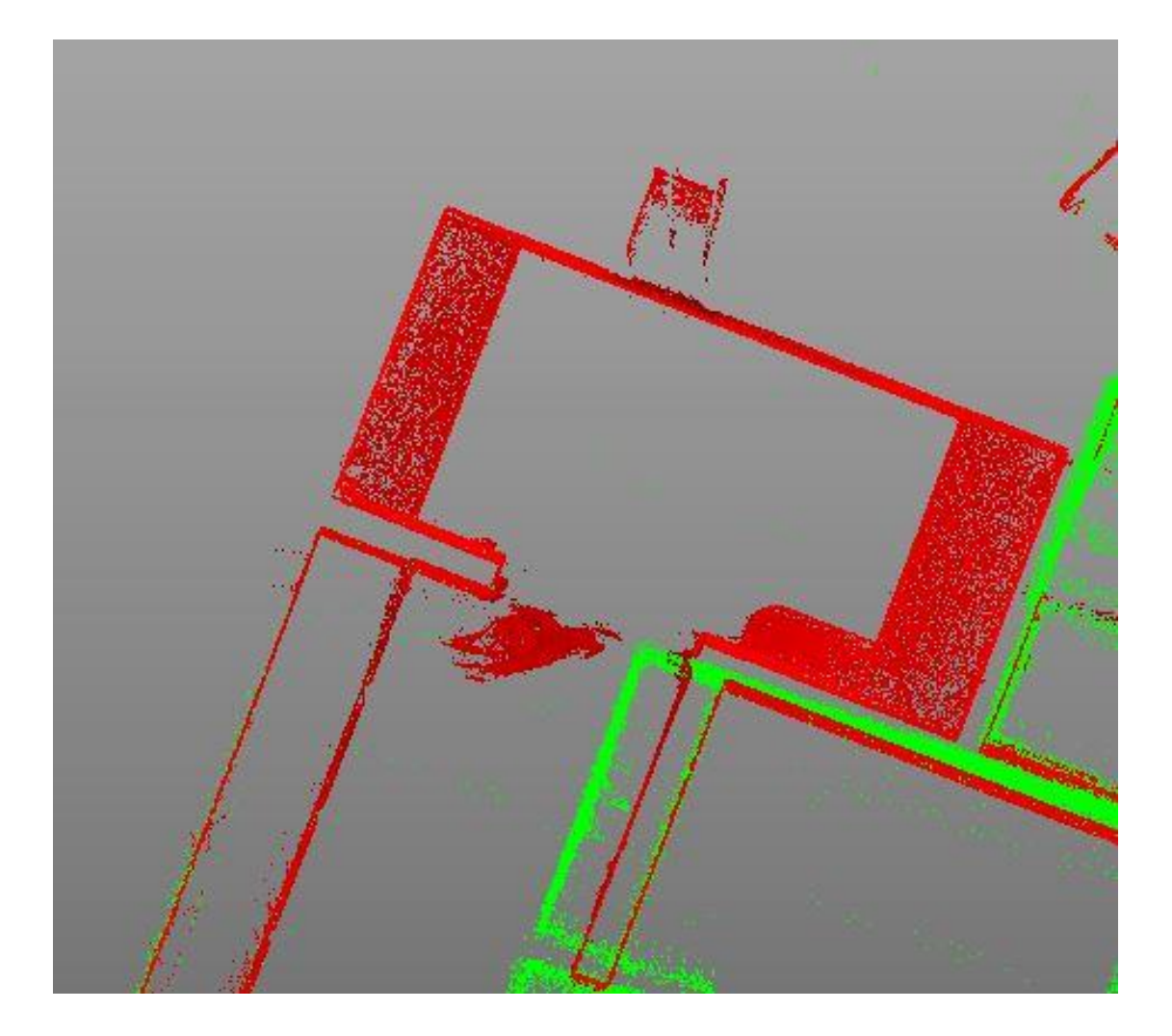

<span id="page-60-0"></span>**Paramétrer le calcul pour chercher des objets de plus petite taille avec des points communs plutôt éloignés entre chaque position pour un environnement riche avec priorisation de la centrale inertielle.**

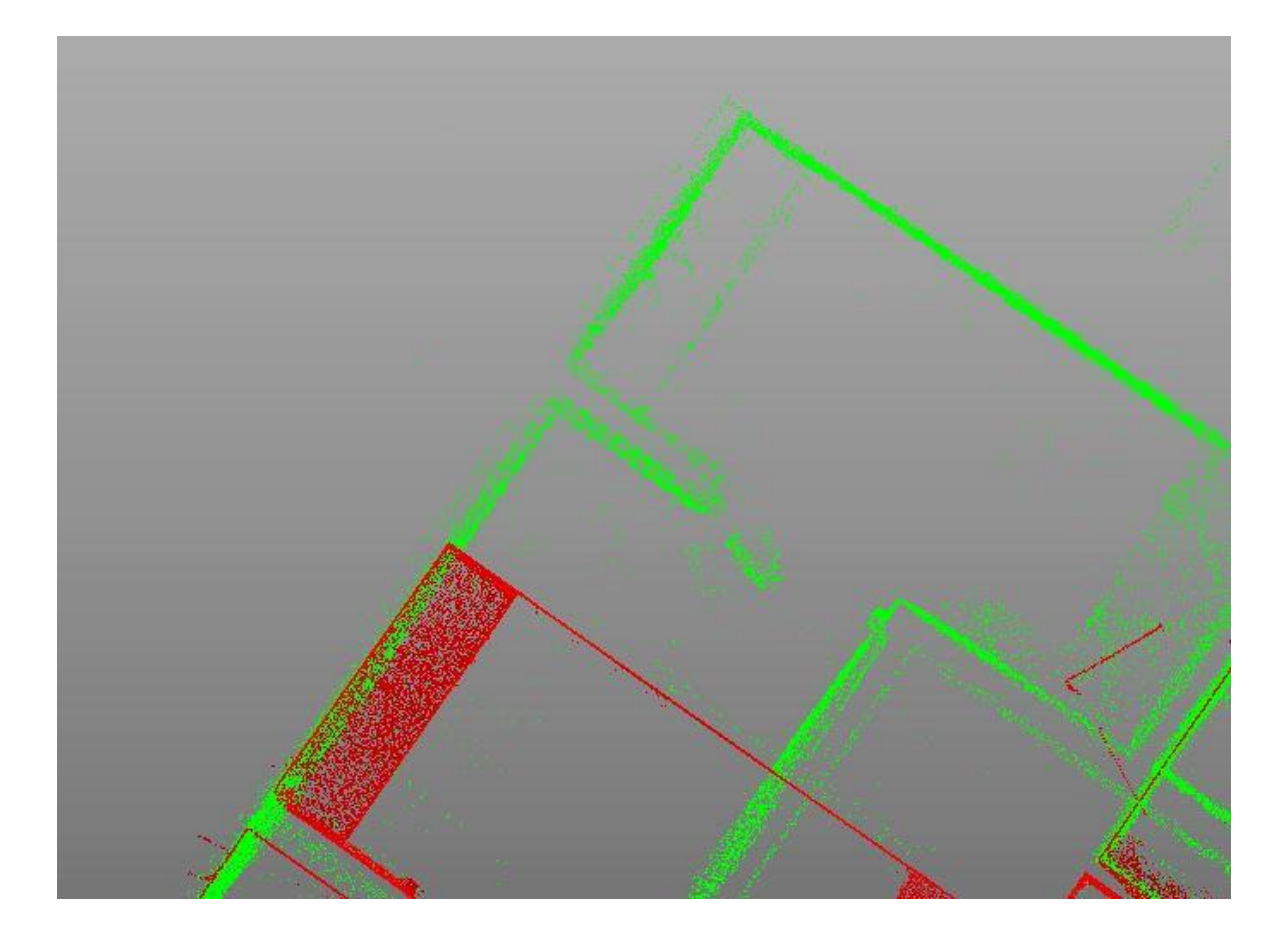

## <span id="page-61-0"></span>**Paramétrage du calcul pour chercher des objets de plus grande taille avec des points communs plutôt proches entre chaque position en environnement riche avec priorisation de la reconnaissance de formes.**

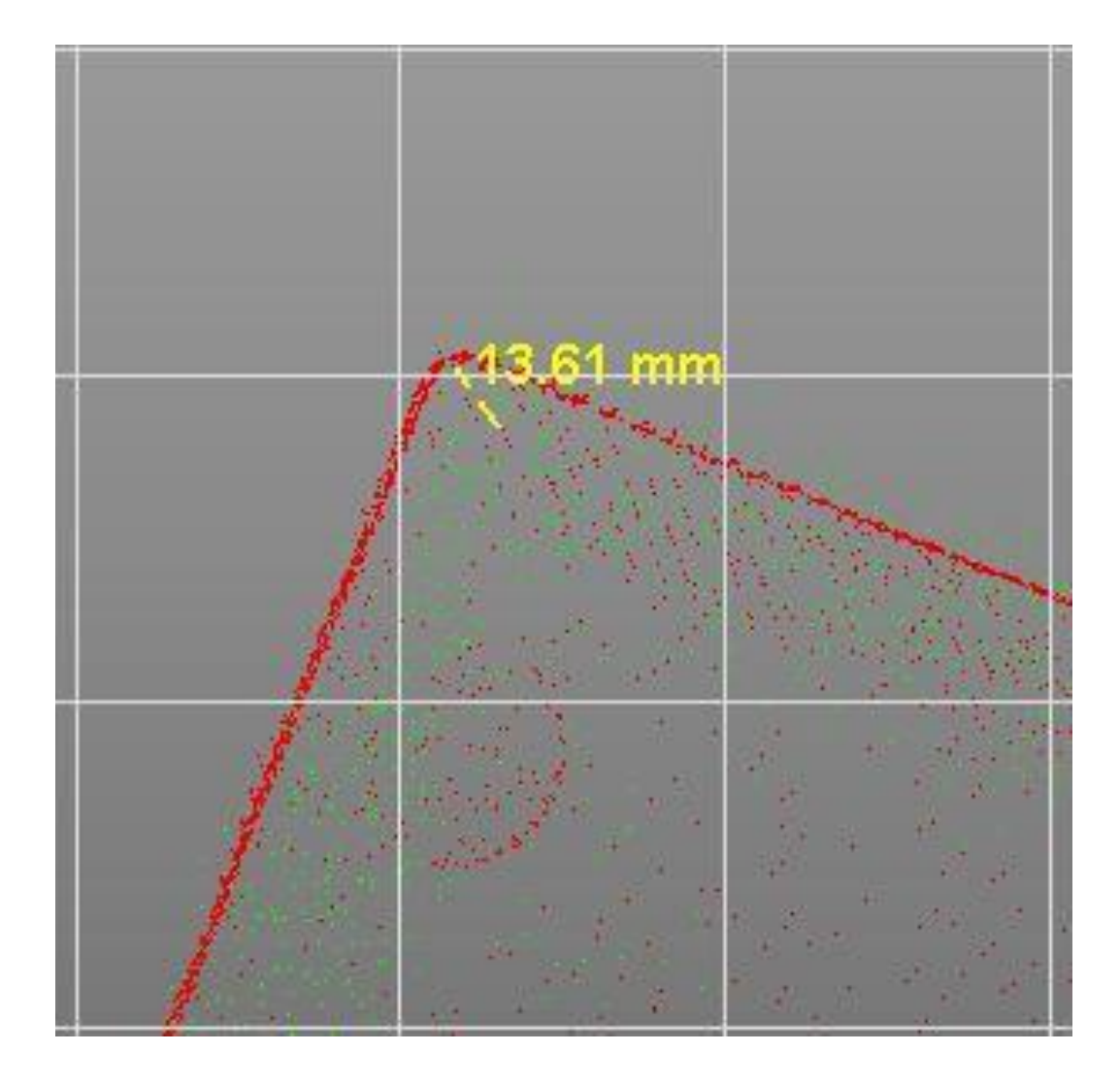

<span id="page-62-0"></span>**Paramétrage du calcul pour chercher des objets de plus grande taille avec des points communs plutôt proches entre chaque position en environnement riche avec priorisation de la reconnaissance de formes.**

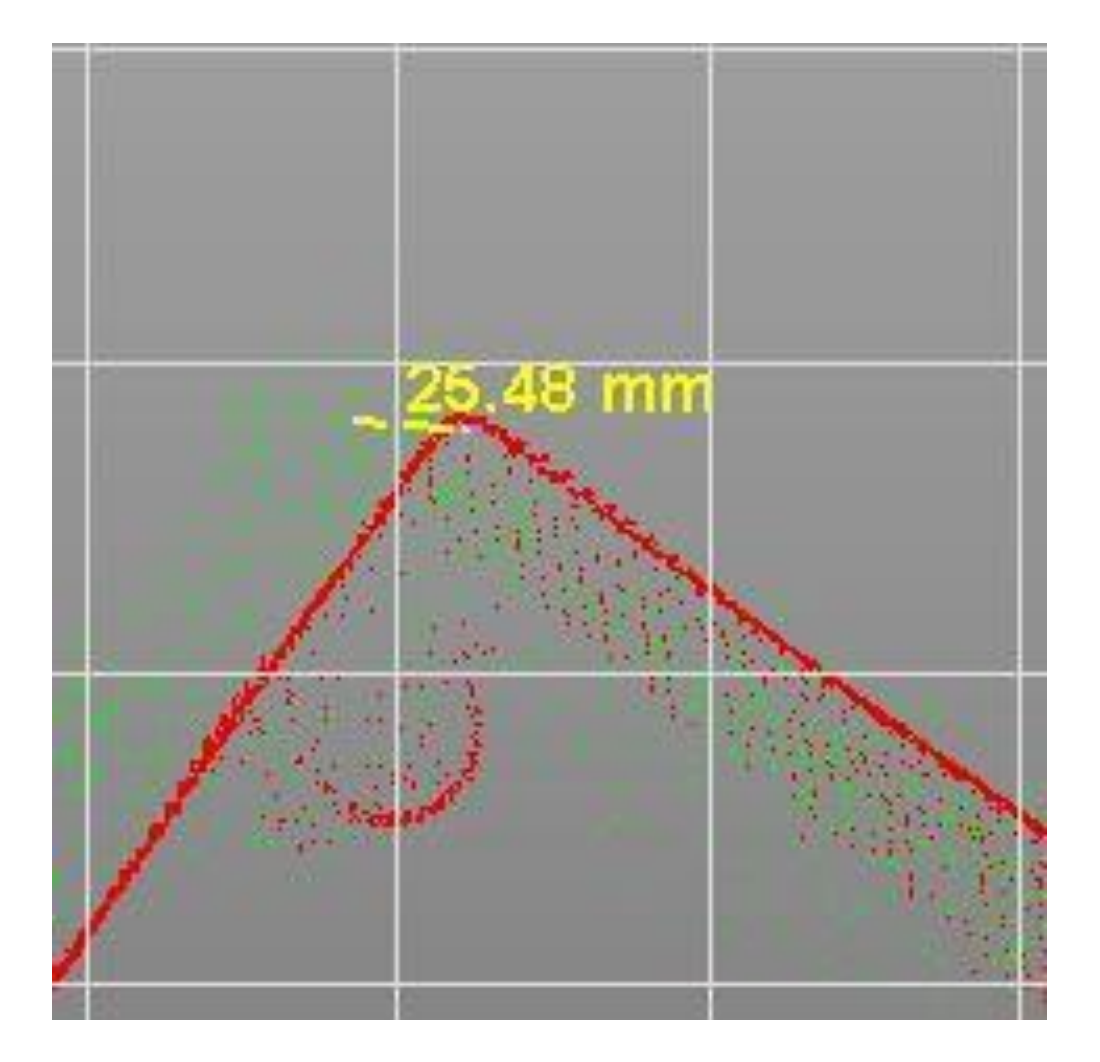

<span id="page-63-0"></span>**Paramétrage du calcul pour chercher des objets de plus petite taille avec des points communs plutôt proches entre chaque position en environnement riche avec priorisation de la reconnaissance de formes.**

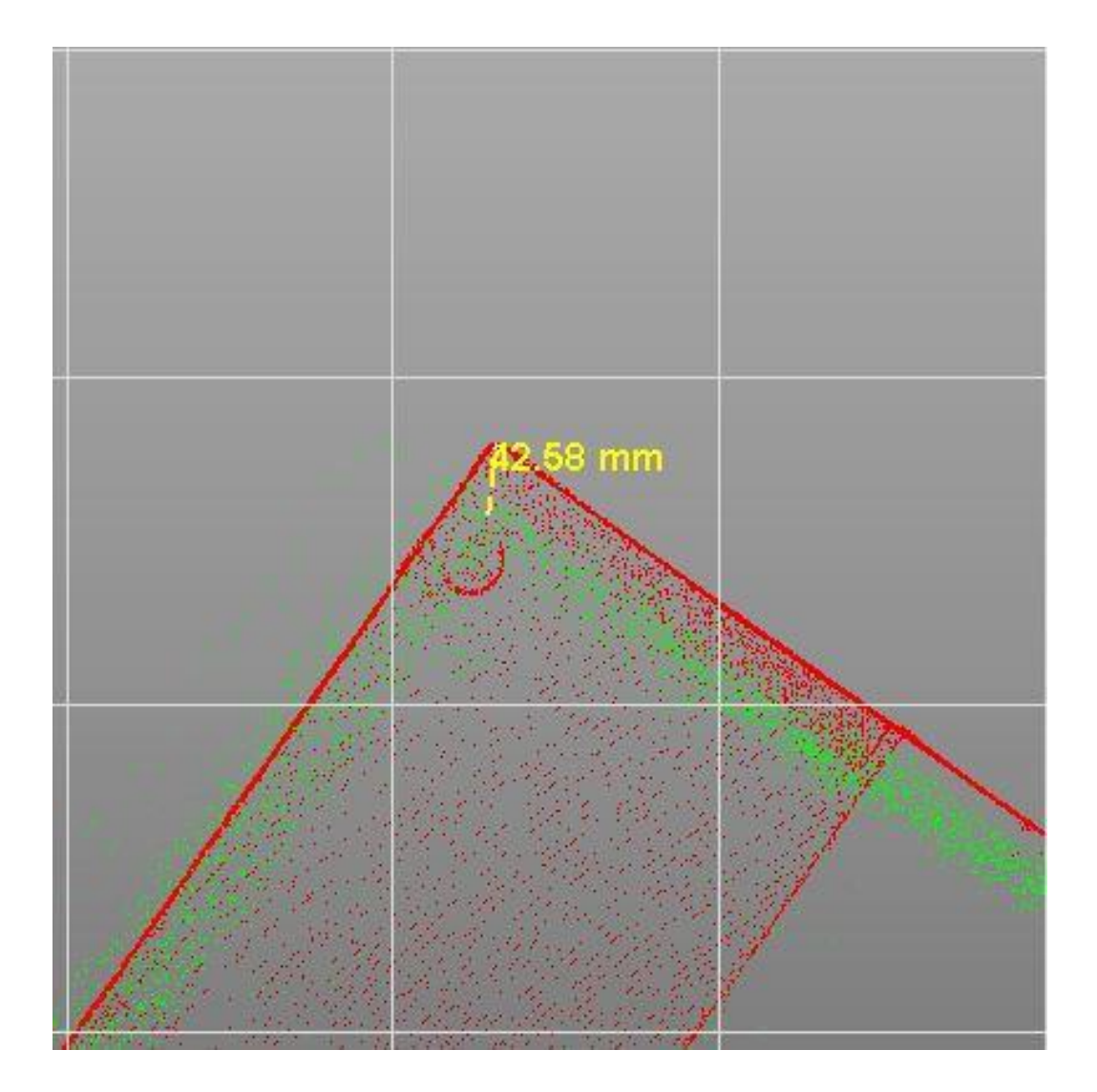

<span id="page-64-0"></span>**Précision du levé avec paramétrage du calcul pour chercher des objets de plus petite taille avec des points communs plutôt éloignés entre chaque position en environnement riche avec priorisation de la reconnaissance de formes.**

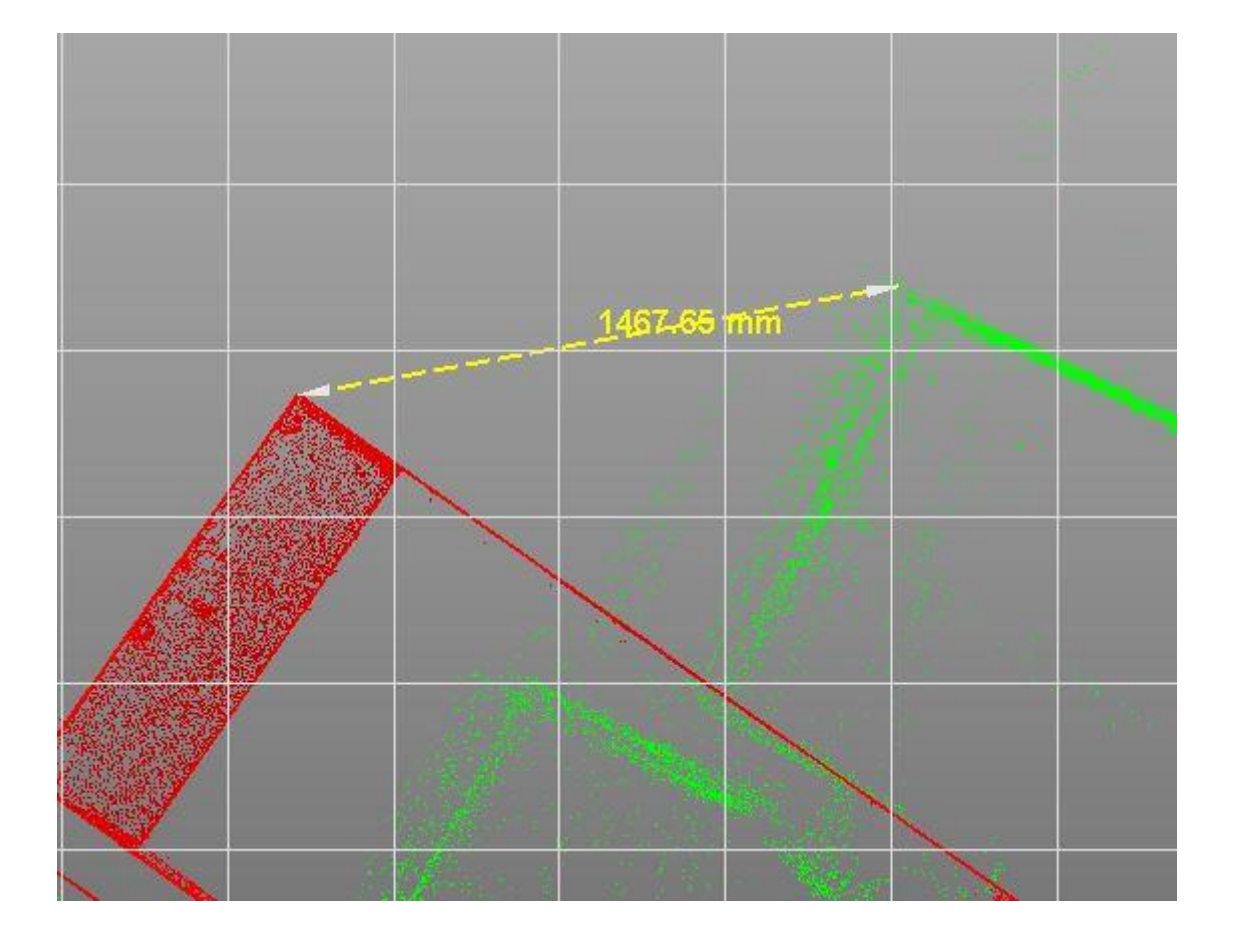

# <span id="page-65-0"></span>**Précision du levé avec paramétrage du calcul en environnement pauvre sans ajout d'amer dans le sens de la marche.**

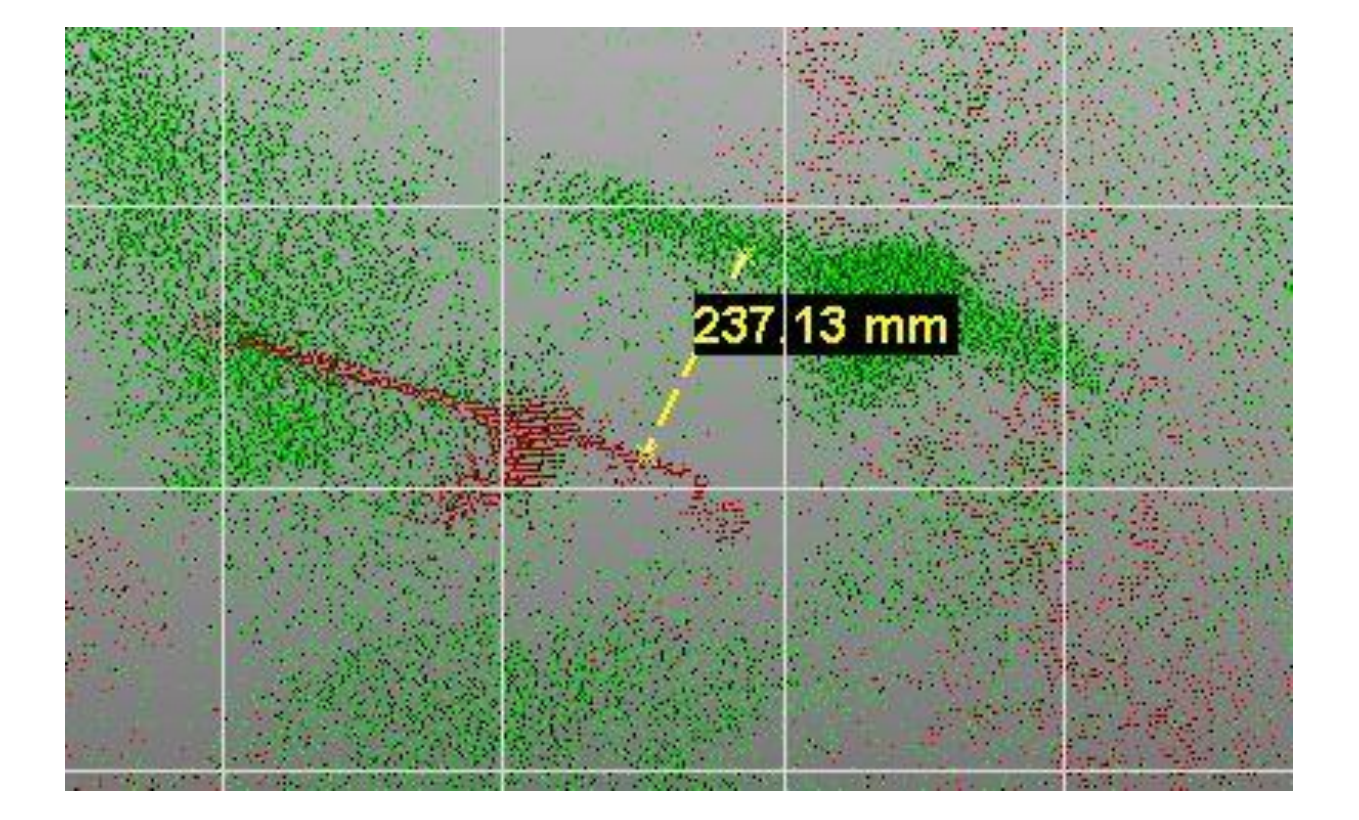

## <span id="page-66-0"></span>**Précision du levé avec paramétrage du calcul en environnement pauvre sans ajout d'amer dans la perpendiculaire au sens de la marche.**

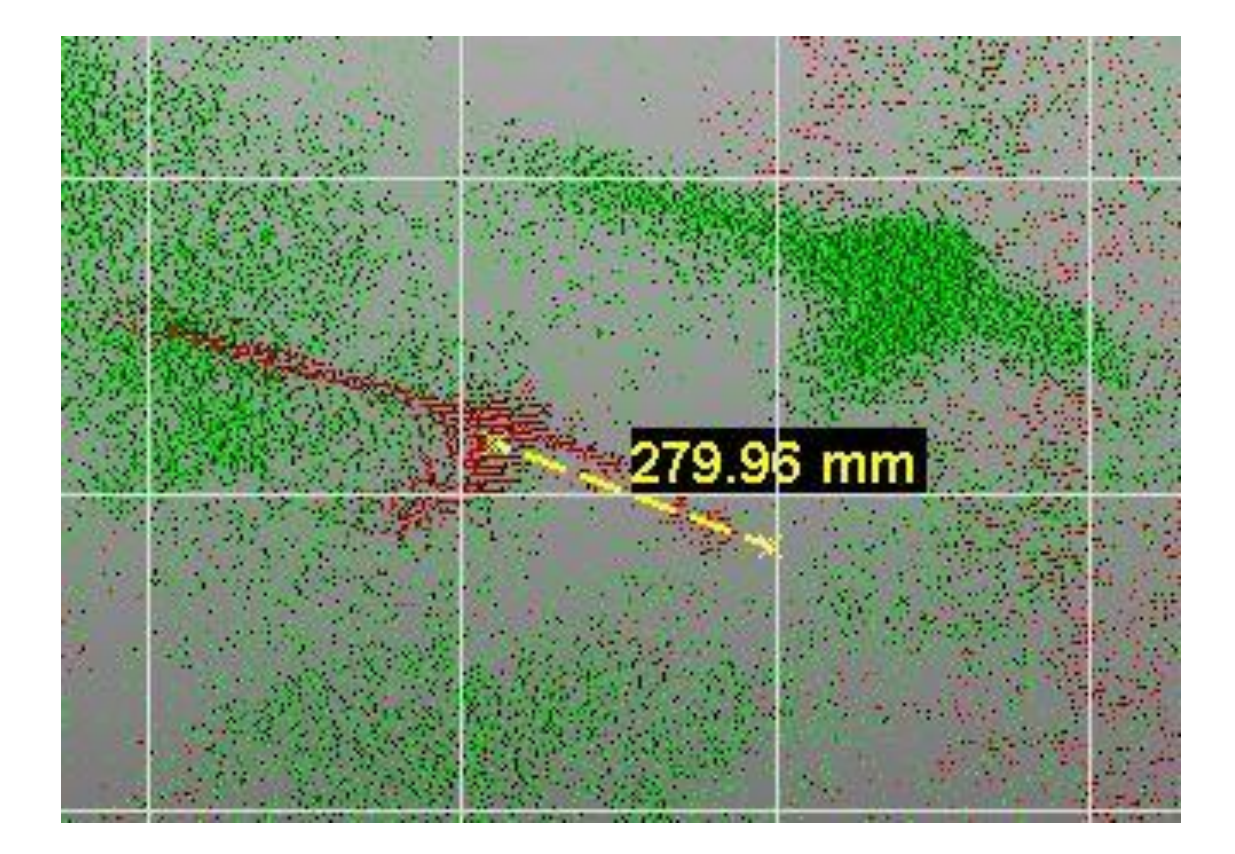

## <span id="page-67-0"></span>**Précision du levé avec paramétrage du calcul en environnement pauvre avec ajout d'amer sans ajustement des paramètres dans la perpendiculaire au sens de marche en priorisant la centrale inertielle.**

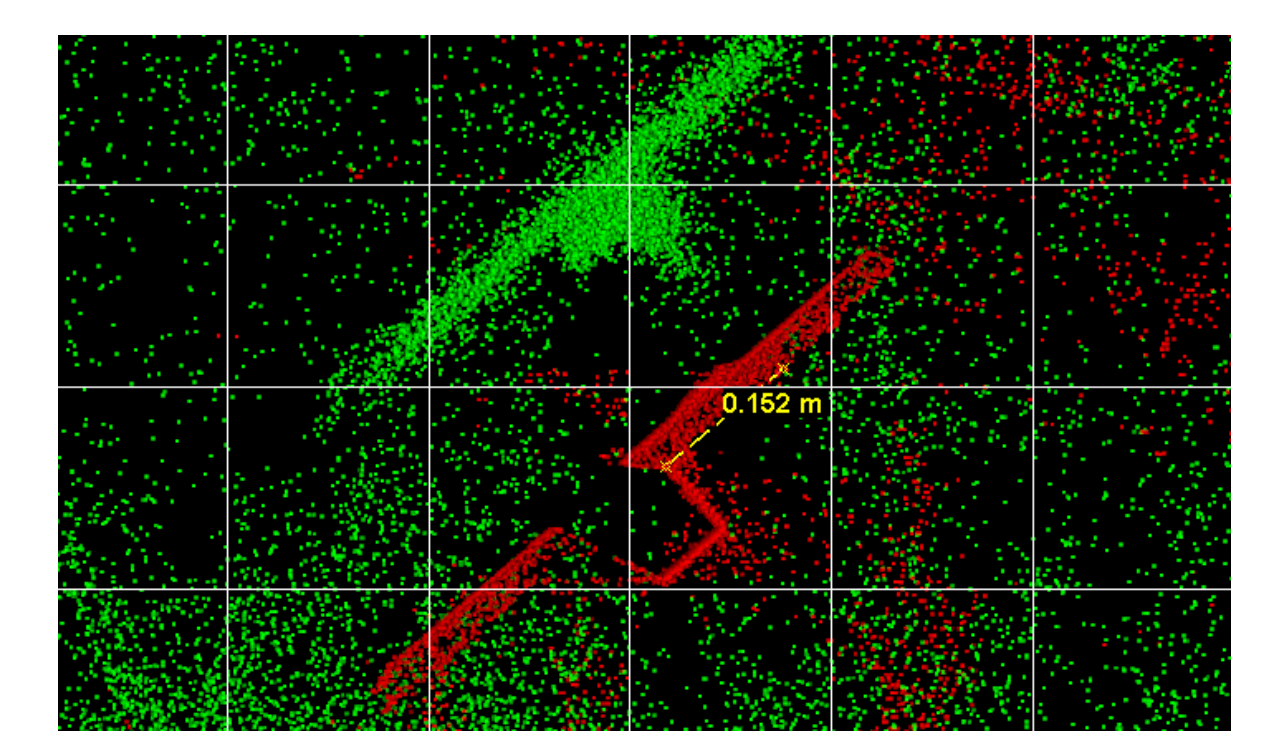

## <span id="page-68-0"></span>**Précision du levé avec un paramétrage du calcul en environnement pauvre avec ajout d'amer sans ajustement des paramètres dans le sens de marche en priorisant la centrale inertielle.**

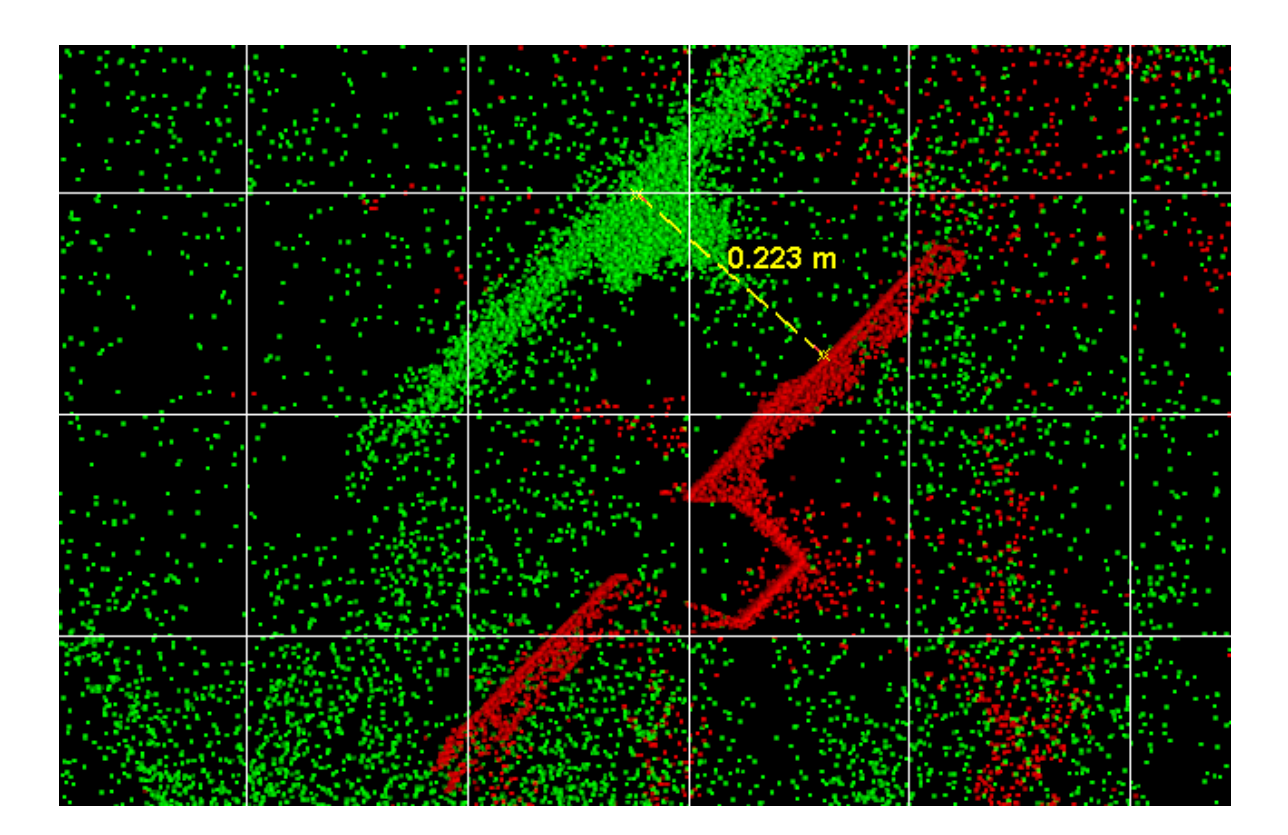

## <span id="page-69-0"></span>**Précision du levé dans la perpendiculaire au sens de marche en extérieur en priorisant la centrale inertielle sans ajustement es paramètres en début de levé**

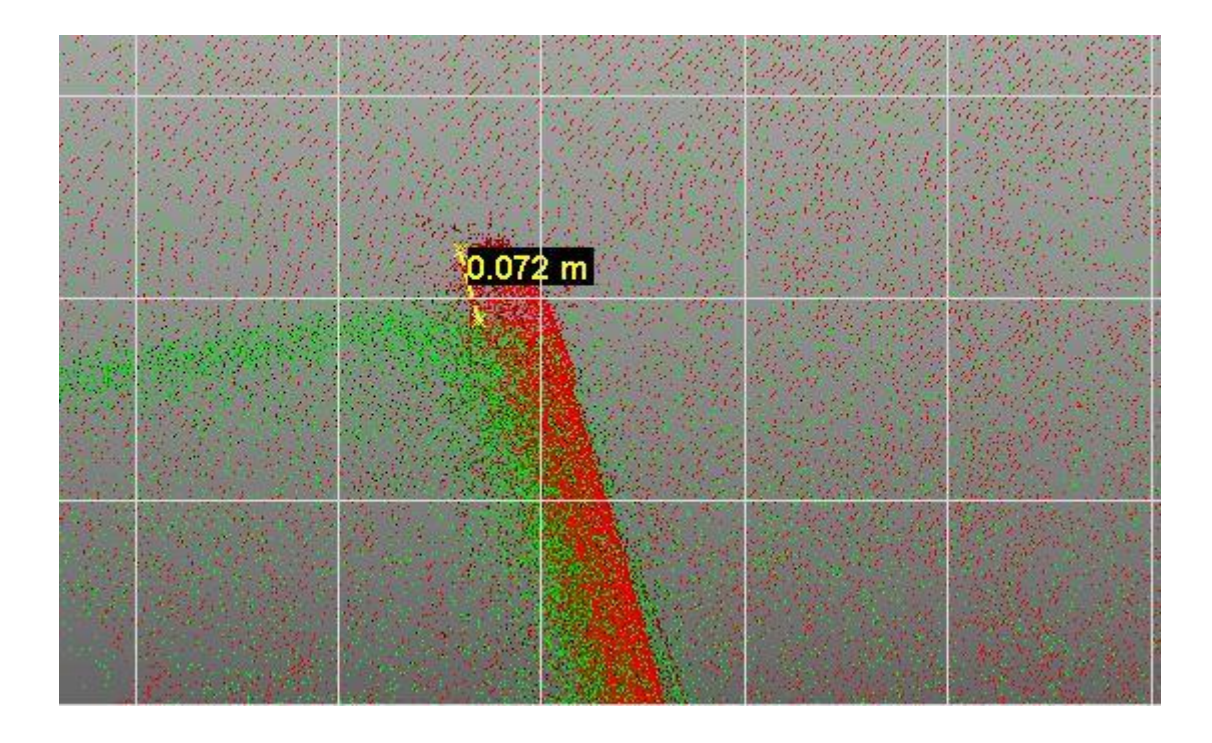

## <span id="page-70-0"></span>**Précision du levé dans la perpendiculaire au sens de marche en extérieur en priorisant la centrale inertielle sans ajustement es paramètres en fin de levé**

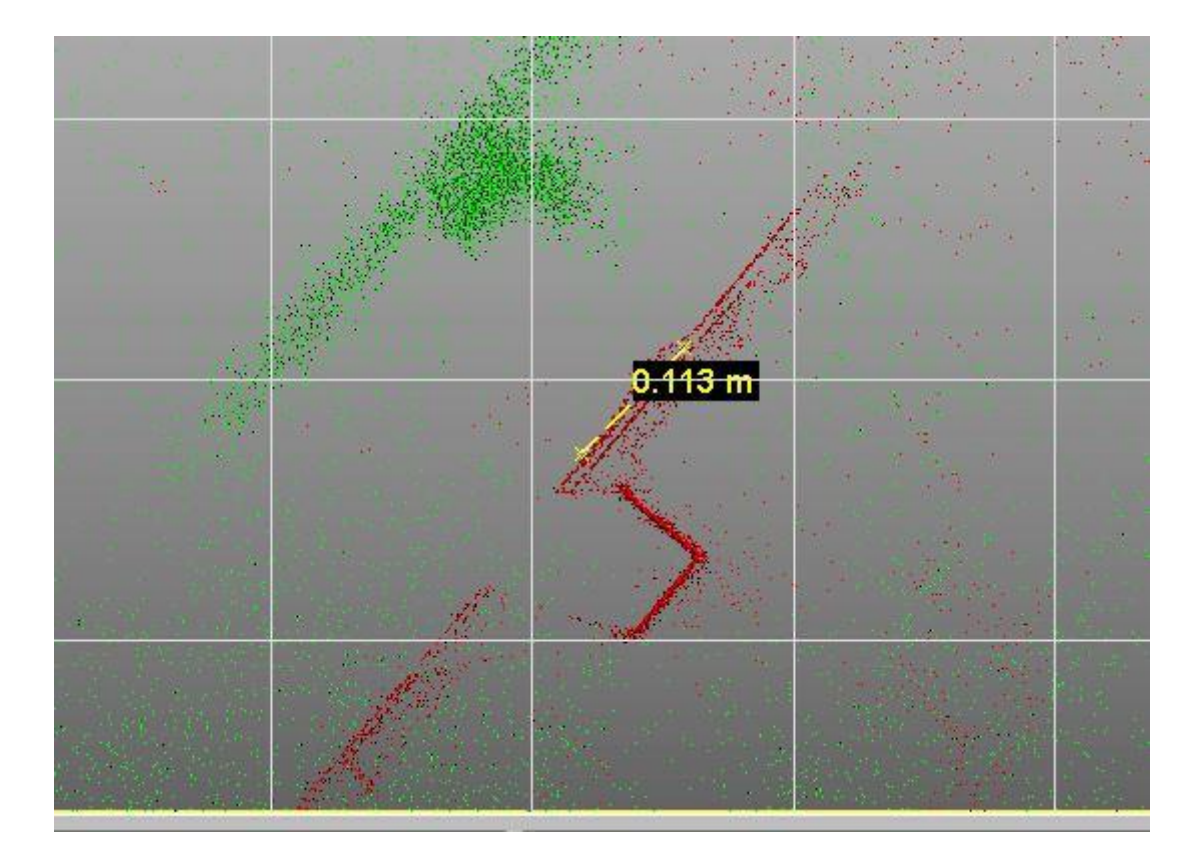

## <span id="page-71-0"></span>**Précision du levé dans le sens de marche en extérieur en priorisant la centrale inertielle sans ajustement es paramètres en fin de levé.**

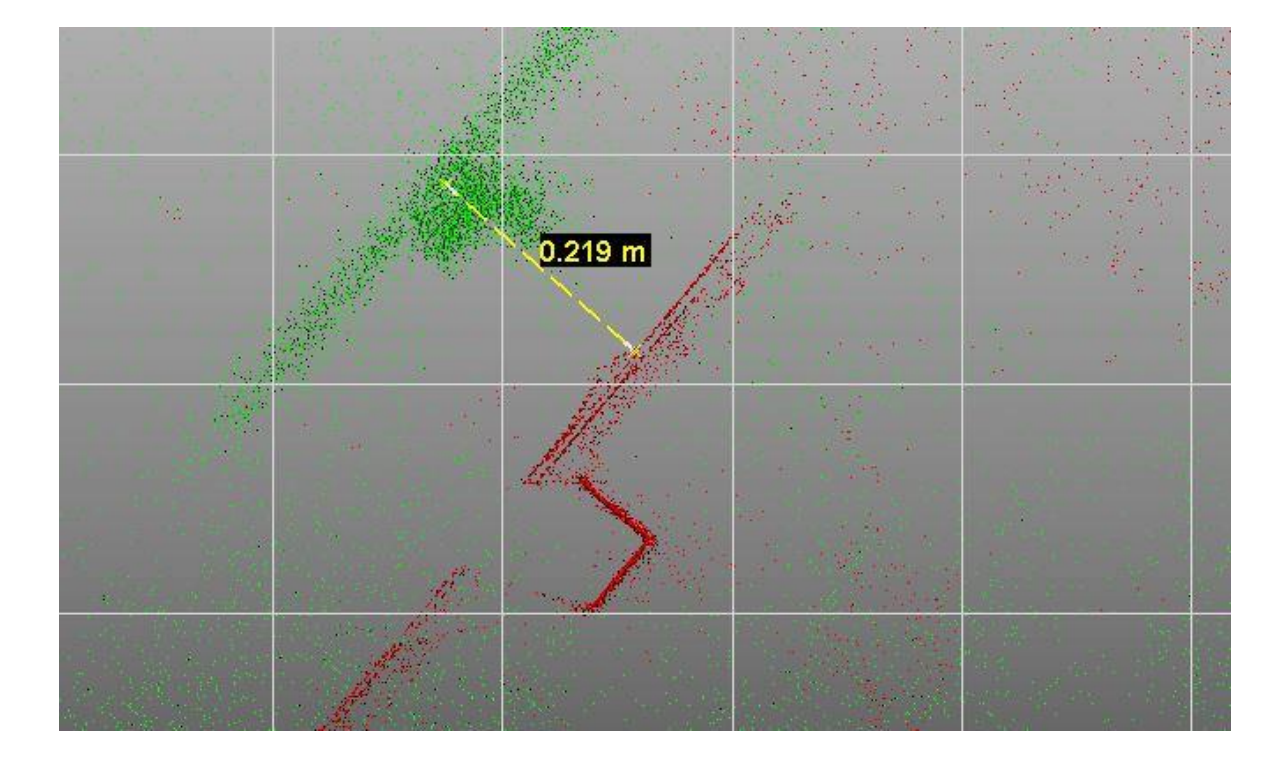
### **Annexe 16**

**Précision du levé dans la perpendiculaire au sens de marche en environnement pauvre avec ajout d'amer en priorisant la reconnaissance de formes avec un paramétrage du calcul sans ajustement des paramètres.**

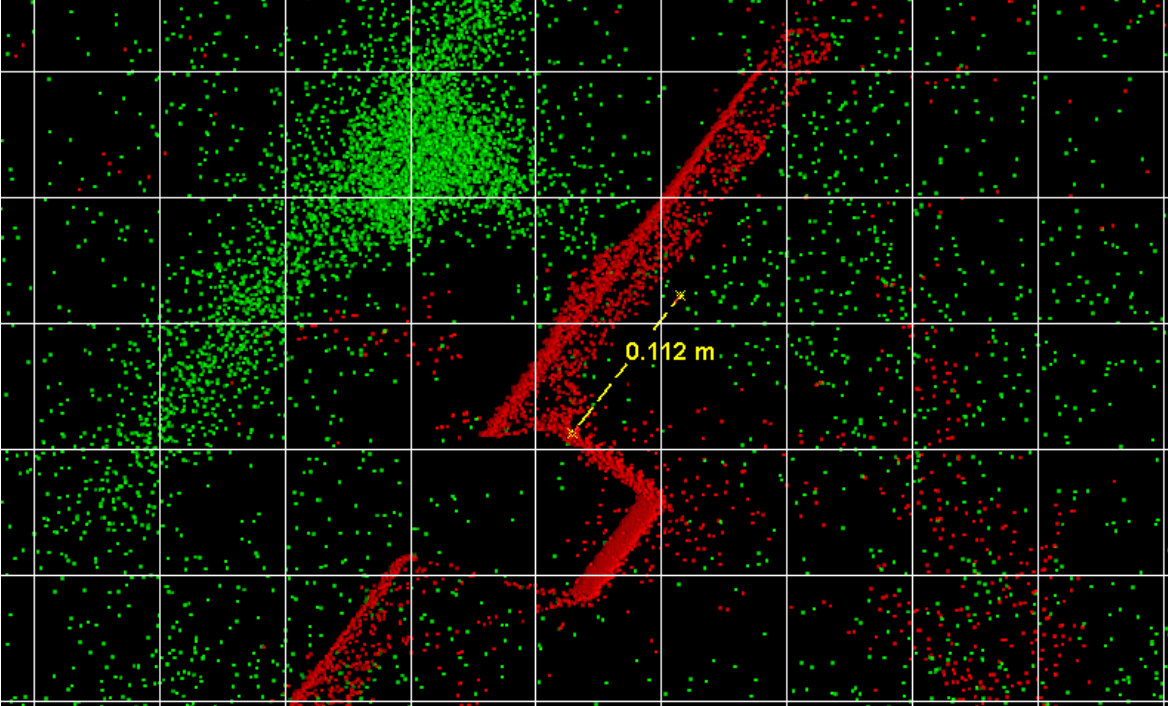

## **Annexe 17**

## **Précision du levé dans le sens de marche en environnement pauvre avec ajout d'amer en priorisant la reconnaissance de formes avec un paramétrage du calcul sans ajustement des paramètres.**

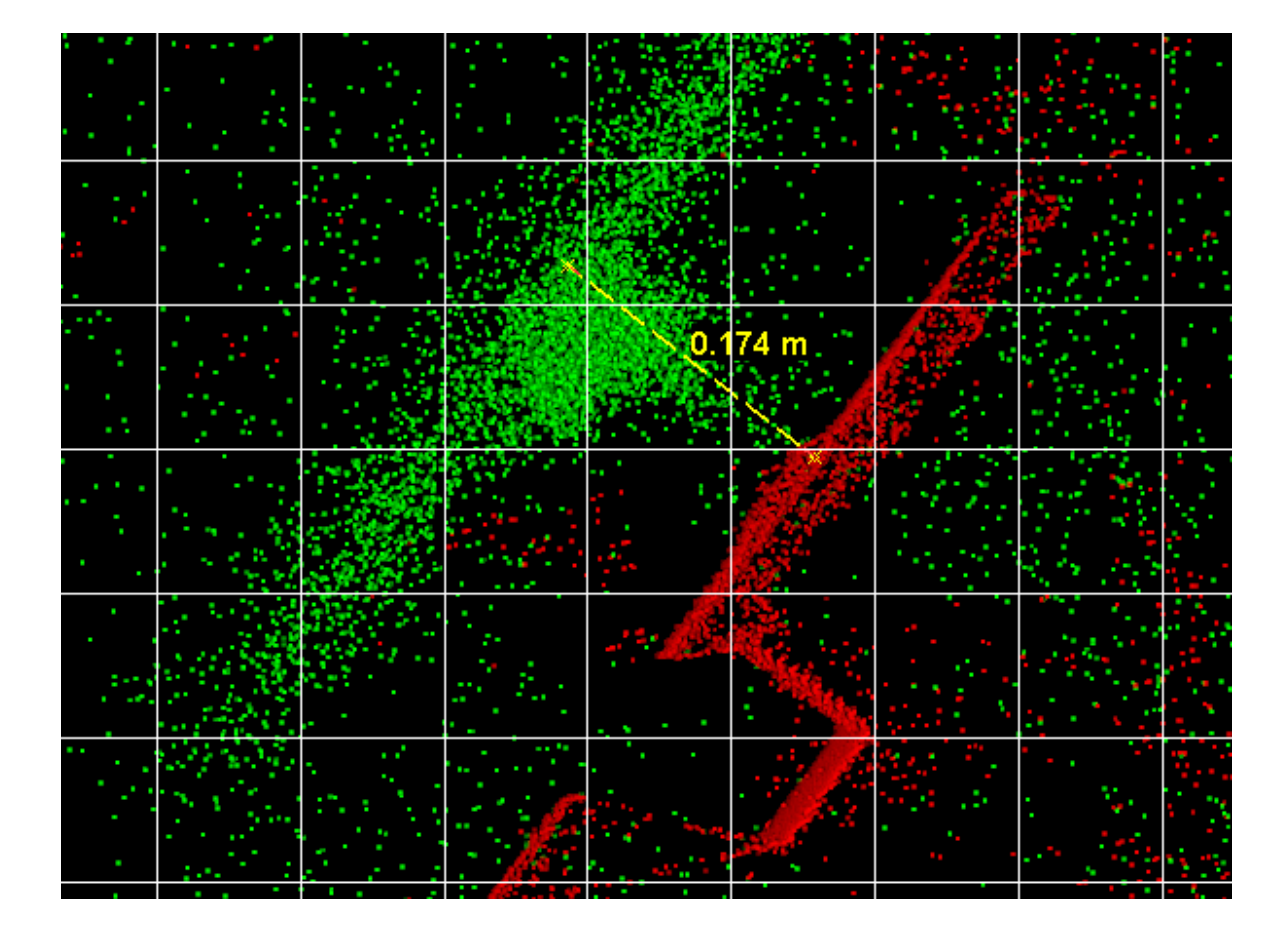

### **Annexe 18 Fiche terrain pour l'environnement riche.**

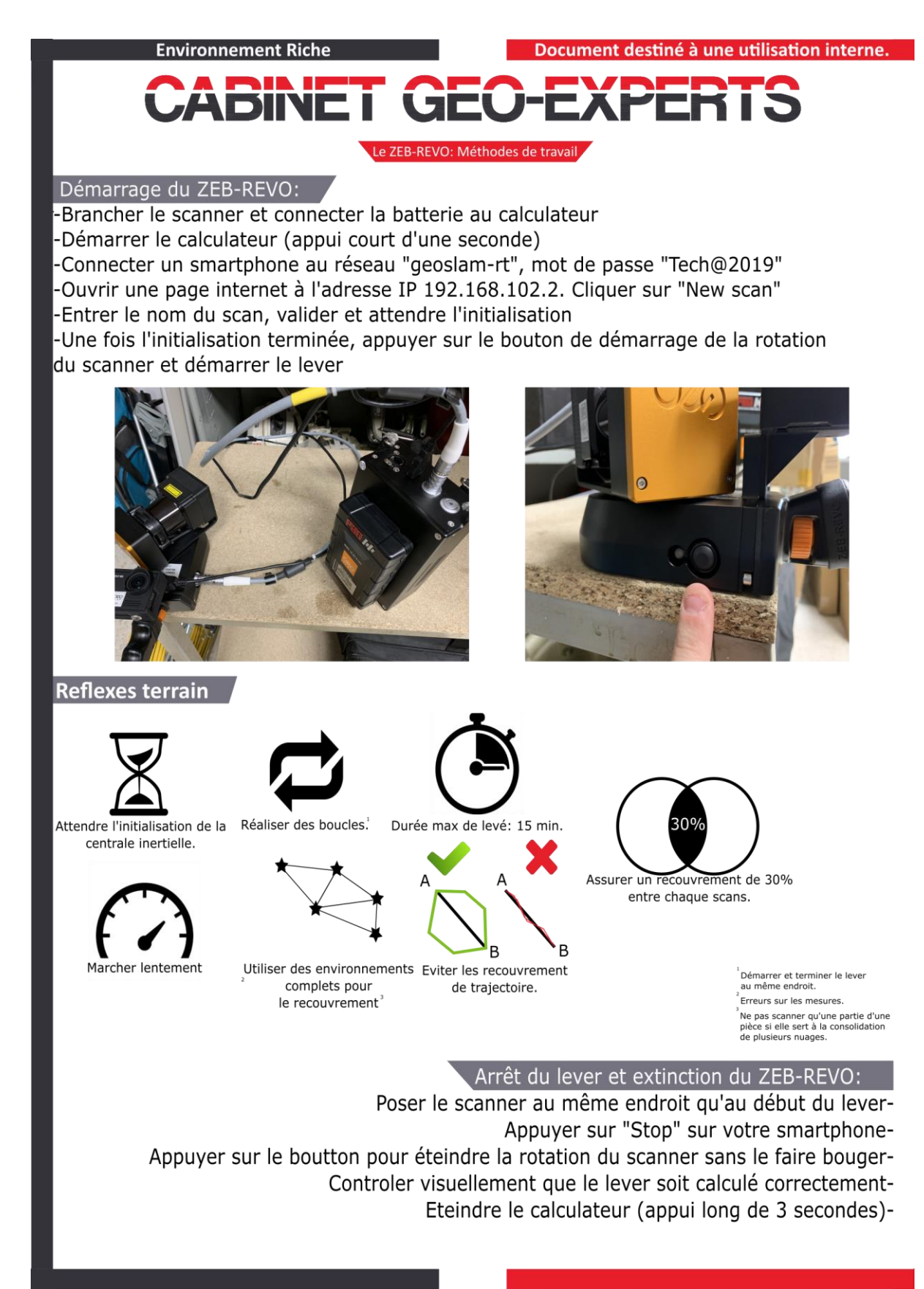

## **Annexe 19 Fiche terrain pour l'environnement pauvre.**

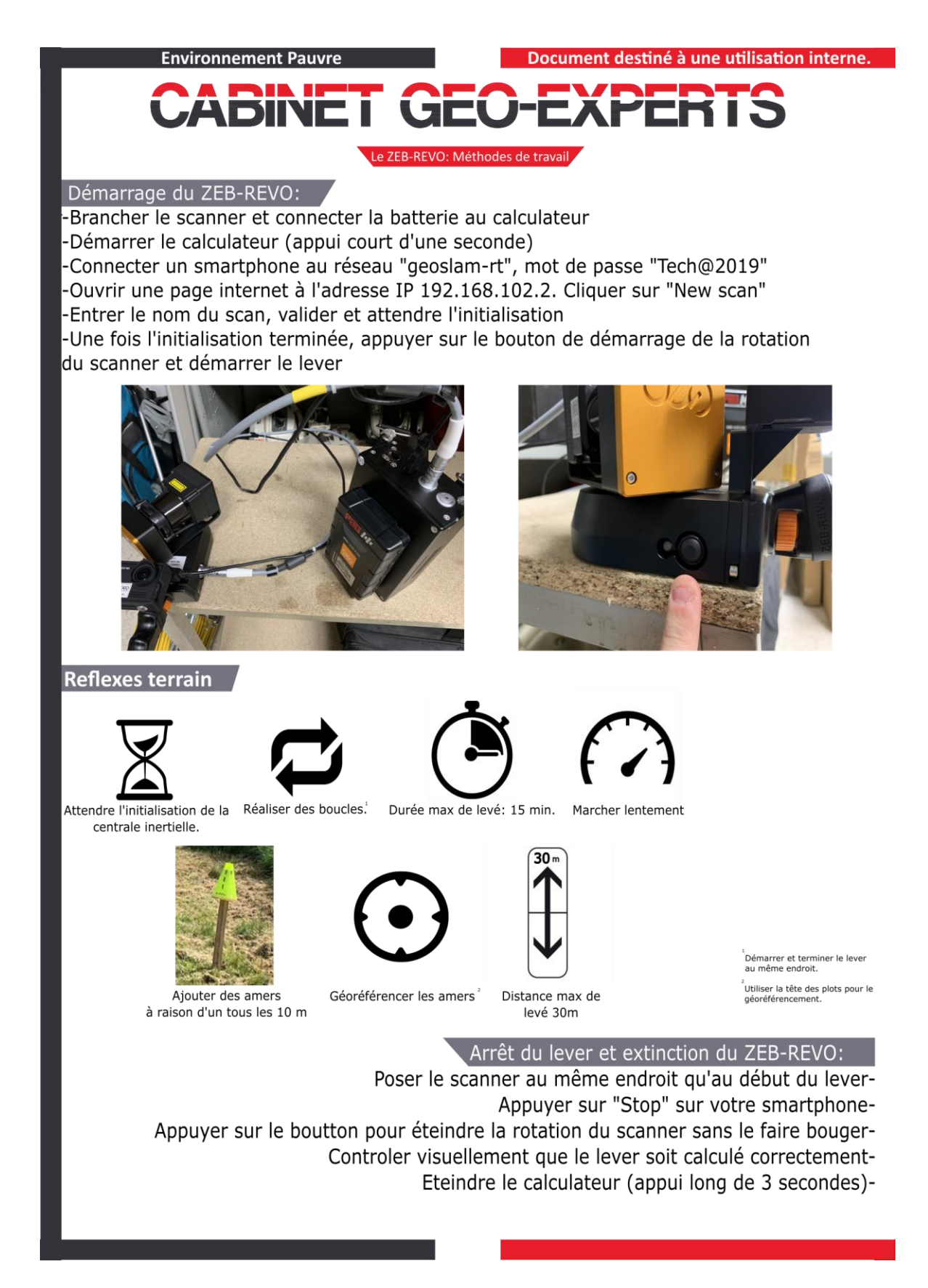

# **Annexe 20 Fiche bureau pour l'environnement riche.**

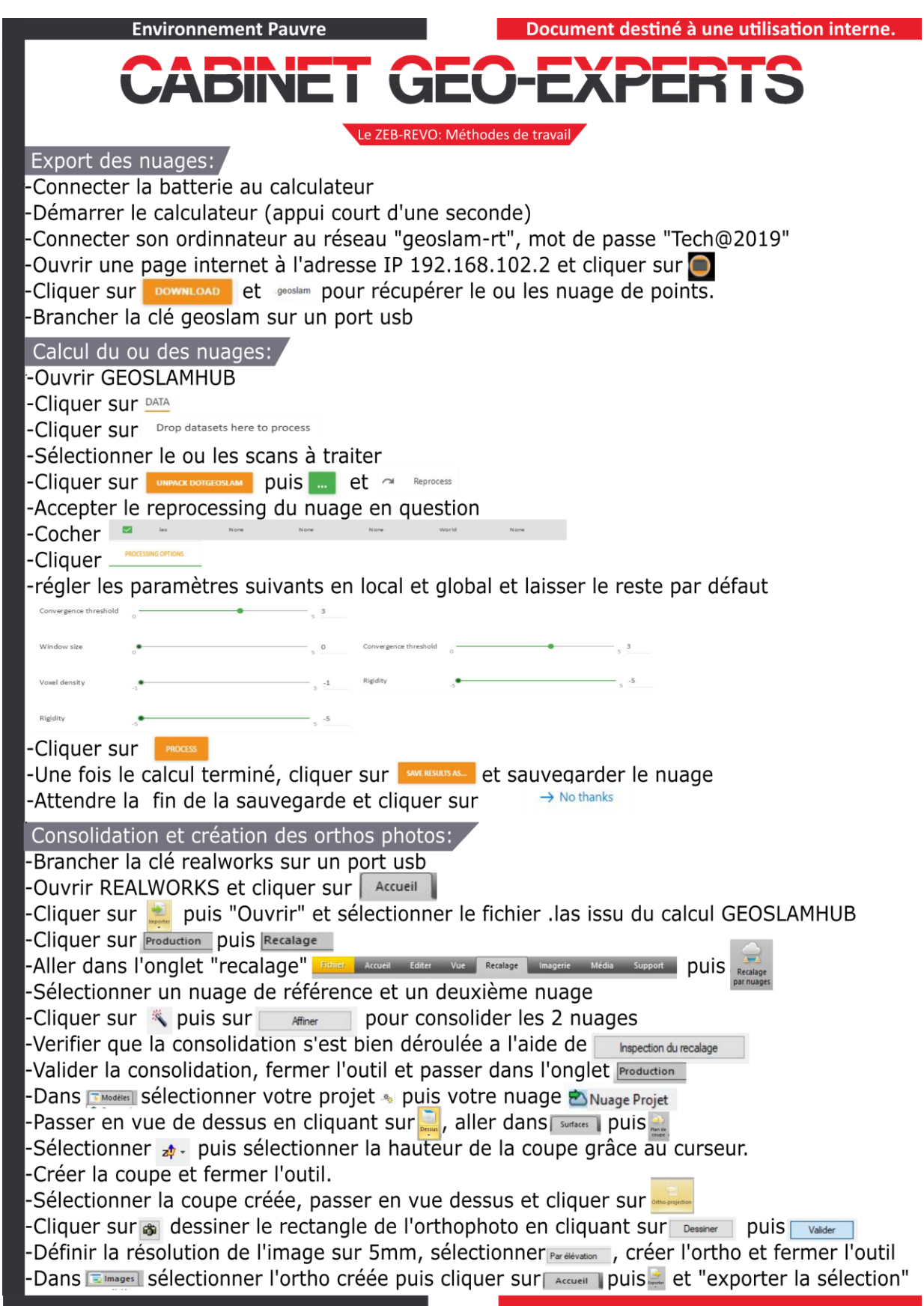

# **Annexe 21 Fiche bureau pour l'environnement pauvre**

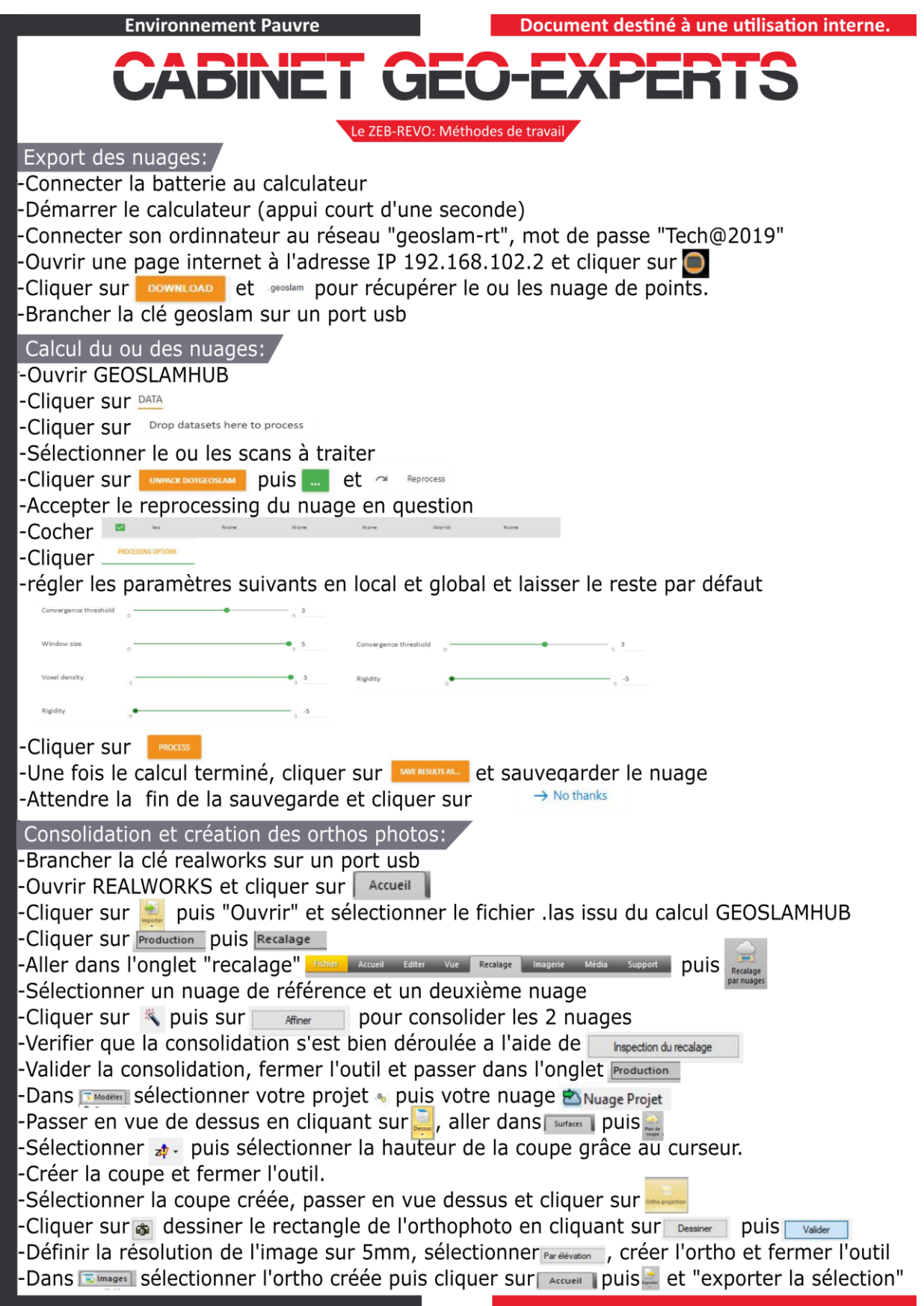

## Liste des figures

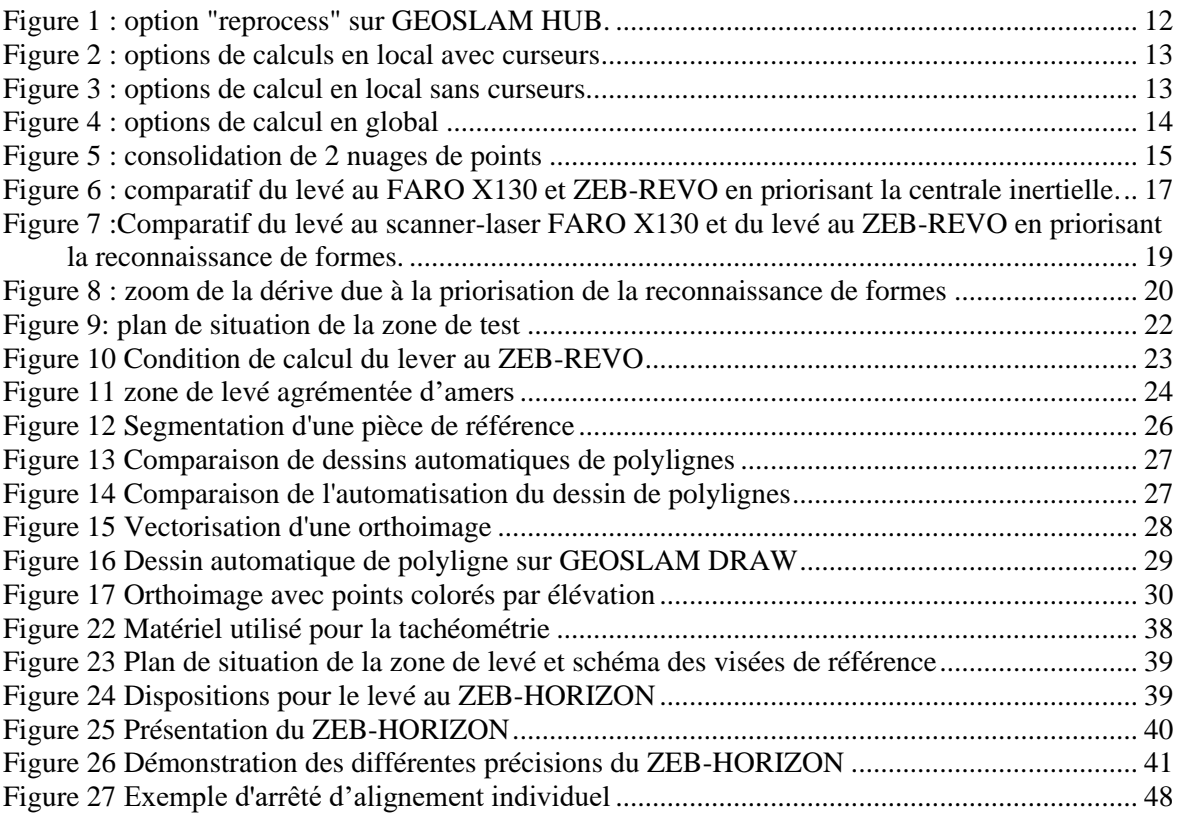

# Liste des tableaux

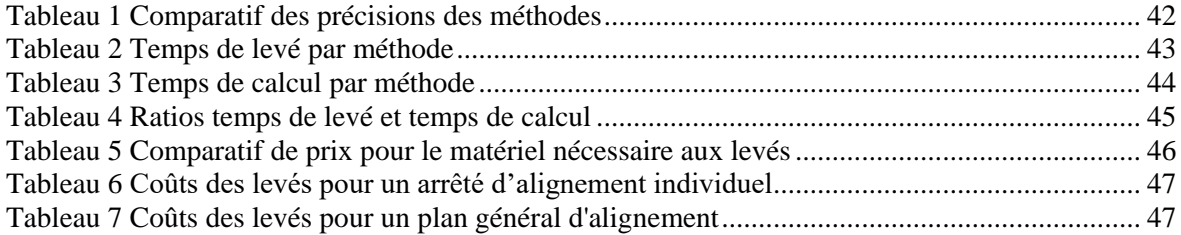

**Réalisation de plans d'alignement à partir de relevé terrestre par scanner laser dynamique.**

**Mémoire d'Ingénieur C.N.A.Monsieur, Le Mans 2019**

#### **RESUME**

**\_\_\_\_\_\_\_\_\_\_\_\_\_\_\_\_\_\_\_\_\_\_\_\_\_\_\_\_\_\_\_\_\_\_\_\_\_\_\_\_\_\_\_\_\_\_\_\_\_\_\_\_\_\_\_\_\_\_\_\_\_\_\_\_\_**

Les plans d'alignement sont réalisés dans le but de déterminer la limite entre le domaine privé et le domaine public routier. Aujourd'hui, cette limite est déterminée grâce à des relevés par tachéométrie classique. Le monde des géomètres étant en constante évolution, il est devenu utile de se demander si la réalisation de ces travaux ne serait pas plus intéressante au moyen de scanner laser dynamique. Il est donc proposé une analyse des possibilités techniques du scanner laser dynamique ZEB-REVO adapté à des levés d'intérieur, un état de l'art sur l'alignement afin d'en fixer les problématiques liées ainsi que différentes méthodes de lever. Une méthode grâce au ZEB-REVO, une autre au moyen du scanner laser dynamique d'extérieur ZEB-HORIZON et une dernière par tachéométrie classique vont être mise à l'épreuve pour déterminer la ou lesquelles sont les plus adaptés à la détermination de l'alignement.

#### **Mots clés : ZEB-REVO, ZEB-HORIZON, tachéométrie Alignement, Amers, IMU, RANSAC.**

#### **SUMMARY**

**\_\_\_\_\_\_\_\_\_\_\_\_\_\_\_\_\_\_\_\_\_\_\_\_\_\_\_\_\_\_\_\_\_\_\_\_\_\_\_\_\_\_\_\_\_\_\_\_\_\_\_\_\_\_\_\_\_\_\_\_\_\_\_\_\_**

Alignment plans are realized to set the limit between the private sector and the public road sector. Nowadays, this limit is set through tacheometric surveys. Surveyor's world is in perpetual evolution. It became necessary to ask ourselves if the implementation of these works is more efficient by taking the surveys by dynamic laser scanners. Therefore, it is proposed an analysis of the technical possibilities of the ZEB-REVO suitable for indoor surveys, a state of the art of Alignment to set the problematics relating and different methods of surveying. A first method which uses the dynamic laser scanner ZEB-REVO, a second that uses the dynamic laser scanner ZEB-HORIZON and a last one which uses the classical tacheometry will be tested to set the more suitable approach for plotting the alignment.

**Key words : ZEB-REVO, ZEB-HORIZON, tacheometry, alignment, Amers, IMU, RANSAC.**